# News seit Qlik Sense 1.0

Qlik Sense® August 2022 Copyright © 1993-2022 QlikTech International AB. Alle Rechte vorbehalten.

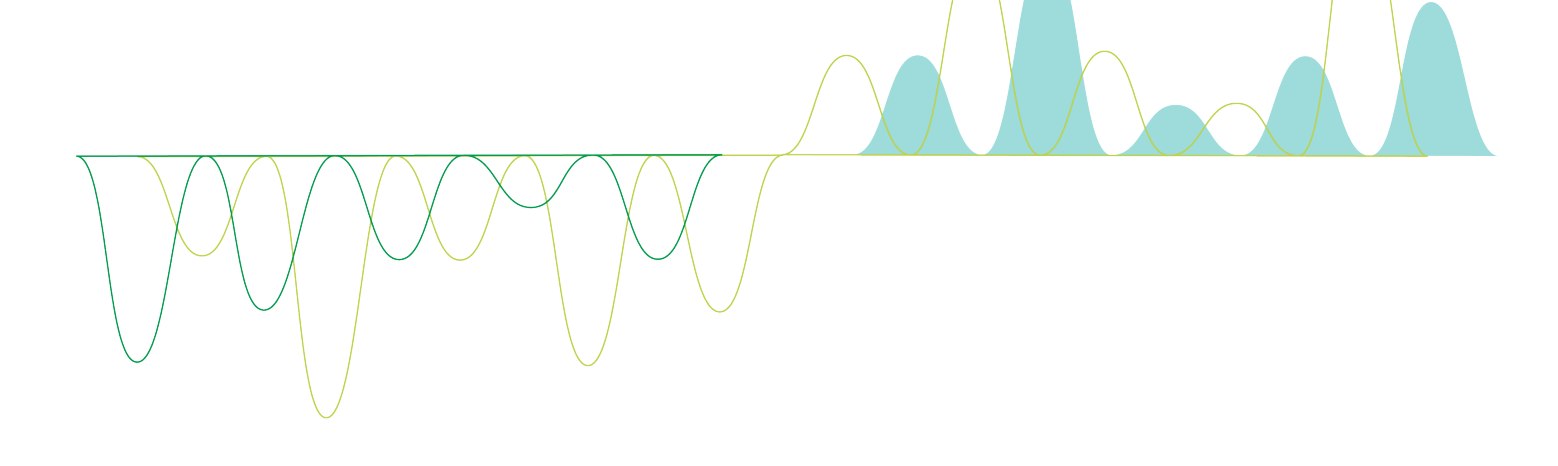

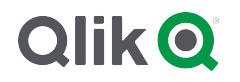

© 2022 QlikTech International AB. All rights reserved. All company and/or product names may be trade names, trademarks and/or registered trademarks of the respective owners with which they are associated.

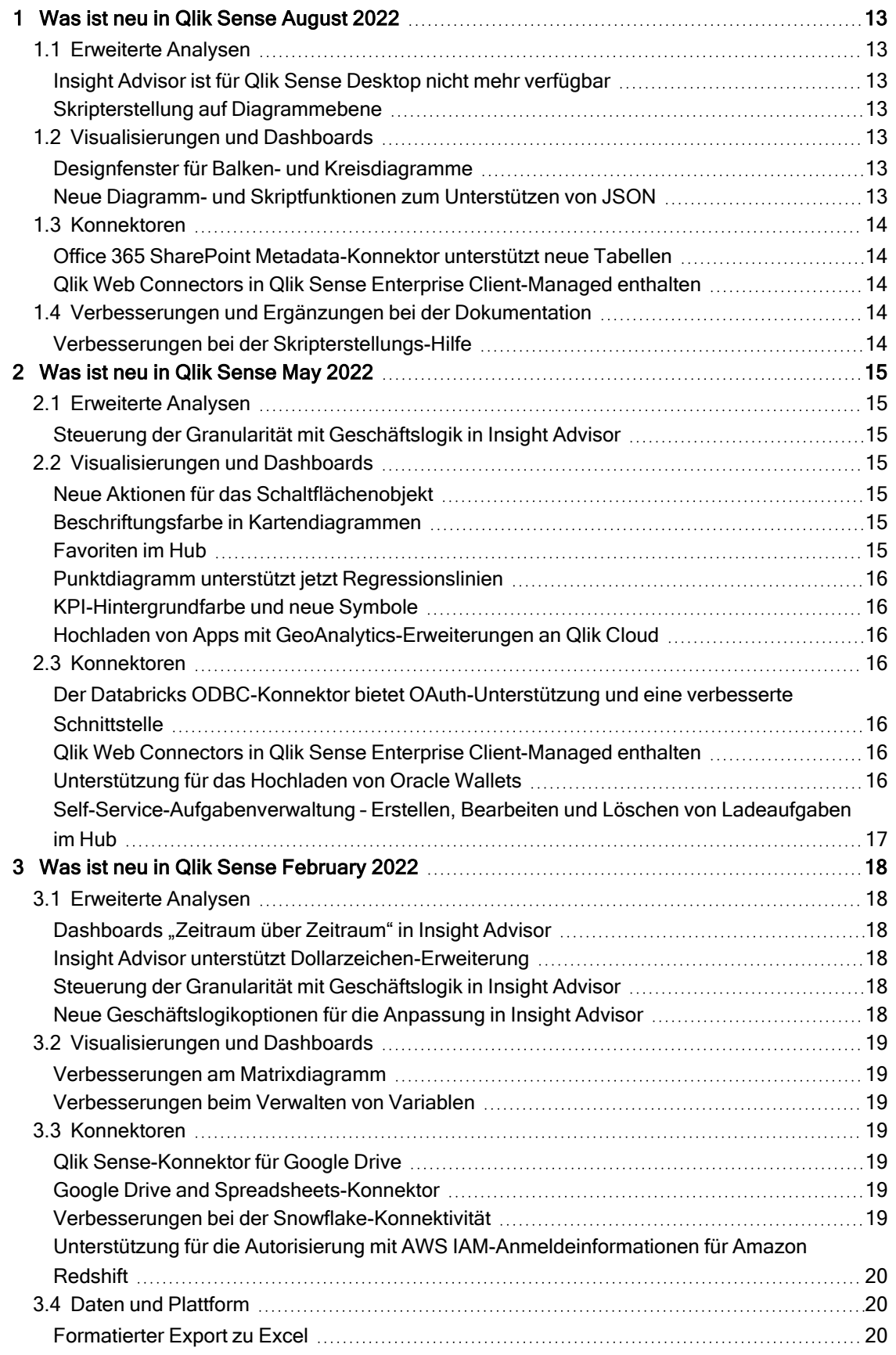

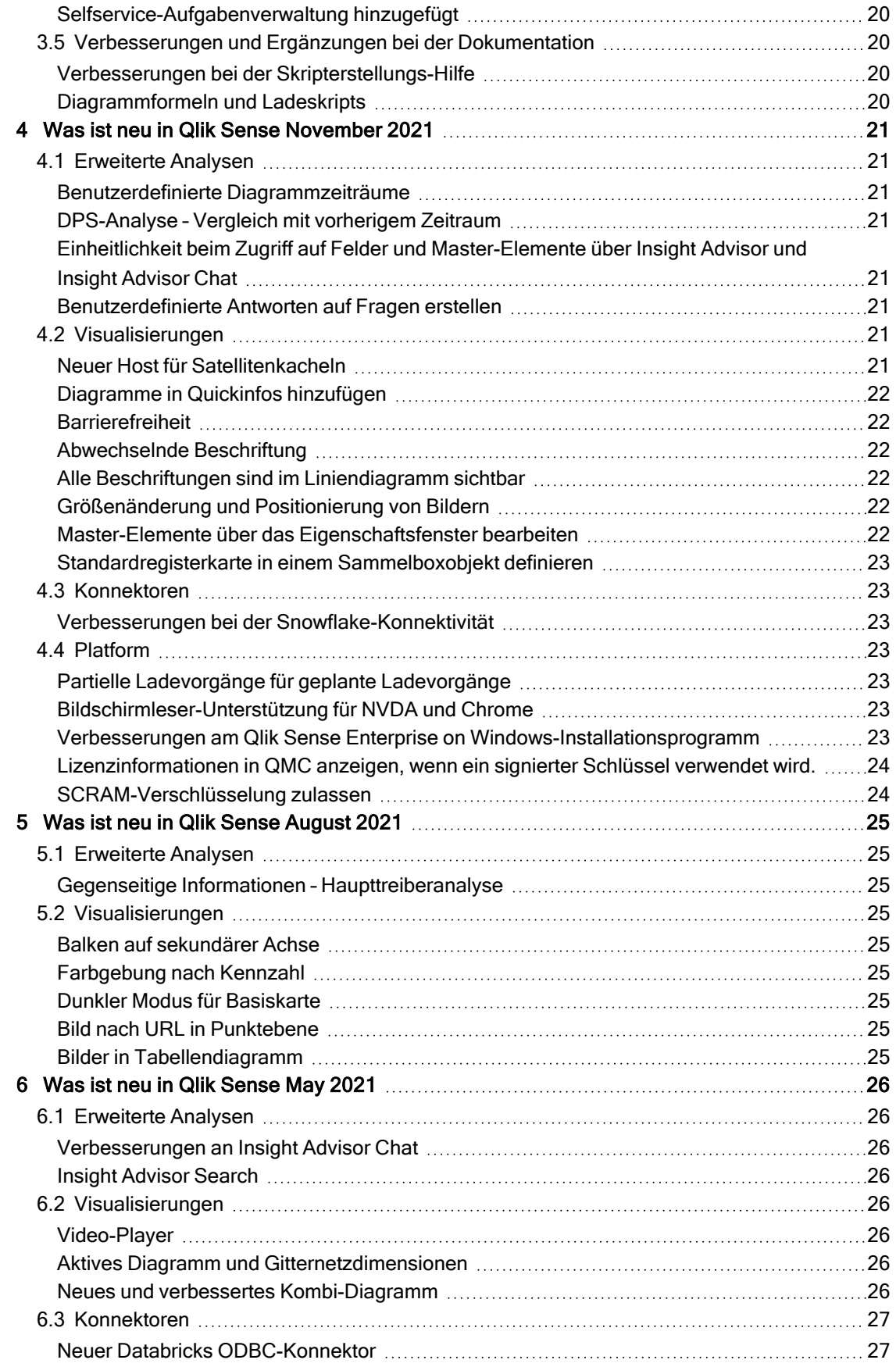

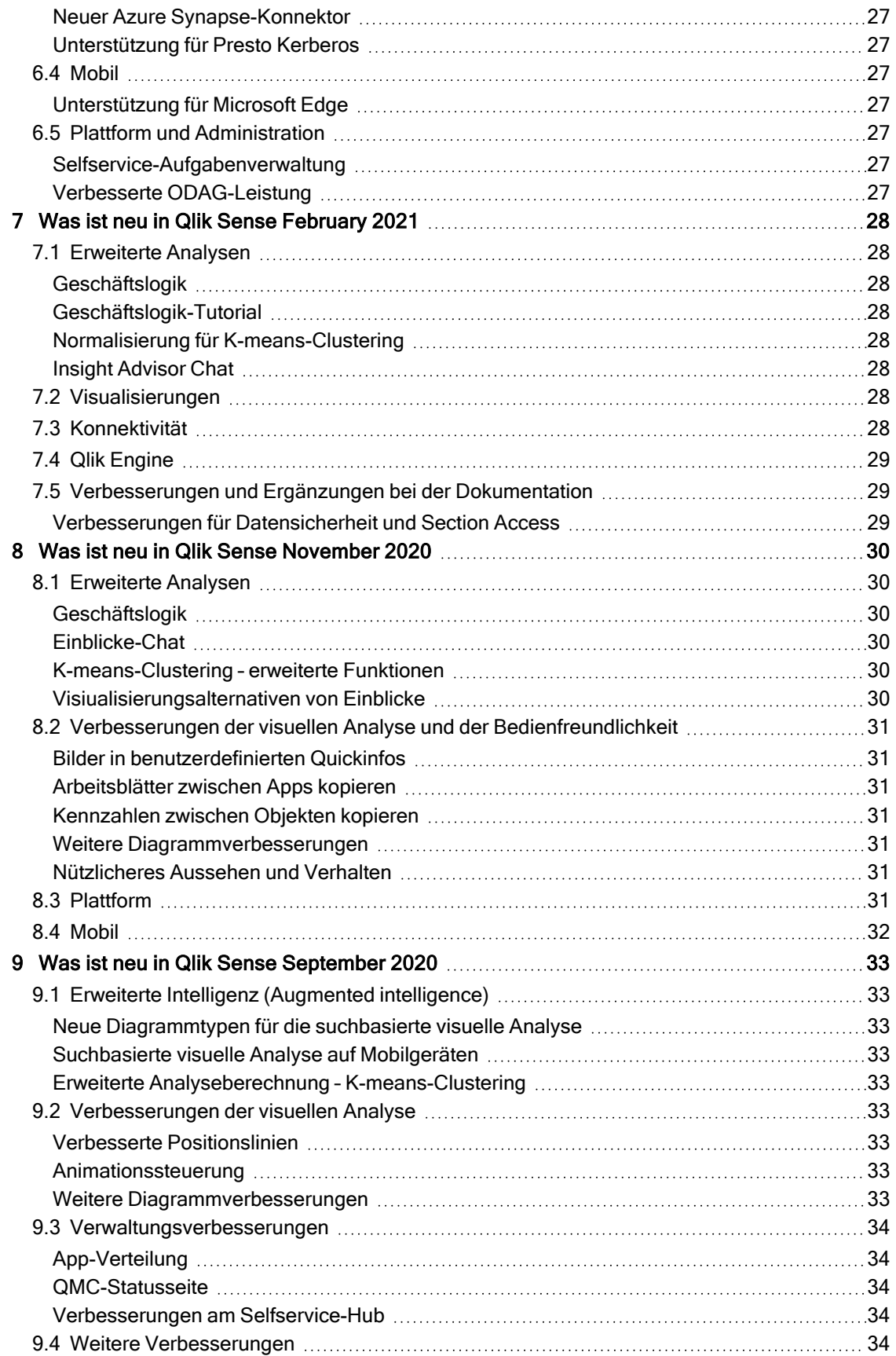

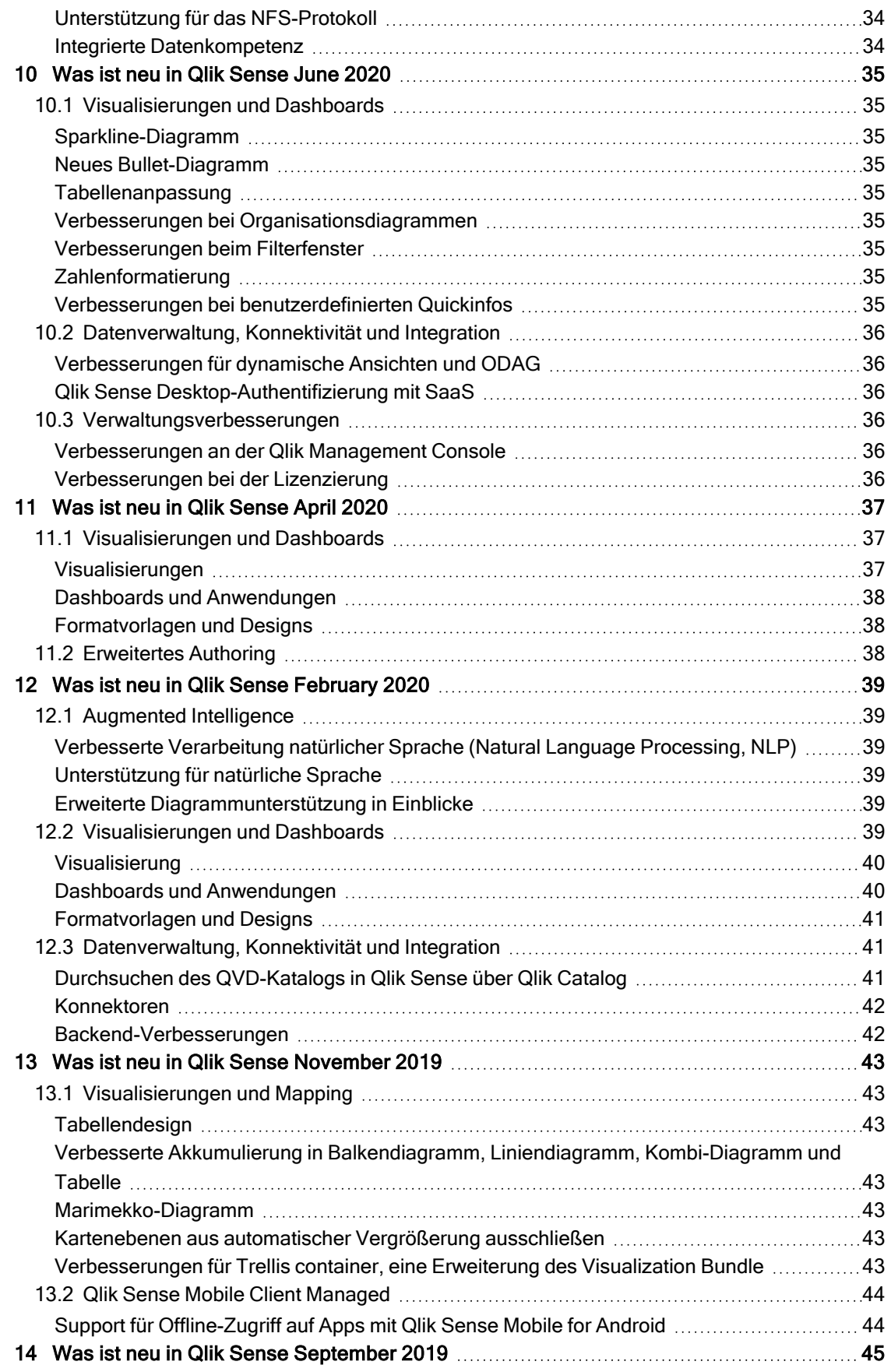

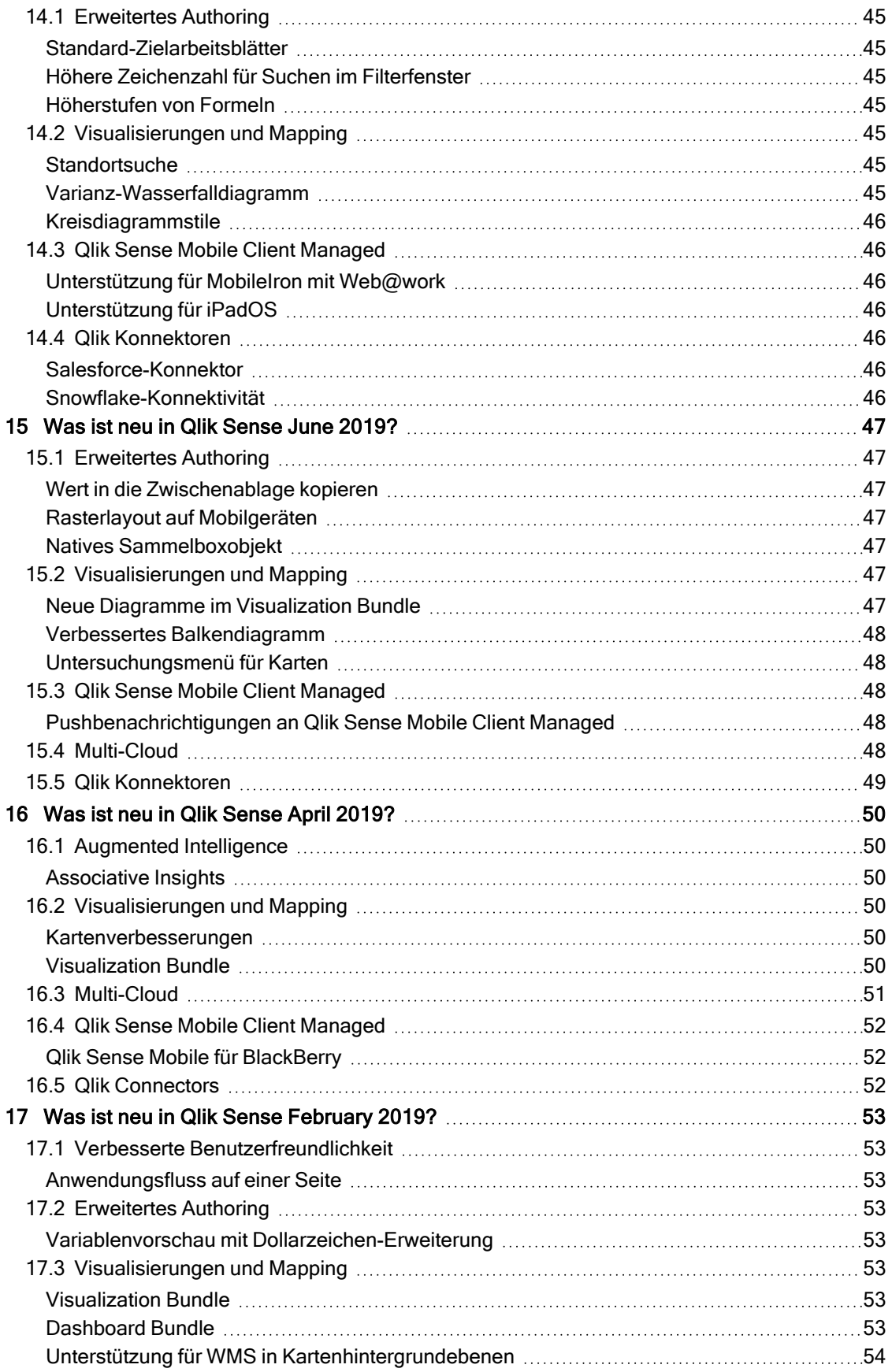

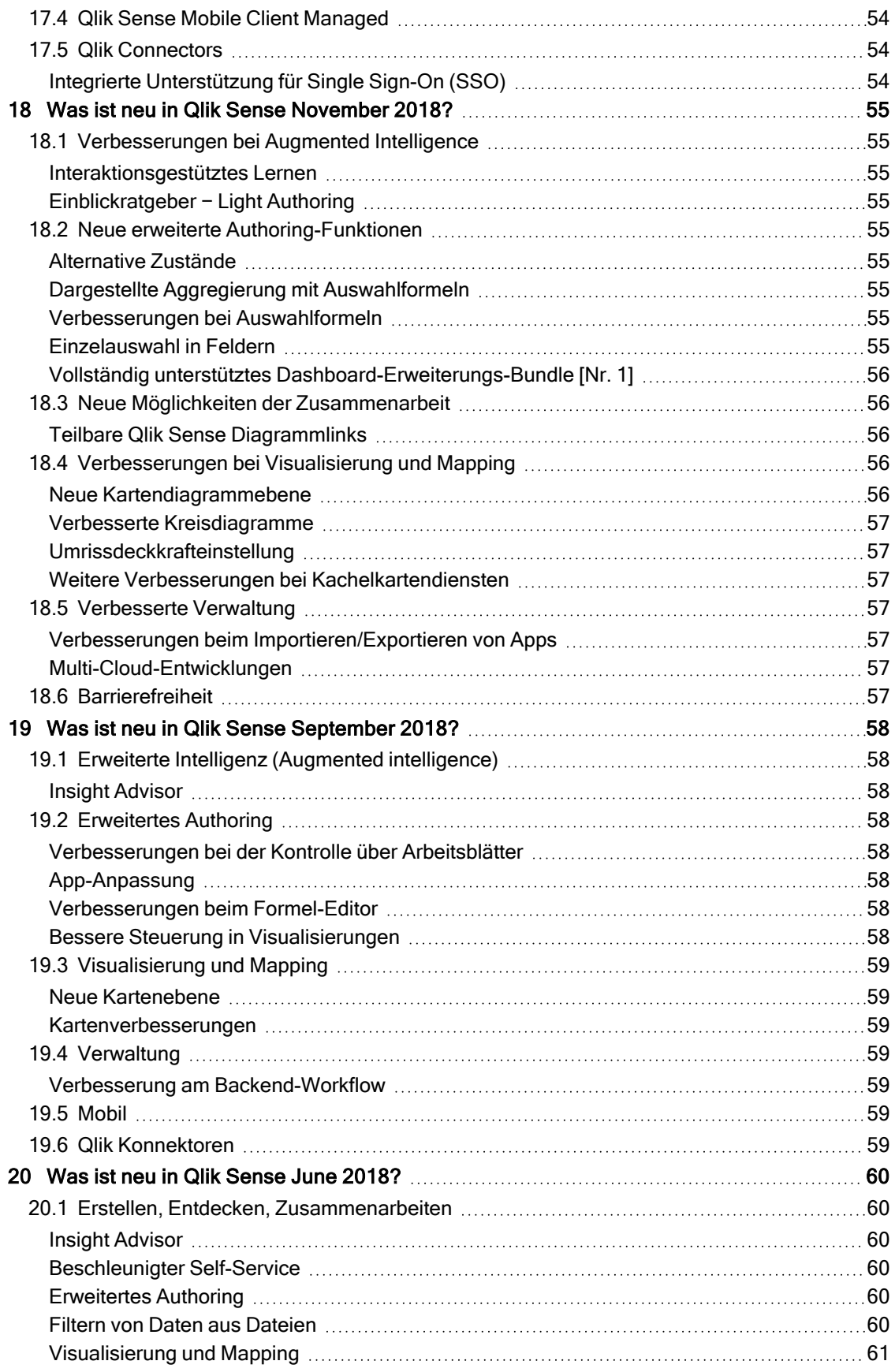

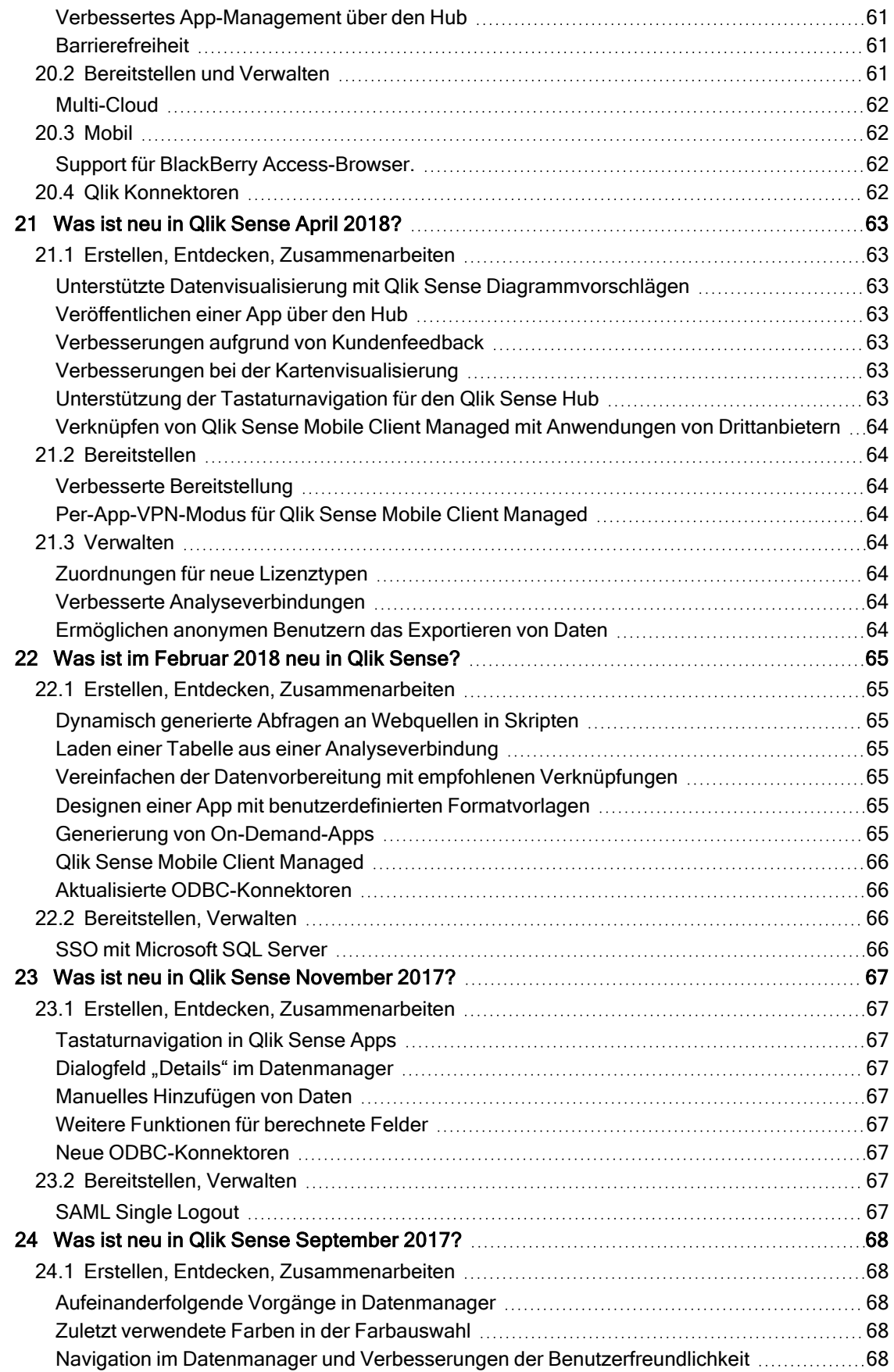

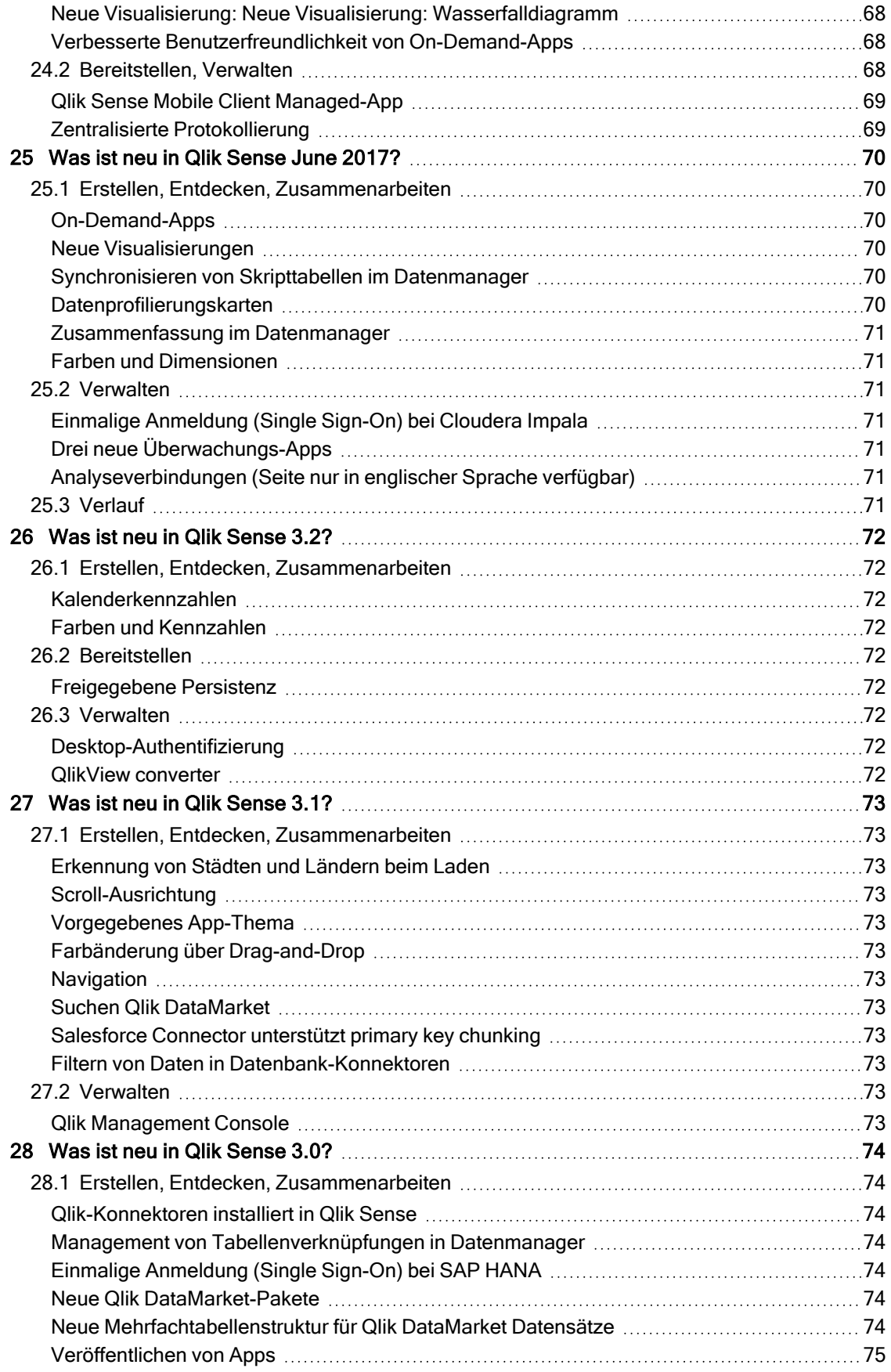

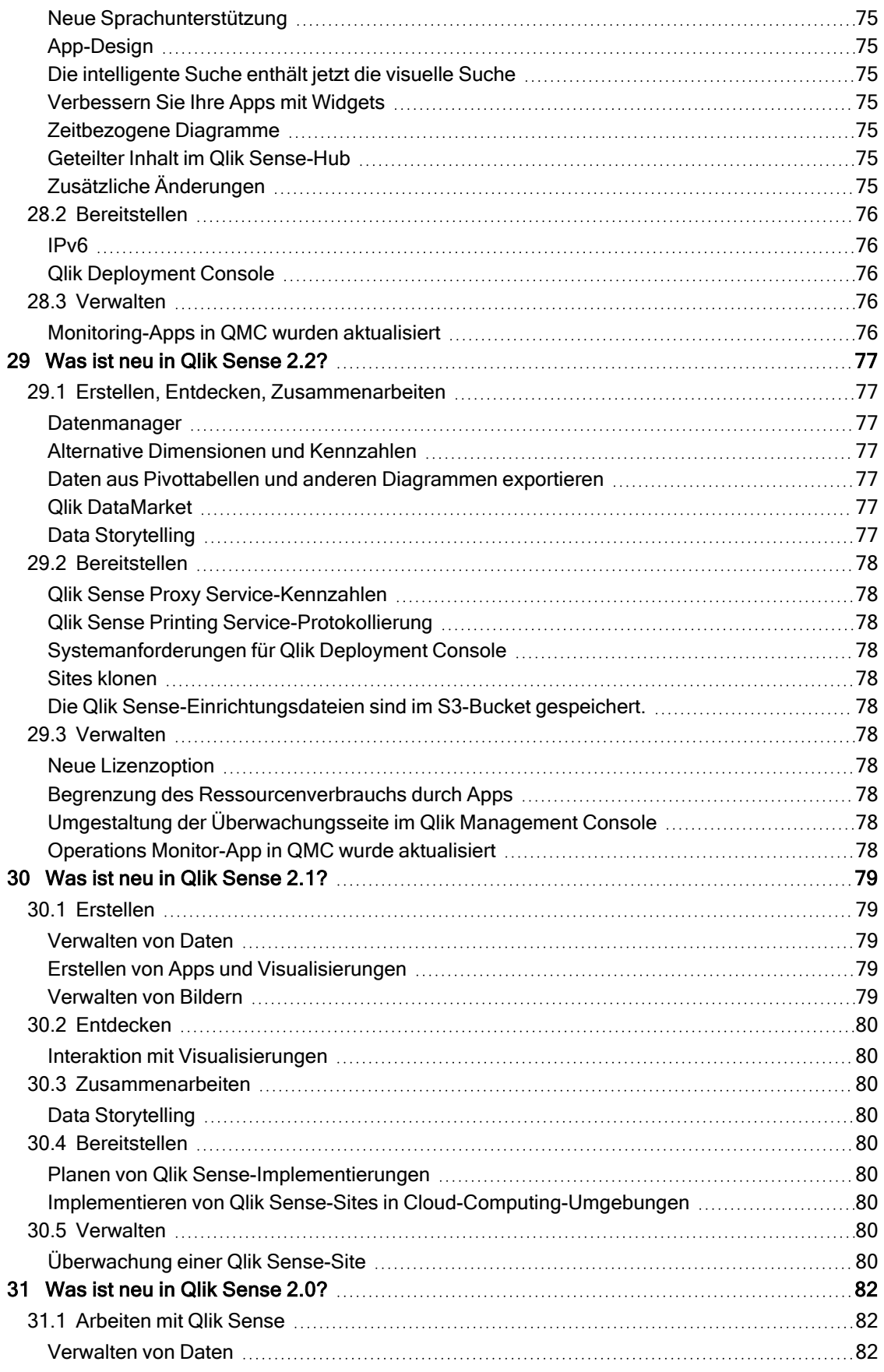

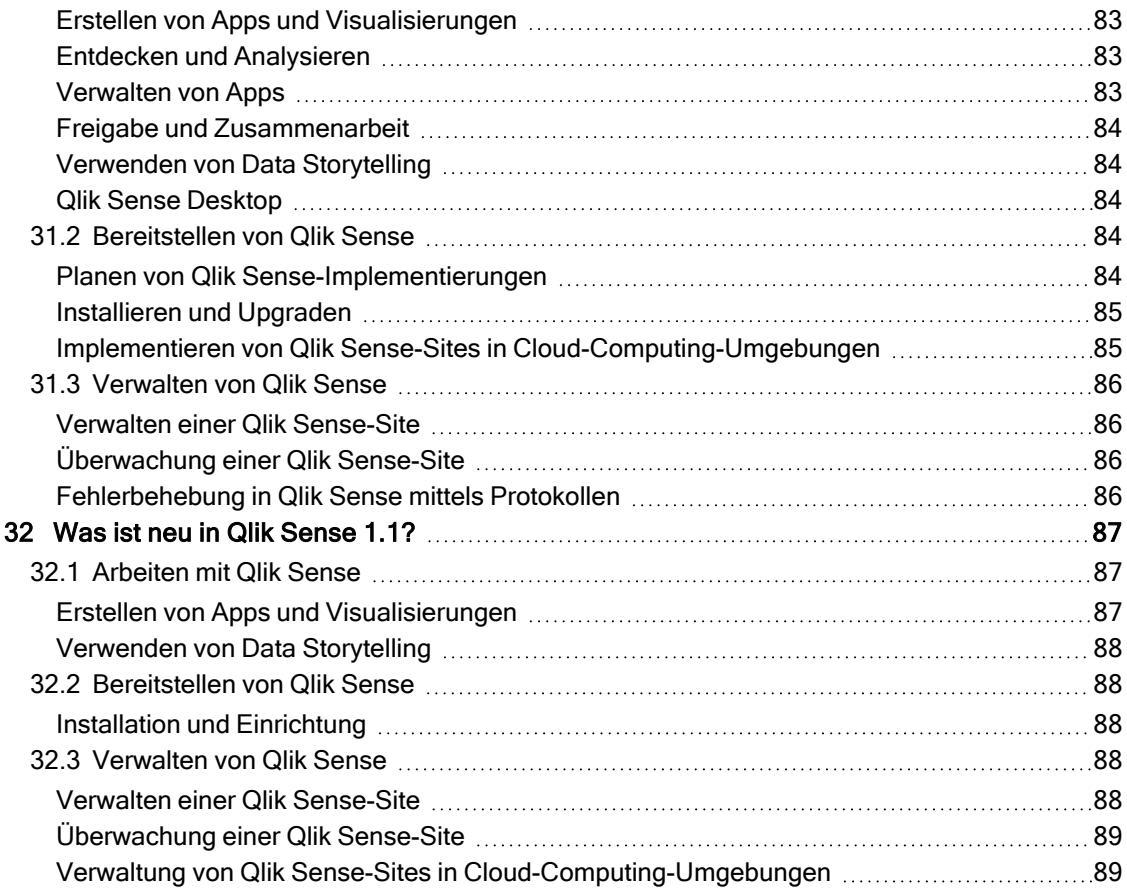

# <span id="page-12-0"></span>1 Was ist neu in Qlik Sense August 2022

Dieser Abschnitt bietet Qlik Sense Business-Anwendern, Analyseerstellern und Datenintegratoren eine Übersicht über die Funktionen und Verbesserungen in Qlik Sense Enterprise on Windows.

Der Abschnitt [Was](/en-US/sense-admin/August2022/Content/Sense_Helpsites/WhatsNew/What-is-new-QlikSense.htm) ist neu im Dokumentationssatz Qlik Sense für Administratoren richtet sich an Qlik Sense Administratoren.

<span id="page-12-1"></span>Für Qlik Sense Entwickler ist der Abschnitt [Was](/en-US/sense-developer/August2022/Content/Sense_Helpsites/WhatsNew/What-is-new-QlikSenseDev.htm) ist neu im Dokumentationssatz Qlik Sense für Entwickler vorgesehen.

## <span id="page-12-2"></span>1.1 Erweiterte Analysen

### Insight Advisor ist für Qlik Sense Desktop nicht mehr verfügbar

Insight Advisor, einschließlich Geschäftslogik, wird von Qlik Sense Desktop nicht mehr unterstützt. Im November 2022 wird Insight Advisor auf eine neue Benutzererfahrung aktualisiert. Diese Änderung wird nur unter Qlik Sense Enterprise on Windows verfügbar sein. Benutzer, die weiterhin Insight Advisor und Geschäftslogik auf Qlik Sense Desktop verwenden möchten, sollten kein Upgrade auf August 2022 durchführen.

### <span id="page-12-3"></span>Skripterstellung auf Diagrammebene

Skripterstellung auf Diagrammebene ist eine leistungsstarke Funktion, mit der Sie den dynamischen Datensatz eines Diagramms anhand eines Teils der Skripterstellungssprache von Qlik ändern und dabei Techniken wie Variablen und Schleifen verwenden. Sie können Zeilen und Spalten hinzufügen oder ändern, die im ursprünglichen Datensatz nicht vorhanden waren. Das erlaubt Berechnungen in Diagrammformeln, die zuvor nicht möglich waren, wie Simulationen oder Zielwertsuche.

## <span id="page-12-5"></span><span id="page-12-4"></span>1.2 Visualisierungen und Dashboards

### Designfenster für Balken- und Kreisdiagramme

App-Entwickler können jetzt den Stil der Schriftart wählen, der für Titel, Untertitel und Fußnoten in Balkenund Kreisdiagrammen verwendet wird. Damit stehen ihnen mehr Optionen zum Anpassen ihrer Visualisierungen zur Verfügung. Eine neue Registerkarte "Allgemein" bietet Optionen zum Ändern von Schriftart, Schriftgröße, Schriftfarbe und Hervorhebung. Über die Registerkarte "Diagramm" wird das Design der Balken in Balkendiagrammen und das Design der Segmente in Kreisdiagrammen gesteuert.

### <span id="page-12-6"></span>Neue Diagramm- und Skriptfunktionen zum Unterstützen von JSON

Es wurden neue Funktionen eingeführt, um das Testen, Validieren und Ändern von JSON-Daten (JavaScript Object Notation) zu unterstützen: [IsJson](/en-US/sense/August2022/Subsystems/Hub/Content/Sense_Hub/Scripting/StringFunctions/IsJson.htm), [JsonGet,](/en-US/sense/August2022/Subsystems/Hub/Content/Sense_Hub/Scripting/StringFunctions/JsonGet.htm) [JsonSet](/en-US/sense/August2022/Subsystems/Hub/Content/Sense_Hub/Scripting/StringFunctions/JsonSet.htm).

## <span id="page-13-1"></span><span id="page-13-0"></span>1.3 Konnektoren

### Office 365 SharePoint Metadata-Konnektor unterstützt neue Tabellen

Der Office 365 SharePoint Metadata-Konnektor wurde aktualisiert und unterstützt jetzt den Zugriff auf Microsoft SharePoint-Listen und -Ansichten. Die folgenden neuen Tabellen können jetzt in den Datenmanager oder den Dateneditor geladen werden: Views und ItemsFromList.

## <span id="page-13-2"></span>Qlik Web Connectors in Qlik Sense Enterprise Client-Managed enthalten

<span id="page-13-3"></span>Die folgenden Qlik Web Connectors sind jetzt in Qlik Sense Enterprise on Windows auf die gleiche Weise wie in Qlik Sense SaaS verfügbar, ohne dass Qlik Web Connectors getrennt installiert werden muss.

## 1.4 Verbesserungen und Ergänzungen bei der Dokumentation

### <span id="page-13-4"></span>Verbesserungen bei der Skripterstellungs-Hilfe

Skripterstellungsthemen zu Datums- und Uhrzeitfunktionen, Zahleninterpretation und Skriptzusätzen wurden verbessert. In der Qlik Sense-Hilfe wurden neue Beispiele zur Dokumentation hinzugefügt.

# <span id="page-14-0"></span>2 Was ist neu in Qlik Sense May 2022

Dieser Abschnitt bietet Qlik Sense Business-Anwendern, Analyseerstellern und Datenintegratoren eine Übersicht über die Funktionen und Verbesserungen in Qlik Sense Enterprise on Windows.

Der Abschnitt [Was](/en-US/sense-admin/August2022/Content/Sense_Helpsites/WhatsNew/What-is-new-QlikSense.htm) ist neu im Dokumentationssatz Qlik Sense für Administratoren richtet sich an Qlik Sense Administratoren.

<span id="page-14-1"></span>Für Qlik Sense Entwickler ist der Abschnitt [Was](/en-US/sense-developer/August2022/Content/Sense_Helpsites/WhatsNew/What-is-new-QlikSenseDev.htm) ist neu im Dokumentationssatz Qlik Sense für Entwickler vorgesehen.

## <span id="page-14-2"></span>2.1 Erweiterte Analysen

### Steuerung der Granularität mit Geschäftslogik in Insight Advisor

Anhand von Geschäftslogik können Sie die Standardgranularität für einen Kalenderzeitraum definieren, z. B. auf jährlicher, quartalsweiser oder monatlicher Basis. Wenn Sie Verhaltensweisen wie Standardkalenderzeiträume erstellen, können Sie jetzt angeben, ob die Granularität für eine bestimmte Analyse verwendet oder ignoriert werden soll. So können Sie die Granularität besser steuern.

## <span id="page-14-4"></span><span id="page-14-3"></span>2.2 Visualisierungen und Dashboards

#### Neue Aktionen für das Schaltflächenobjekt

Für das Schaltflächenobjekt stehen neue Aktionen zur Verfügung, um den Workflow für On-Demand-Apps und dynamische Ansichten zu verbessern. App-Entwickler können die Schaltfläche nutzen, um Schnittstellen mit und Wechsel zu einer neuen App benutzerfreundlicher zu gestalten.

#### <span id="page-14-5"></span>Beschriftungsfarbe in Kartendiagrammen

Zu den neuen Karteneinstellungen gehören Optionen für die Beschriftungsfarbe. Damit können Sie anpassen, wie Beschriftungen mit der Basiskarte oder farbigen Bereichen kontrastieren. Legen Sie für Ihre Karte fest, dass die Beschriftungsfarbe abhängig von der Basiskarte automatisch angepasst wird, oder wählen Sie Ihre bevorzugte Farbe aus.

#### <span id="page-14-6"></span>Favoriten im Hub

Markieren Sie private oder veröffentlichte Apps als Favoriten, um im Hub leicht darauf zugreifen zu können. Apps in den Favoriten sind mit dem Symbol  $\bigstar$  gekennzeichnet und werden im neuen Abschnitt Favoriten angezeigt. Dieser Abschnitt wird im Hub nur angezeigt, wenn mindestens eine App als Favorit markiert ist.

#### <span id="page-15-0"></span>Punktdiagramm unterstützt jetzt Regressionslinien

Das neu gestaltete Punktdiagramm bietet mehr Flexibilität und Details. Das Punktdiagramm unterstützt jetzt Regressionslinien, darunter Durchschnitt, linear, exponentiell und logarithmisch, sowie Polynome zweiten, dritten und vierten Grades. Sie können die Regressionslinieneinstellungen anpassen und Farbe und Typ sowie vertikale oder horizontale Anpassung angeben und Formeln schnell anzeigen, um die Beziehung zwischen zwei Variablen zu sehen.

#### <span id="page-15-1"></span>KPI-Hintergrundfarbe und neue Symbole

Sie können nun Hintergrundfarben zu KPI-Diagrammen hinzufügen. Dies gibt Ihnen mehr Flexibilität bei der Anpassung Ihrer Visualisierungen. Außerdem wurden viele neue Symbole zum bestehenden Symbolsatz hinzugefügt.

#### <span id="page-15-2"></span>Hochladen von Apps mit GeoAnalytics-Erweiterungen an Qlik Cloud

Um Kunden beim Wechsel zu Qlik Cloud zu unterstützen, gilt für Apps, die GeoAnalytics-Erweiterungen nutzen und von anderen Versionen von Qlik Sense an Qlik Cloud hochgeladen wurden, eine 12-monatige Übergangszeit. Nach der Übergangszeit können Sie das Kartendiagramm in Qlik Cloud nutzen, das schneller und leichter zu verwenden ist, sich besser drucken lässt und mehr Funktionen umfasst.

## <span id="page-15-4"></span><span id="page-15-3"></span>2.3 Konnektoren

### Der Databricks ODBC-Konnektor bietet OAuth-Unterstützung und eine verbesserte Schnittstelle

Der Databricks-Konnektor unterstützt jetzt OAuth 2.0-Authentifizierung mit Databricks auf Azure. Die Unterstützung für OAuth lässt auch Single Sign-On (SSO) bei Databricks zu, wenn ein Identitätsanbieter verwendet wird.

<span id="page-15-5"></span>Die Benutzeroberfläche der Databricks-Verbindung wurde vereinfacht und enthält die Datenbankeigenschaften, die nur für diesen Konnektor gelten.

#### Qlik Web Connectors in Qlik Sense Enterprise Client-Managed enthalten

Die Qlik Konnektoren für Verbindungen zu Webspeicher-Anbietern sind jetzt in Qlik Sense Enterprise on Windows auf die gleiche Weise wie in Qlik Sense SaaS verfügbar. Die zugehörigen Metadaten-Konnektoren sind ebenfalls integriert, ohne dass Qlik Web Connectors getrennt installiert sein muss. Anhand dieser Konnektoren können Sie eine Verbindung mit dateibasierten Daten herstellen, die bei einem Webspeicheranbieter gespeichert sind. Sie können entweder direkt in der Benutzeroberfläche nach Ordnern und Dateien suchen oder die getrennten Metadaten-Konnektoren verwenden, um Strukturen und Objekte in Tabellen aufzulisten. Die unterstützten Webspeicheranbieter-Plattformen sind Amazon S3, Azure Storage, Dropbox, Google Cloud Storage, Google Drive, Office 365 SharePoint und OneDrive.

#### <span id="page-15-6"></span>Unterstützung für das Hochladen von Oracle Wallets

Der Qlik Oracle-Konnektor stellt jetzt weitere Sicherheitsfunktionen bereit, die Unterstützung für das Hochladen einer Oracle Wallet-Datei umfassen. Oracle Wallets sind Sammelboxen, die Authentifizierungsinformationen, private Schlüssel, Zertifikate usw. speichern. Damit können

Organisationen leicht die Sicherheitsregeln gestützt auf definierte Benutzerberechtigungen in einer Oracle Wallet durchsetzen. Der Qlik Oracle-Konnektor kann jetzt über einen TLS-verschlüsselten Kommunikationskanal auf Oracle Wallets zugreifen.

### <span id="page-16-0"></span>Self-Service-Aufgabenverwaltung – Erstellen, Bearbeiten und Löschen von Ladeaufgaben im Hub

Anhand neuer Funktionen im Hub können Benutzer mit den entsprechenden Berechtigungen Ladeaufgaben und geplante Auslöser erstellen, bearbeiten und löschen.

Diese Funktion wird unter dem Funktionskennzeichen "HUB\_CREATE\_EDIT\_DELETE\_TASK" freigegeben und ist standardmäßig deaktiviert (auf "false" festgelegt).

# <span id="page-17-0"></span>3 Was ist neu in Qlik Sense February 2022

Dieser Abschnitt bietet Qlik Sense Business-Anwendern, Analyseerstellern und Datenintegratoren eine Übersicht über die Funktionen und Verbesserungen in Qlik Sense Enterprise on Windows.

Der Abschnitt [Was](/en-US/sense-admin/August2022/Content/Sense_Helpsites/WhatsNew/What-is-new-QlikSense.htm) ist neu im Dokumentationssatz Qlik Sense für Administratoren richtet sich an Qlik Sense Administratoren.

<span id="page-17-1"></span>Für Qlik Sense Entwickler ist der Abschnitt [Was](/en-US/sense-developer/August2022/Content/Sense_Helpsites/WhatsNew/What-is-new-QlikSenseDev.htm) ist neu im Dokumentationssatz Qlik Sense für Entwickler vorgesehen.

## <span id="page-17-2"></span>3.1 Erweiterte Analysen

### Dashboards "Zeitraum über Zeitraum" in Insight Advisor

Insight Advisor bietet jetzt robustere Zeitraumvergleichsanalysen in Form ganzer Dashboards, wenn Benutzer anwendbare Felder auswählen oder danach suchen. Statt eines einfachen Diagramms erhalten Sie ein oder mehrere Diagramme und KPIs sowie ein Filterfenster, in dem Sie weitere Auswahlen treffen und die Leistung vergleichen können.

#### <span id="page-17-3"></span>Insight Advisor unterstützt Dollarzeichen-Erweiterung

Insight Advisor erkennt jetzt in Variablen enthaltene Formeln und kann sie bei der Analyseerstellung verwenden. Dadurch können Benutzer, die Formeln in Variablen verwalten, relevantere Einblicke generieren.

### <span id="page-17-4"></span>Steuerung der Granularität mit Geschäftslogik in Insight Advisor

Anhand von Geschäftslogik können Sie die Standardgranularität für einen Kalenderzeitraum definieren, z. B. auf jährlicher, vierteljährlicher oder monatlicher Basis. Wenn Sie Verhaltensweisen wie Standardkalenderzeiträume erstellen, können Sie jetzt angeben, ob die Granularität für eine bestimmte Analyse verwendet oder ignoriert werden soll. So können Sie die Granularität besser steuern.

### <span id="page-17-5"></span>Neue Geschäftslogikoptionen für die Anpassung in Insight Advisor

Der Geschäftslogik wurden neue Parameter hinzugefügt, die dazu beitragen, die von Insight Advisor generierte Analyse zu verfeinern. Zu den Optionen zählen das Festlegen der Trendrichtung und der Sortierreihenfolge für eine Kennzahl, das Angeben von Favoriten für Analysetypen, die vom System verwendet werden sollen, und das Angeben des Gesamtaggregierungstyps für komplexe Formeln.

<sup>l</sup> Günstige Trends: Geben an, ob sich der gewünschte Trend für die Kennzahl erhöhen oder reduzieren soll.

- <sup>l</sup> Favorit: Identifiziert eine gewünschte Kennzahl für Insight Advisor, damit Insight Advisor diese Kennzahl beim Generieren von Visualisierungen ohne Benutzerabfragen oder -auswahlen besonders häufig verwendet.
- <span id="page-18-0"></span><sup>l</sup> Gesamtaggregierung: Unterstützt Insight Advisor bei der Entscheidung, welche Aggregierung für Abfragen verwendet werden soll, die sich auf Master-Kennzahlen mit komplexen Formeln beziehen, in denen die Aggregierung nicht sofort ersichtlich ist.

## <span id="page-18-1"></span>3.2 Visualisierungen und Dashboards

#### Verbesserungen am Matrixdiagramm

Im Rahmen der Verbesserungen am Matrixdiagramm können Sie jetzt Beschriftungen für jeden Datenpunkt im Diagramm anzeigen. Beschriftungen identifizieren den Wert der Kennzahl für den Datenpunkt. Als Vorbereitung auf das Veralten der Wärmekarten-Erweiterung in dieser Version umfasst das Matrixdiagramm jetzt zwei Layouts, Standard und die neue Option Wärmekarte. Das Wärmekarten-Layout fügt die Funktionen eines Wärmekartendiagramms zum Matrixdiagramm hinzu. Ab dieser Version wird die Wärmekartendiagramm-Erweiterung nicht mehr unterstützt.

#### <span id="page-18-2"></span>Verbesserungen beim Verwalten von Variablen

Unser flexibles Dialogfeld Variablen wurde entsprechend einer der häufigsten Anforderungen aus Ideation aktualisiert und vereinfacht jetzt die Verwaltung von Diagrammvariablen. Es werden alle Variablenelemente einschließlich Name, Beschreibung, Wert und Tags angezeigt, und Sie können Variablen hinzufügen, suchen und duplizieren. Sie können sogar mehrere (bis zu 20) Variablen gleichzeitig löschen. Diese Funktionen reduzieren den manuellen Arbeitsaufwand, sodass die Teams effizienter arbeiten können.

## <span id="page-18-4"></span><span id="page-18-3"></span>3.3 Konnektoren

### Qlik Sense-Konnektor für Google Drive

Der Qlik Sense-Konnektor für Google Drive ist in Qlik Sense Enterprise Client-Managed enthalten. Jetzt können Sie auf in Google Drive gespeicherte Daten zugreifen und sie direkt in Ihre Qlik Sense-App laden.

<span id="page-18-5"></span>Qlik Konnektoren für Verbindungen zu [Webspeicher-Anbietern](/en-US/connectors/Subsystems/Web_Storage_Provider_Connectors_help/Content/Connectors_StorageProvider/Introduction/Web-Storage-Provider-Connectors-Introduction.htm#anchor-2)

#### Google Drive and Spreadsheets-Konnektor

<span id="page-18-6"></span>Der Qlik-Konnektor für Google Drive and Spreadsheets Metadata ist jetzt in Qlik Sense Enterprise Client-Managed enthalten.

#### Verbesserungen bei der Snowflake-Konnektivität

Der Snowflake-Konnektor unterstützt jetzt die Verwendung von Schlüsselpaar-Authentifizierung, damit Sie erweiterte Sicherheitsmaßnahmen verwenden können, wenn auf Snowflake über Qlik Sense zugegriffen wird.

### <span id="page-19-0"></span>Unterstützung für die Autorisierung mit AWS IAM-Anmeldeinformationen für Amazon Redshift

Mit der neuen Authentifizierungsunterstützung für den Amazon Redshift-Konnektor können Sie die Autorisierung mit AWS Identity and Access Management (IAM)-Anmeldeinformationen verwenden. Damit können Organisationen rollenbasierte Zugriffsrechte zusätzlich zur individuellen Rechtezuweisung zuweisen.

## <span id="page-19-2"></span><span id="page-19-1"></span>3.4 Daten und Plattform

### Formatierter Export zu Excel

<span id="page-19-3"></span>Formatierungsoptionen werden jetzt beim Export von Tabellendiagrammen in Excel unterstützt. Exportierte Tabellen enthalten jetzt dieselben Summen und Designs wie in Qlik Sense.

### Selfservice-Aufgabenverwaltung hinzugefügt

<span id="page-19-4"></span>Benutzer mit den entsprechenden Berechtigungen können jetzt leicht Ladeaufgaben im Hub starten, anhalten und prüfen.

# 3.5 Verbesserungen und Ergänzungen bei der **Dokumentation**

#### <span id="page-19-5"></span>Verbesserungen bei der Skripterstellungs-Hilfe

#### Auswahlformeln – Tutorial

<span id="page-19-6"></span>Lernen Sie, wie Sie Auswahlformeln für die Aggregierung mit Auswahlformeln erstellen.

#### Diagrammformeln und Ladeskripts

Zahlreiche neue Beispiele für Funktionen, die in Diagrammformeln und Ladeskripts verwendet werden.

# <span id="page-20-1"></span><span id="page-20-0"></span>4 Was ist neu in Qlik Sense November 2021

## <span id="page-20-2"></span>4.1 Erweiterte Analysen

#### Benutzerdefinierte Diagrammzeiträume

Benutzer können jetzt den von Insight Advisor verwendeten Analysezeitraum anpassen. Zuvor benötigten Benutzer Berechtigungen zum Ändern der Geschäftslogik. Jetzt können Benutzer diese nach Bedarf vornehmen und damit schneller die benötigten Einblicke erhalten.

<span id="page-20-3"></span>Erstellen von [Visualisierungen](/en-US/sense/August2022/Subsystems/Hub/Content/Sense_Hub/Insights/insight-advisor-create-visualizations.htm#anchor-4) mit Insight Advisor

#### DPS-Analyse – Vergleich mit vorherigem Zeitraum

Die Benutzer können nun eine Kennzahl im aktuellen Zeitraum mit der Kennzahl im vorherigen Zeitraum vergleichen, indem sie die Analyse mit vorherigem Zeitraum nutzen. Die Analyse wird auf ein Liniendiagramm angewendet, mit dem Benutzer angeben können, wie sich eine Kennzahl zwischen zwei Analysezeiträumen unterscheidet.

<span id="page-20-4"></span>Erstellen von [Visualisierungen](/en-US/sense/August2022/Subsystems/Hub/Content/Sense_Hub/Insights/insight-advisor-create-visualizations.htm#anchor-4) mit Insight Advisor

### Einheitlichkeit beim Zugriff auf Felder und Master-Elemente über Insight Advisor und Insight Advisor Chat

Wonach Benutzer über die Schaltflächen "Kennzahl" und "Dimension" mit Insight Advisor Chat suchen und zugreifen können, hängt jetzt davon ab, ob die App veröffentlicht ist und ob ein logisches Modell auf Ihre App angewendet wird.

<span id="page-20-5"></span>[Bereitstellen](/en-US/sense/August2022/Subsystems/Hub/Content/Sense_Hub/Insights/insight-advisor-available-chat.htm) von Apps in Insight Advisor Chat

#### Benutzerdefinierte Antworten auf Fragen erstellen

Anhand von benutzerdefinierten Analysen können Sie benutzerdefinierte Antworten für bestimmte Sätze in Insight Advisor erstellen. Sie können anhand angegebener Eingabefelder definieren, welche Analyse zurückgegeben wird, z. B. Vergleich, Rangfolge und Clustering. So können Sie automatisch generierte Analysen besser steuern, ohne komplexe Regeln definieren zu müssen.

<span id="page-20-6"></span>Hinzufügen von [benutzerdefinierten](/en-US/sense/August2022/Subsystems/Hub/Content/Sense_Hub/BusinessLogic/business-logic-vocabulary-custom-analysis.htm) Analysen zu Insight Advisor

## <span id="page-20-7"></span>4.2 Visualisierungen

#### Neuer Host für Satellitenkacheln

Aufgrund von API-Änderungen bei unserem Anbieter für Satellitenkacheln wurde der Host, der zum Abrufen der Satelliten-Hintergrunddaten verwendet wird, von services.arcgisonline.com zu ibasemapsapi.arcgis.com geändert.

Die Umstellung fand am 7. Dezember 2021 statt und sollte für die meisten Benutzer unbemerkt bleiben. Kunden, die Domänen mit der Firewall einschränken, müssen jedoch nach der Umstellung diese neue Domäne zulassen. Wenn Ihre Karten nicht wie erwartet funktionieren, wenden Sie sich an den Qlik Administrator. Möglicherweise muss er diesen neuen Dienst zulassen.

### <span id="page-21-0"></span>Diagramme in Quickinfos hinzufügen

Diese Version umfasst weitere Anpassungen für Quickinfos mit der Möglichkeit, eine Master-Visualisierung in der Quickinfo einzubetten. Damit können Sie zuerst eine Übersicht anzeigen und dann direkt im Diagramm ein Drilldown zu den Details durchführen. Das eingebettete Diagramm erbt den Zustand mit Dimensionswert im ausgewählten Fokus.

<span id="page-21-1"></span>Erstellen einer [benutzerdefinierten](/en-US/sense/August2022/Subsystems/Hub/Content/Sense_Hub/Visualizations/custom-tooltips.htm#anchor-1) Quickinfo

#### **Barrierefreiheit**

#### Tastaturnavigation im Datenanzeigemodus

Für Tabellendiagramme im Datenanzeigemodus wurde die Tastaturnavigation verbessert.

#### <span id="page-21-2"></span>**[Datenanzeigemodus](/en-US/cloud-services/Subsystems/Hub/Content/Sense_Hub/UserInterface/keyboard-navigation-and-shortcuts.htm#anchor-9)**

#### Abwechselnde Beschriftung

In dieser Version wird abwechselnde Beschriftung eingeführt, wodurch Sie mehr Kontrolle und Flexibilität bei der Präsentation von Diagrammen erhalten. Zusätzlich zu den Beschriftungsoptionen wie "Automatisch", "Horizontal" und "Geneigt" können Sie jetzt Ihre Beschriftungen abwechselnd auf der X-Achse anzeigen. Dadurch werden die Bezeichnungen so angeordnet, dass der Bereich besser genutzt wird und mehr Platz für das Diagramm selbst bleibt.

<span id="page-21-3"></span>Ändern der Darstellung einer [Visualisierung:](/en-US/sense/August2022/Subsystems/Hub/Content/Sense_Hub/Visualizations/change-appearance-of-visualization.htm#anchor-4) X-Achse und Y-Achse

#### Alle Beschriftungen sind im Liniendiagramm sichtbar

Den Beschriftungen für Liniendiagramme wurde eine neue Option Alle hinzugefügt, die erzwingt, dass Datenbeschriftungen immer angezeigt werden. Zudem wurde die Option Automatisch, mit der Beschriftungen automatisch entsprechend dem verfügbaren Platz angezeigt werden, verbessert, um mehr Beschriftungen anzuzeigen.

<span id="page-21-4"></span>Eigenschaften des [Liniendiagramms:](/en-US/sense/August2022/Subsystems/Hub/Content/Sense_Hub/Visualizations/LineChart/line-chart-properties-panel.htm#anchor-4) Darstellung

#### Größenänderung und Positionierung von Bildern

Sie können jetzt Bilder nach URL zu Zeilen in Tabellendiagrammen hinzufügen, um mehr Kontext und Einblicke zu bieten.

<span id="page-21-5"></span>[Tabelleneigenschaften:](/en-US/sense/August2022/Subsystems/Hub/Content/Sense_Hub/Visualizations/Table/table-properties-panel.htm#anchor-1) Daten

#### Master-Elemente über das Eigenschaftsfenster bearbeiten

Sie können jetzt Master-Visualisierungen, Master-Dimensionen und Master-Kennzahlen direkt über das Eigenschaftsfenster bearbeiten.

Bearbeiten einer [Master-Visualisierung](/en-US/sense/August2022/Subsystems/Hub/Content/Sense_Hub/Assets/edit-master-visualization.htm)

Bearbeiten einer [Master-Dimension](/en-US/sense/August2022/Subsystems/Hub/Content/Sense_Hub/Assets/edit-master-dimension.htm)

Bearbeiten einer [Master-Kennzahl](/en-US/sense/August2022/Subsystems/Hub/Content/Sense_Hub/Assets/edit-master-measure.htm)

#### <span id="page-22-0"></span>Standardregisterkarte in einem Sammelboxobjekt definieren

In einem Sammelboxobjekt können Sie Visualisierungen in einem begrenzten Bereich hinzufügen. Standardmäßig wird die erste Registerkarte angezeigt, wenn Sie eine Sammelbox anzeigen. Zur Verbesserung der Benutzererfahrung können Sie jetzt die Standardregisterkarte festlegen, wenn Sie eine Sammelbox erstellen oder bearbeiten.

<span id="page-22-1"></span>Erstellen einer [Sammelbox](/en-US/sense/August2022/Subsystems/Hub/Content/Sense_Hub/Visualizations/Container/container-object.htm#anchor-2)

## <span id="page-22-2"></span>4.3 Konnektoren

#### Verbesserungen bei der Snowflake-Konnektivität

Sie können jetzt anhand von Schlüsselpaaren authentifizieren. Es ist auch möglich, die Standardrolle im Verbindungsdialogfeld zu übersteuern und eine beliebige Rolle anzugeben, auf die Sie Zugriff haben.

<span id="page-22-3"></span>Eine [Snowflake-Verbindung](/en-US/connectors/Subsystems/ODBC_connector_help/Content/Connectors_ODBC/Snowflake/Create-Snowflake-connection.htm) erstellen

## <span id="page-22-4"></span>4.4 Platform

#### Partielle Ladevorgänge für geplante Ladevorgänge

Sie können jetzt die Option für partielle Ladevorgänge bei geplanten Ladevorgängen in der QMC verwenden. Partielle Ladevorgänge haben im Vergleich zu vollständigen Ladevorgängen mehrere Vorteile:

- Sie sind schneller, da nur die kürzlich geänderten Daten geladen werden müssen. Bei großen Datensätzen ist der Unterschied signifikant.
- Es wird weniger Speicher verbraucht, da weniger Daten geladen werden.
- Der Vorgang ist zuverlässiger, da Abfragen an Datenquellen schneller ausgeführt werden, was das Risiko von Netzwerkproblemen reduziert.

<span id="page-22-5"></span>[Bearbeiten](/en-US/sense-admin/August2022/Subsystems/DeployAdministerQSE/Content/Sense_DeployAdminister/QSEoW/Administer_QSEoW/Managing_QSEoW/edit-task.htm) von Aufgaben

#### Bildschirmleser-Unterstützung für NVDA und Chrome

Die unterstützte Konfiguration ist jetzt der NVDA-Bildschirmleser für Microsoft Windows und Google Chrome.

<span id="page-22-6"></span>Verwenden von Qlik Sense mit einem [Bildschirmleser](/en-US/sense/August2022/Subsystems/Hub/Content/Sense_Hub/UserInterface/accessibility.htm#anchor-1)

## Verbesserungen am Qlik Sense Enterprise on Windows-

#### Installationsprogramm

Der Installationsfluss wurde verbessert. Jetzt wird auch Folgendes unterstützt:

- Einrichten des Abhörports während der Installation.
- Konfigurieren der QRS-Verbindungspool-Größe.

[Installieren](/en-US/sense-admin/August2022/Subsystems/DeployAdministerQSE/Content/Sense_DeployAdminister/QSEoW/Deploy_QSEoW/Installing-Qlik-Sense-Basic.htm) von Qlik Sense Enterprise on Windows auf einem einzelnen Knoten

<span id="page-23-0"></span>[Installieren](/en-US/sense-admin/August2022/Subsystems/DeployAdministerQSE/Content/Sense_DeployAdminister/QSEoW/Deploy_QSEoW/Installing-Qlik-Sense-multi-node.htm) von Qlik Sense auf einer Site mit mehreren Knoten

#### Lizenzinformationen in QMC anzeigen, wenn ein signierter Schlüssel verwendet wird.

Wenn ein signierter Lizenzschlüssel verwendet wird, können die Lizenzinformationen jetzt in der QMC angezeigt werden.

<span id="page-23-1"></span>[Site-Lizenz](/en-US/sense-admin/August2022/Subsystems/DeployAdministerQSE/Content/Sense_DeployAdminister/QSEoW/Administer_QSEoW/Managing_QSEoW/site-license.htm)

#### SCRAM-Verschlüsselung zulassen

Es wird Unterstützung der SCRAM-Verschlüsselung als Teil des QRS hinzugefügt.

[Datenbanksicherheit](/en-US/sense-admin/August2022/Subsystems/DeployAdministerQSE/Content/Sense_DeployAdminister/QSEoW/Deploy_QSEoW/server-security-database-security.htm)

# <span id="page-24-1"></span><span id="page-24-0"></span>5 Was ist neu in Qlik Sense August 2021

## <span id="page-24-2"></span>5.1 Erweiterte Analysen

#### Gegenseitige Informationen – Haupttreiberanalyse

Insight Advisor kann jetzt die gegenseitigen Informationen zwischen Feldern analysieren und bewerten. Dadurch wird eine Kennzahl für den Einfluss bereitgestellt, den ein Feld auf ein anderes hat. So können Sie besser verstehen, welche Felder Treiber für ein anderes Zielfeld sind.

Sie können jetzt auch gegenseitige Informationen zwischen Zielen und Treibern in Tabellen mithilfe der Funktion MutualInfo berechnen. Das ermöglicht Analysen wie paarweise Analyse gegenseitiger Informationen und Treiberaufschlüsselung nach Wert.

## <span id="page-24-4"></span><span id="page-24-3"></span>5.2 Visualisierungen

#### Balken auf sekundärer Achse

<span id="page-24-5"></span>Benutzer können jetzt Balken auf der sekundären Achse in einem Kombi-Diagramm hinzufügen.

#### Farbgebung nach Kennzahl

<span id="page-24-6"></span>In einem Kombi-Diagramm können Sie jede Kennzahl mit ihrer eigenen Farbeinstellung konfigurieren, entweder einer einzelnen Farbe oder einer Farbformel.

#### Dunkler Modus für Basiskarte

Den Optionen für Kartendiagramme wurde ein vierter Basiskartentyp mit einer dunklen Formatvorlage hinzugefügt. Die dunkle Basiskarte in neutralen Farben hebt den Inhalt hervor und markiert Funktionsebenen in hellen Farben.

#### <span id="page-24-7"></span>Bild nach URL in Punktebene

<span id="page-24-8"></span>Sie können jetzt ein Bild zur Punktebenenkarte über eine URL hinzufügen. Dies ist eine zusätzliche Funktion neben dem Hinzufügen von Bildern aus der Qlik Cloud Medienbibliothek.

### Bilder in Tabellendiagramm

Sie können jetzt URL-basierte Bilder zu Tabellendiagrammen hinzufügen.

# <span id="page-25-1"></span><span id="page-25-0"></span>6 Was ist neu in Qlik Sense May 2021

## <span id="page-25-2"></span>6.1 Erweiterte Analysen

#### Verbesserungen an Insight Advisor Chat

Diese Version umfasst mehrere Verbesserungen an Insight Advisor Chat, darunter verbesserte Erzählungen bei Antworten auf Fragen, eine überarbeitete Benutzeroberfläche für die Fragenanalyse und eine intelligentere App-Auswahl bei Beantwortung von Fragen.

#### <span id="page-25-3"></span>Insight Advisor Search

Wir haben mehrere Verbesserungen an unserer suchbasierten Analyse innerhalb von Qlik Sense Apps vorgenommen, darunter:

- Analyse der Änderungen im Zeitverlauf Insight Advisor generiert jetzt mehrere Diagramme für einen einzelnen Analysetyp. Damit kann beispielsweise mit einer Datenanalyse zwischen zwei Datumszeiträumen über eine Kombination aus Diagrammen geantwortet werden.
- <span id="page-25-4"></span>• Generierung in natürlicher Sprache (NLG) - von Insight Advisor Search generierte visuelle Diagramme umfassen jetzt eine neue Option zum Anzeigen von narrativen Einblicken in und Interpretationen von Daten.

## <span id="page-25-5"></span>6.2 Visualisierungen

### Video-Player

<span id="page-25-6"></span>Eine neue Funktion, mit der Sie Videos direkt in Qlik Sense Apps einbetten und wiedergeben können.

#### Aktives Diagramm und Gitternetzdimensionen

Es wurden erweiterte Funktionen zu Gitternetzdimensionen für Ihre Visualisierungen hinzugefügt, mit denen Sie Diagrammpositionen und zugeordnete Dimensionen auf der Arbeitsfläche leichter identifizieren können. Ein neuer Indikator unten rechts in einem Objekt enthält diese hinzugefügten Dimensionen und Koordinaten, wenn Sie Objekte auf der Arbeitsfläche verschieben oder deren Größe ändern.

#### <span id="page-25-7"></span>Neues und verbessertes Kombi-Diagramm

Jetzt ist ein verbessertes Kombi-Diagramm verfügbar, das erweiterte Funktionen bietet, darunter Support für vertikale Präsentation, auf Kennzahlen und Dimensionen gestützte Positionslinien sowie Linien- und Balkenstile.

## <span id="page-26-1"></span><span id="page-26-0"></span>6.3 Konnektoren

#### Neuer Databricks ODBC-Konnektor

Um die wachsende Beliebtheit von Databricks, eines strategischen Partners für Qlik, zu unterstützen, enthält Qlik Sense nun einen vorkonfigurierten Konnektor für Databricks, darunter die neue Spark 3.0- Engine. Durch Nutzung von Databricks SQL Analytics service ermöglicht der Databricks-Konnektor es Qlik Sense Benutzern, Daten mühelos in Databricks einzuschließen. So erhalten sie einen umfassenden geschäftlichen Überblick und können neue Einblicke und datengesteuerte Aktionen generieren.

### <span id="page-26-2"></span>Neuer Azure Synapse-Konnektor

<span id="page-26-3"></span>Qlik erweitert kontinuierlich die Anzahl der Datenquellen, auf die Benutzer direkt zugreifen können, und führt hierzu einen neuen Konnektor für Azure Synapse Analytics ein.

#### Unterstützung für Presto Kerberos

<span id="page-26-4"></span>Sie können den Presto-Konnektor jetzt mit Kerberos kinit-Authentifizierung authentifizieren.

## <span id="page-26-5"></span>6.4 Mobil

#### Unterstützung für Microsoft Edge

<span id="page-26-6"></span>Unterstützung für den Microsoft Edge-Mobilbrowser auf iOS und Android.

## <span id="page-26-7"></span>6.5 Plattform und Administration

#### Selfservice-Aufgabenverwaltung

<span id="page-26-8"></span>Benutzer haben jetzt die Möglichkeit, im Rahmen ihrer Hub-Erfahrung Aufgaben zu erstellen und zu bearbeiten, was die Verwaltung und Planung vereinfacht.

#### Verbesserte ODAG-Leistung

Die ODAG-Leistung wurde durch Erhöhen der maximalen Anzahl gleichzeitiger ODAG-Anforderungen von 10 auf 50 verbessert. Dies macht es größeren Benutzergruppen leichter, ODAG gemeinsam zu nutzen.

# <span id="page-27-1"></span><span id="page-27-0"></span>7 Was ist neu in Qlik Sense February 2021

## <span id="page-27-2"></span>7.1 Erweiterte Analysen

#### Geschäftslogik

Standardanalysezeiträume: Damit können Benutzer einen Standardzeitraum für die Analyse in Einblicke angeben, wenn Fragen in natürlicher Sprache mit Begriffen wie "Monat", "Quartal" oder "Jahr" gestellt werden.

#### <span id="page-27-3"></span>Geschäftslogik-Tutorial

Ein neues Tutorial zeigt, wie die suchbasierte Analyse in Insight Advisor anhand von Geschäftslogik verbessert werden kann. Durch Anpassen des logischen Modells und Hinzufügen von Vokabular können Sie die Benutzererfahrung bei der suchbasierten Analyse verbessern.

#### <span id="page-27-4"></span>Normalisierung für K-means-Clustering

<span id="page-27-5"></span>Erweiterte Funktionen in der K-means-Clustering-Funktion ermöglichen die Normalisierung von Daten, die vom Benutzer ausgewählt und kontrolliert werden.

#### Insight Advisor Chat

<span id="page-27-6"></span>Benutzer können jetzt die Funktionen der natürlichen Sprache in mehreren Sprachen nutzen, die auf Qlik Cloud als Remote-Dienst ausgeführt werden.

## 7.2 Visualisierungen

- Matrixdiagramm: Ein neuer Visualisierungstyp, der eine sehr effiziente Möglichkeit zum Visualisieren von Kennzahlen über zwei Dimensionen hinweg bietet.
- Ausgeblendete Arbeitsblätter: App-Ersteller können jetzt Arbeitsblätter basierend auf Bedingungen ein- oder ausblenden. Damit können sie die Benutzererfahrung gezielt an verschiedene Benutzergruppen der gleichen App anpassen.
- <span id="page-27-7"></span>• Master-Kennzahlen in Formeln: Damit können Benutzer Master-Kennzahlen innerhalb von Formeln referenzieren, was die Produktivität und Governance verbessert.

## 7.3 Konnektivität

- Neuer ODBC-Konnektor für Amazon Athena.
- Der Teradata ODBC-Konnektor wurde aktualisiert und Unterstützung für domänenübergreifendes Single Sign-On hinzugefügt.

## <span id="page-28-0"></span>7.4 Qlik Engine

- Zusammenführen-Befehl im Skript: Ein neuer Befehl "Zusammenführen" im Qlik Skript ermöglicht das Laden geänderter Daten in eine Qlik Anwendung, ohne das gesamte Datenmodell erneut laden zu müssen.
	- Hinweis: Dabei handelt es sich nur um die Engine-Funktion. Für die gewerbliche Nutzung müssen weitere Funktionen hinzugefügt werden, um zuzulassen, dass "teilweises Laden" für geplante Ladevorgänge im Gegensatz zu Ladevorgängen über die API verfügbar ist.

## <span id="page-28-1"></span>7.5 Verbesserungen und Ergänzungen bei der Dokumentation

#### <span id="page-28-2"></span>Verbesserungen für Datensicherheit und Section Access

Die Dokumentation für die Verwaltung von Datensicherheit mit Section Access wurde überarbeitet und erhielt eine neue Organisationsstruktur, um die Sicherheitsebenen über die Nutzung von Datenreduzierung hervorzuheben. Eine gut verständliche Erläuterung der Konzepte von Section Access und weitere Autorisierungsskript-Beispiele wurden hinzugefügt.

# <span id="page-29-1"></span><span id="page-29-0"></span>8 Was ist neu in Qlik Sense November 2020

## <span id="page-29-2"></span>8.1 Erweiterte Analysen

#### Geschäftslogik

Anhand einer robusten Geschäftslogik-Ebene können Geschäftsregeln und Metadaten erstellt werden, um das Verhalten von Einblicke beim Generieren von Einblicken und der Interaktion mit Benutzern anzupassen und anzuleiten. Unter anderem können Felder logisch gruppiert, Daten klassifiziert, Standardverhaltensweisen angegeben und bevorzugte Beziehungen definiert werden. Benutzer können Kalenderzeiträume erstellen, um zu definieren, wie Kennzahlen gefiltert, aggregiert und gestützt auf bevorzugte Zeitrahmen verglichen werden sollen. Auch die Verarbeitung natürlicher Sprache kann angepasst werden. Dazu zählt das Definieren von Vokabularregeln und Synonymen, um eine natürlichere Interaktion zu erzielen.

#### <span id="page-29-3"></span>Einblicke-Chat

Insight Advisor Chat ist eine native, umfassend konversationsfähige Analyseerfahrung der nächsten Generation in Qlik Sense. Sie steht im Qlik Sense Hub zur Verfügung. Sie wird durch unsere Cognitive Engine unterstützt und nutzt die Verarbeitung und Generierung natürlicher Sprache (NLP und NLG), um die Absicht des Benutzers zu verstehen und erzählende und visuelle Antworten auf Fragen zu generieren. Sie wird in Qlik Sense Apps genutzt und ermöglicht einen direkten Übergang zu suchgestützten visuellen In-App-Analysen, in denen Daten eingehender geprüft werden können. Die Funktion wurde im September in SaaS herausgegeben und wird jetzt als lizenziertes Zusatzprodukt für Qlik Sense unter Windows angeboten. Es ersetzt Qlik Insight Bot. Die Windows-Version unterstützt Integrationen mit Microsoft Teams und Slack.

#### <span id="page-29-4"></span>K-means-Clustering – erweiterte Funktionen

K-means-Clustering wurde für die Qlik Engine im September eingeführt. Anhand dieser Funktion können Datenpunkte gestützt auf Ähnlichkeit in Clustern gruppiert werden. Diese Funktion ist für die Kundensegmentierung, Betrugserkennung und viele andere Anwendungsfälle sehr nützlich.

In dieser Version wurden die KMeans-Funktionen mit automatischer Clustering-Unterstützung verbessert. Wenn ein Benutzer 0 für die Anzahl der Cluster festlegt, wird eine optimale Anzahl Cluster für diesen Datensatz berechnet. Durch diese Verbesserung werden die fortgeschrittenen Clustering-Fähigkeiten von Qlik ausgeweitet.

#### <span id="page-29-5"></span>Visiualisierungsalternativen von Einblicke

Einblicke bietet jetzt alternative Visualisierungsoptionen für Ergebnisse, die in suchbasierten Analysen generiert werden. So wird sichergestellt, dass Ihre Daten auf die nützlichste und sinnvollste Weise dargestellt werden. Zudem können die Benutzer unter mehr Diagrammtypen auswählen, wenn sie in der Einblickanalyse Alternativen anzeigen.

## <span id="page-30-0"></span>8.2 Verbesserungen der visuellen Analyse und der Bedienfreundlichkeit

#### <span id="page-30-1"></span>Bilder in benutzerdefinierten Quickinfos

Benutzer können jetzt benutzerdefinierte Bilder in Quickinfos laden, um mehr Formatierungsoptionen zu erhalten. Sie können ein Bild aus der Medienbibliothek übernehmen oder ein Bild über eine URL referenzieren. Dies bietet mehr Flexibilität und erweiterte Optionen für die App-Entwicklung, da Bilder eine sehr gute Möglichkeit sind, beim Zeigen auf ein Objekt zusätzlichen Kontext bereitzustellen.

### <span id="page-30-2"></span>Arbeitsblätter zwischen Apps kopieren

Benutzer können jetzt Arbeitsblätter zwischen Apps kopieren, um die Produktivität der Hauptbenutzer und Anwendungsentwickler zu steigern. Diese Funktion wurde von unserem Kundenstamm vielfach angefordert, da sie schnellere Einblicke in der ganzen Organisation ermöglicht.

#### <span id="page-30-3"></span>Kennzahlen zwischen Objekten kopieren

Mit dieser weiteren Funktion für eine zügigere App-Entwicklung können Benutzer Kennzahlen schnell zwischen Diagrammen kopieren. Mit dieser kleinen, aber leistungsstarken Funktionsverbesserung werden schnellere Einblicke innerhalb der Organisation möglich.

#### <span id="page-30-4"></span>Weitere Diagrammverbesserungen

- <sup>l</sup> Möglichkeit, Haftungsausschlüsse in Diagrammen auszublenden: Benutzer können jetzt wählen, ob der Haftungsausschluss für zusätzliche Datenpunkte angezeigt werden soll oder nicht.
- <sup>l</sup> Die Anzahl der zulässigen Kennzahlen im Wasserfalldigramm wurde erhöht. Es unterstützt jetzt 50 anstatt 15 Kennzahlen.
- <span id="page-30-5"></span>• Erweiterte Funktionen in Tabellen-Mini-Diagrammen, darunter others und null.

#### Nützlicheres Aussehen und Verhalten

Eine neue, moderne Qlik Sense Formatvorlage für ansprechendere Apps. Damit wird ein modernes Aussehen und Verhalten mit klaren Formatoptionen für Farb- und Schriftartauswahl eingeführt. Apps sehen von Anfang an ansprechend aus und weisen ein Erscheinungsbild im Einklang mit der Qlik Marke auf.

## <span id="page-30-6"></span>8.3 Plattform

Erweiterte App-Verteilung von clientverwaltetem Qlik Sense Enterprise zu SaaS-Bereichen:

- <sup>l</sup> Über die neue Schaltfläche "Verbindung testen" können Cloud-Verbindungen leicht getestet werden.
- Nutzung eines lokalen Bearer-Tokens beim Erstellen einer neuen Bereitstellung in der Multi-Cloud Setup Console.
- Verbesserte Navigation für den App-Verteilungsstatus und -Richtlinien, jetzt mit einem Abschnitt für

<span id="page-31-0"></span>Cloud-Verteilung.

• Neuer Link zur Multi-Cloud Setup Console in QMC.

## 8.4 Mobil

Qlik Sense Mobile Client Managed Aktualisierungen unterstützen die neuesten Mobil-Betriebssystemversionen (iOS14 und Android 11) für Qlik Sense Mobile Client Managed und Qlik Sense Mobile für BlackBerry.

# <span id="page-32-1"></span><span id="page-32-0"></span>9 Was ist neu in Qlik Sense September 2020

## <span id="page-32-2"></span>9.1 Erweiterte Intelligenz (Augmented intelligence)

#### Neue Diagrammtypen für die suchbasierte visuelle Analyse

Beim Generieren von Einblicken während der suchbasierten visuellen Analyse erstellt Einblicke jetzt automatisch mehrere neue Visualisierungstypen. Dazu zählen die Folgenden:

- Cluster-Diagramm: zeigt Cluster, die die neue K-means-Clustering-Funktion verwenden.
- Korrelationsdiagramm: zeigt Korrelationen anhand der Korrelationsfunktion.
- <span id="page-32-3"></span>• Kontrolldiagramm: zeigt, wie sich ein Prozess im Zeitverlauf ändert.

#### Suchbasierte visuelle Analyse auf Mobilgeräten

Die Generierung von suchbasierten visuellen Einblicken ist jetzt für Handheld-Mobilgeräte verfügbar. Damit wird eine besonders intuitive Möglichkeit zum Erstellen neuer Analysen und Einblicke auf Geräten mit kleinen Formfaktoren als Alternative zum herkömmlichen Authoring geboten. Sie ist für Handheld-Geräte über die browsergestützte Benutzeroberfläche verfügbar.

#### <span id="page-32-4"></span>Erweiterte Analyseberechnung – K-means-Clustering

IIn dieser Version werden erweiterte Analyseberechnungen mit der Qlik Associative Engine eingeführt. Die erste verfügbare Funktion ist das K-means-Clustering. Damit können Datenpunkte entsprechend ihrer Ähnlichkeit in Clustern gruppiert werden. Diese Funktion eignet sich besonders für Kundensegmentierung, Betrugserkennung und zahlreiche andere Anwendungsfälle.

## <span id="page-32-6"></span><span id="page-32-5"></span>9.2 Verbesserungen der visuellen Analyse

#### Verbesserte Positionslinien

Balken- und Liniendiagramme enthalten jetzt dimensionsbasierte (vertikale) Positionslinien mit formatierten Bezeichnungen. Damit können den Diagrammen weitere Details entlang einer Zeitachse hinzugefügt werden, wie zum Beispiel das Start- und Enddatum wichtiger Ereignisse.

#### <span id="page-32-7"></span>Animationssteuerung

Anhand der Animationssteuerung können Benutzer sich ändernde Daten im Zeitverlauf animieren. Hierzu werden Werte in einer beliebigen Dimension automatisch ausgewählt und in einer Schleife mit oder ohne Aggregierung wiedergegeben.

#### <span id="page-32-8"></span>Weitere Diagrammverbesserungen

- Zahlenformatierung von Master-Kennzahlen
- Ein- und Ausblenden von Rahmen von Sammelboxen
- Benutzerdefinierte Sortierung im Sankey-Diagramm
- Häufigkeitszählungen im Filterfenster
- Opazität der WMS-Ebene (Web Map Service)
- <span id="page-33-0"></span>• Umschalten von Symbolen durch Daraufzeigen

## <span id="page-33-1"></span>9.3 Verwaltungsverbesserungen

### App-Verteilung

<span id="page-33-2"></span>QSEoW unterstützt jetzt die App-Verteilung aus einer Bereitstellung mit mehreren Knoten an einen SaaS-Mandanten in Qlik Sense Enterprise.

#### QMC-Statusseite

<span id="page-33-3"></span>Die Statusseite sorgt für ein besseres Verständnis und die leichtere Überwachung von App-Verteilungen. Beispielsweise wird dem Benutzer ein Link zur Multi-Cloud Setup Console angezeigt.

#### Verbesserungen am Selfservice-Hub

Die Tabellenansicht im Hub enthält einen skalierbaren und benutzerfreundlichen App-Manager. Die folgenden Funktionen sind verfügbar:

- Spalten für Name, Beschreibung, Besitzer, Veröffentlicht (sofern zutreffend), Zuletzt geladene Daten (sofern zutreffend), Details
- Sortieren durch Anklicken der Spaltenheader
- Tastaturkürzel wie in der Rasteransicht (Strg + g) und in der Listenansicht (Strg + Umschalt + l)
- Tastaturnavigation
- <span id="page-33-4"></span>• Unterstützung für von Qlik unterstützte Sprachausgaben

## <span id="page-33-5"></span>9.4 Weitere Verbesserungen

#### Unterstützung für das NFS-Protokoll

Wenn Sie Qlik Sense Enterprise unter Windows installieren, können Sie einen Dateispeicher über das NFS-Protokoll (Network File System) verbinden. Mit NFS-Unterstützung können Sie beispielsweise einen Linux-basierten Dateispeicher zusammen mit Google Cloud Platform nutzen.

#### <span id="page-33-6"></span>Integrierte Datenkompetenz

Qlik legt den Schwerpunkt auf unsere Vision einer datenkompetenten Welt. Im Rahmen dieser Mission wurden neue Funktionen zu Qlik Sense hinzugefügt. Insbesondere neue Anwender sollen damit bei der Nutzung ihrer Daten unterstützt und gefördert werden. Diese Funktionen zeigen gerade Neueinsteigern die spezifischen Datenkonzepte von Qlik, damit sie schneller mit Qlik vertraut werden und bereits nach kurzer Zeit Einblicke gewinnen. Unter anderem werden mehr Kontext für die Diagrammerstellung und zusätzliche Erläuterungen zu Dimensionen/Kennzahlen bereitgestellt.

# <span id="page-34-1"></span><span id="page-34-0"></span>10 Was ist neu in Qlik Sense June 2020

## <span id="page-34-2"></span>10.1 Visualisierungen und Dashboards

#### Sparkline-Diagramm

In einem Tabellendiagramm können Sie jetzt ein Mini-Diagramm zu einer Tabellenzelle hinzufügen. Dieses Mini-Diagramm wird als Sparkline-Diagramm bezeichnet und ist ein kleines Liniendiagramm, das Messungen über eine zweite Dimension hinweg ermöglicht.

#### <span id="page-34-3"></span>Neues Bullet-Diagramm

Das neue Bullet-Diagramm ist ein benutzerdefinierter Messzeiger für die Anzeige von KPIs. Das neue Bullet-Diagramm kann umfassender angepasst werden und bietet verbesserte Funktionen. Das neue Bullet-Diagramm ersetzt das alte Bullet-Diagramm, das zuvor im Visualization Bundle enthalten war.

#### <span id="page-34-4"></span>Tabellenanpassung

<span id="page-34-5"></span>Wenn Sie ein Tabellendiagramm oder eine Pivottabelle verwenden, können Sie jetzt die Größe der Scroll-Leiste anpassen und Zeilen markieren, wenn Sie den Mauszeiger darüberhalten.

#### Verbesserungen bei Organisationsdiagrammen

<span id="page-34-6"></span>Dank Verbesserungen wie der Startseitenschaltfläche, Rahmenfarbenoptionen und automatischer Größenanpassung wurde die Interaktion mit Organisationsdiagrammen vereinfacht.

### Verbesserungen beim Filterfenster

<span id="page-34-7"></span>Im Filterfenster kann Text jetzt links, rechts oder zentriert ausgerichtet werden, und Benutzer können Werte in ihre lokale Zwischenablage kopieren.

### Zahlenformatierung

<span id="page-34-8"></span>Sie können jetzt den Farbbereich anpassen, wenn Sie Farbe nach Kennzahl oder Farbe nach Formel in einem Balken-, Linien- oder Kreisdiagramm verwenden.

#### Verbesserungen bei benutzerdefinierten Quickinfos

Verbesserte Optionen für benutzerdefinierte Quickinfos:

- Quickinfo-Unterstützung in Liniendiagrammen
- Mehr Informationen in Quickinfos in allen Diagrammen
- Dynamische Titel mit Formeln
- Unterstützung für Formelmodifikatoren: ALL und TOTAL
- Option zum Ausblenden von Standardzeilen

## <span id="page-35-1"></span><span id="page-35-0"></span>10.2 Datenverwaltung, Konnektivität und Integration

### Verbesserungen für dynamische Ansichten und ODAG

Dynamische Ansichten bieten jetzt während der Aktualisierung mehr Informationen, und ihre Leistung wurde deutlich gesteigert. Zudem wurde die für dynamische Ansichten und ODAG erforderliche Skripterstellung erheblich vereinfacht, und jetzt ist nur noch minimaler Code für die Übergabe von Auswahlen und das Stellen von Abfragen erforderlich.

### <span id="page-35-2"></span>Qlik Sense Desktop-Authentifizierung mit SaaS

Sie können Ihren Qlik Sense Desktop jetzt mit SaaS-Editionen authentifizieren, entweder Qlik Sense Business oder Qlik Sense Enterprise SaaS. Jetzt kann jeder Benutzer mit Erstellungsrechten für eine beliebige Edition von Qlik Sense Qlik Sense Desktop für lokale und Offline-Benutzer entsperren.

<span id="page-35-3"></span>[Authentifizierung](/en-US/sense/August2022/Subsystems/Hub/Content/Sense_Hub/UserInterface/start-dt.htm#Authenti) bei Qlik Sense Cloud

## <span id="page-35-4"></span>10.3 Verwaltungsverbesserungen

#### Verbesserungen an der Qlik Management Console

Der Zugriff wurde verbessert, indem benutzerdefinierte Filterfunktionen auf der Qlik Management Console Zielseite platziert wurden. Damit kann der Benutzer Tabellenansichten als benutzerdefinierte Filter speichern und leicht auswählen, wie eine Tabelle sich am besten präsentieren lässt.

#### <span id="page-35-5"></span>Verbesserungen bei der Lizenzierung

Qlik bietet jetzt Lizenz-Proxy-Authentifizierung, um die Lizenzverwaltung für Kunden zu vereinfachen. Die Lizenz-Proxy-Authentifizierung bietet eine sichere Methode zum Verwalten der Lizenzauthentifizierung zwischen QlikView und Qlik Sense Bereitstellungen und dem Qlik Licensing Service. Qlik Licensing Service bietet erhebliche Vorteile, da Kunden die Governance- und Compliance-Anforderungen nicht mehr überwachen müssen.
# 11 Was ist neu in Qlik Sense April 2020

## 11.1 Visualisierungen und Dashboards

Mit dieser Version werden viele neue Visualisierungsfunktionen und Designoptionen in Qlik Sense eingeführt, mit denen Benutzer erweiterte und benutzerdefinierte Analysen durchführen können. Es wurde ein Organisationsdiagramm zum Visualization Bundle hinzugefügt, und Sie können jetzt einen relativen Modifikator zu Balkendiagrammen, Kombi-Diagrammen, Liniendiagrammen und Tabellen hinzufügen. Zudem wurden Verbesserungen an Tabellen, Pivottabellen, KPIs, Karten und benutzerdefinierten Quickinfos vorgenommen, und die App-Navigation wurde verbessert.

#### Visualisierungen

#### Organisationsdiagramm

Das Visualization Bundle wurde um ein neues Diagramm zur Darstellung von Organisationen erweitert. Mit dem Organisationsdiagramm können Sie Organisationsdiagramme aus Daten mit einer Baumstruktur erstellen. Sie können durch die Hierarchie navigieren, indem Sie die Struktur erweitern und reduzieren.

#### Suchen in Tabellen

Neben der Standardsuche über einen URL-Link können Sie jetzt über eine Link-Bezeichnung in einer Tabelle suchen. Zudem ist eine Option zum Deaktivieren der nativen Scrollfunktion bei Berührung vorhanden, um ein Sperren der ersten Spalte zu ermöglichen.

#### Verbesserungen an Pivottabellen

An Pivottabellen wurden zwei Verbesserungen vorgenommen:

- Sie können jetzt den Layoutstatus Ihrer Pivottabellen speichern. Damit lassen sich erweiterte oder reduzierte Knoten als Lesezeichen speichern. Diese Verbesserung ist ideal für die Freigabe von Ansichten großer Pivottabellen mit vielen Knoten.
- Sie können jetzt nach der ersten Kennzahl sortieren. Diese Sortiermethode hat Vorrang vor allen anderen Sortierungen. So können Sie Kategorien auf andere Weise sortieren, z. B. nach Umsatz statt nach Namen.

#### Verbesserungen an Kartendiagrammen

Es wurden mehrere Verbesserungen an den Eigenschaften der Kartenebenen vorgenommen. Jetzt sind Zahlenformatierungsoptionen im Kartendiagramm für Farbe und Größe nach Kennzahl vorhanden. Die Höchstgrenze für Elemente auf Punkt- und Gebietskartenebenen wurde auf 50.000 erhöht.

#### Relativer Modifikator (Prozentsätze)

Der relative Modifikator bietet eine schnelle Möglichkeit, den relativen Prozentsatz einer Kennzahl anzuzeigen, ohne Formelsyntax schreiben zu müssen. Sie können ihn verwenden, um die Auswirkung bestimmter Auswahlen relativ zur Auswahl, relativ zum Gesamtwert oder relativ zu anderen Feldern anzuzeigen. Diese Einstellung ist in Balkendiagrammen, Kombi-Diagrammen, Liniendiagrammen und Tabellen verfügbar.

### Dashboards und Anwendungen

#### Quickinfo-Anpassung

Sie können jetzt festlegen, Standardkennzahlen aus Quickinfos auszuschließen. Sie können auch alle oder Teile der Quickinfos aus einer Visualisierung ausblenden.

#### Arbeitsblattauslöser

Anhand dieser Funktion können Sie Aktionen hinzufügen, die ausgelöst werden, wenn ein Benutzer ein Arbeitsblatt öffnet. Mit dieser Funktion können Sie detailliertere Navigationsoptionen aktivieren. Zu den Aktionen zählen Einstellungsauswahlen, Feldstatus, Lesezeichen und Variablen.

#### Globale Navigation

Die globale Navigation bietet einen neuen Ansatz für die Navigation auf oberster Ebene durch Dropdown-Listen im Qlik Sense Client.

[Registerkartennavigation](/en-US/sense/August2022/Subsystems/Hub/Content/Sense_Hub/UserInterface/tabbed-navigation.htm)

### Formatvorlagen und Designs

#### KPI-Schriftartenlayout

Beim Auswählen des Layoutverhaltens für Schriftarten in KPIs stehen neue Optionen zur Verfügung. Sie können ein festes Layout (immer die gleiche Textgröße), ein flexibles Layout (die Textgröße hängt von der Feldgröße ab) oder ein responsives Layout (passt sich der Feldgröße und der Textlänge an) wählen.

# 11.2 Erweitertes Authoring

#### App-Verteilung in Bereichen

In einer Bereitstellung mit mehreren Clouds stehen zusätzliche Steuerelemente über Inhaltsverteilungsrichtlinien zur Verfügung. Sie können jetzt bereitgestellte Apps aus einer Qlik Sense Enterprise on Windows-Umgebung direkt in einen verwalteten Bereich in Qlik Sense Enterprise SaaS senden und so für eine breitere Nutzung in der Organisation sorgen. Nach dem Laden in der Windows-Umgebung werden diese Apps auch im verwalteten Bereich aktualisiert.

#### [Veröffentlichen](/en-US/sense/August2022/Subsystems/Hub/Content/Sense_Hub/Publishing/publish-to-collection.htm) in Cloud-Hubs

#### Freigabe von Lesezeichen

Um die Zusammenarbeit zu verbessern, wurde eine neue Möglichkeit für die Freigabe von Lesezeichen in veröffentlichten Apps hinzugefügt. Sie können einen Link zu einem Community-Lesezeichen hinzufügen, der dann auf anderen Wegen wie E-Mail oder Slack freigegeben werden kann.

#### Sichere geplante Ladevorgänge

Sie können jetzt über die QMC sichere geplante Ladevorgänge ausführen, wodurch der Schutz und die Governance des Datenzugriffs verbessert werden. Dazu gehört die Unterstützung von Single Sign-On über mehrere Domänen hinweg.

# 12 Was ist neu in Qlik Sense February 2020

# 12.1 Augmented Intelligence

In dieser Version wurden mehrere Verbesserungen an den Möglichkeiten bei der Generierung visueller Einblicke in Qlik Sense, unterstützt durch die Qlik cognitive engine, vorgenommen. Es wurde Unterstützung für Netzdiagramme hinzugefügt. Damit kann die Cognitive Engine automatisch diesen Visualisierungstyp erstellen, wenn die entsprechenden Kriterien erfüllt sind. Daneben wurde die Mustererkennung für die Verarbeitung natürlicher Sprache (Natural Language Processing, NLP) verbessert und die Suche in natürlicher Sprache in Qlik Sense Enterprise on Windows bereitgestellt. Diese Funktionen tragen zur Verbesserung der Qualität und Relevanz der KI-generierten Einblickvorschläge in Qlik Sense bei.

### Verbesserte Verarbeitung natürlicher Sprache (Natural Language Processing, NLP)

Für NLP wurde in der Qlik cognitive engine die Mustererkennung verbessert, was zu relevanteren Einblickvorschlägen führt.

### Unterstützung für natürliche Sprache

Unterstützung für natürliche Sprache in Einblicke ist für Neuinstallationen von Qlik Sense Enterprise on Windows aktiviert. Die Funktion kann beim Upgrade einer vorhandenen Installation aktiviert werden. Dafür müssen jedoch die Server-SSL-Zertifikate ersetzt werden. Zudem wurde für Einblicke in natürlicher Sprache über alle Plattformen hinweg die Mustererkennung verbessert.

### Erweiterte Diagrammunterstützung in Einblicke

In Einblicke wurde Unterstützung für Netzdiagramme hinzugefügt. Die Benutzer können diese Möglichkeit nutzen, wenn 2 Dimensionen mit 12 oder weniger Werten und eine Kennzahl vorhanden sind. Das distinkte Verhältnis zwischen den Werten der ersten Dimension muss unter 0,3 liegen.

# 12.2 Visualisierungen und Dashboards

Mit dieser Version werden viele neue Visualisierungsfunktionen und Designoptionen in Qlik Sense eingeführt, mit denen Benutzer erweiterte und benutzerdefinierte Analysen durchführen können. Es wurden Trendlinien, Indikatoren in Tabellen, Modifikatoren für gleitenden Durchschnitt und Differenz, benutzerdefinierte Quickinfos und eine Duplizierungsfunktion für Kennzahlen hinzugefügt. Alle diese Verbesserungen beruhen auf Kundenfeedback. Zu den neuen Designoptionen zählen Dimensions-, Header- und Zellenoptionen für Pivottabellen, eine neue Aktionsschaltfläche mit verbessertem Design, Linienoptionen für das Liniendiagramm, benutzerdefinierte Sortierung im Trichterdiagramm und Unterstützung für Schriftartenfamilien in benutzerdefinierten Formatvorlagen. Zudem wurden Verbesserungen an Zuordnungsfunktionen und der Präsentation vorgenommen. Mit diesen Funktionen wurden einmal mehr die Qualität und Leistungsstärke der Visualisierungs- und Dashboard-Funktionen in Qlik Sense erhöht.

### Visualisierung

#### **Trendlinien**

Diese Version enthält neue Statistikfunktionen, mit denen leicht eine Trendlinie zu Balken- und Liniendiagrammen hinzugefügt werden kann. Zu den Trendlinienoptionen zählen Durchschnitt, Linear, Exponenziell, Logarithmisch, Potenz und Polynom 2., 3. und 4. Grades.

#### Trendindikatoren für Tabellen

Das Tabellendiagramm wird mit grafischen Elementen neu gestaltet. Der Benutzer kann bedingte Symbole vergleichbar mit dem KPI-Objekt hinzufügen. Tabellenindikatoren eignen sich zur Darstellung von Trends und Warnungen sowie zum Hervorheben zentraler Informationen.

#### Gleitender Durchschnitt und Differenz

Zwei neue Modifikatoren wurden zum Balkendiagramm, zum Liniendiagramm, zur Tabelle und zum Kombi-Diagramm hinzugefügt. Die neuen Modifikatoren unterstützen umfassend den gleitenden Durchschnitt und die Differenz in Schritten, beispielsweise den Durchschnitt für rollierende 12 Monate. Ein Modifikator bietet eine einfache und schnelle Möglichkeit, einer Formel eine weitere Ebene hinzuzufügen. Die erzeugten Formeln können geprüft, kopiert und bearbeitet werden.

#### Benutzerdefinierte Kartenpunktsymbole

Zusätzlich zu Standardformen kann der Benutzer jetzt beliebige Bilder zur Punktebene des Kartendiagramms hinzufügen. Die Punktebene unterstützt auch die Drehung von Bildern. Die Möglichkeit, Bilder als Kartensymbole zu verwenden, wurde von vielen Kunden gefordert. Typische Anwendungsfälle sind die getrennte Darstellung von Elementen oder die Verwendung von Logos auf der Karte.

#### Verbesserungen bei Trichterdiagrammen

Eine neue benutzerdefinierte Sortieroption ist für Trichterdiagramme verfügbar. Diese Funktion ist besonders nützlich, wenn ein weniger strikter Trichter modelliert werden soll.

### Dashboards und Anwendungen

#### Verbesserte Aktionsschaltfläche

Die Aktionsschaltfläche wurde mit weiteren Designoptionen verbessert, darunter Hintergrundfarbe und bild, Bezeichnungsschriftgröße und -farbe sowie Rahmenfarbe, Breite und Radius. Diese Funktion wurde von vielen Kunden gefordert.

#### **[Schaltfläche](/en-US/sense/August2022/Subsystems/Hub/Content/Sense_Hub/Visualizations/Button/button.htm)**

#### Benutzerdefinierte Quickinfos

Benutzerdefinierte Quickinfos sind für Balkendiagramm, Kombi-Diagramm, Kartendiagramm, Kreisdiagramm, Punktdiagramm und Baumkarte verfügbar. Sie können die Quickinfo anpassen, indem Sie eine beliebige Kennzahl hinzufügen. Die Zahlen der Kennzahl können formatiert werden. Diese Funktion wurde von vielen Kunden gefordert.

#### Umschalten der Kartenebenenauswahl

Der Inhaltsersteller kann jetzt entscheiden, welche Ebenen auswählbar sein sollen oder nicht. Dies ist für Ebenen mit Hintergrundinformationen praktisch.

#### Bedingungshintergrundebenen

Hintergrundebenen von Karten können mit der Option "Bedingungen anzeigen" aktiviert oder deaktiviert werden.

#### Duplizieren von Dimensionen und Kennzahlen

Sie können eine Master-Dimension jetzt basierend auf einer Dimension erstellen, die in einer Visualisierung erstellt wurde.

#### Formatvorlagen und Designs

#### Pivottabellendesign

Die Designoptionen umfassen Header-Schriftgröße und -farbe, Zellenschriftgröße und -farbe, Textausrichtung und Farbe von Dimensionswerten. Das Design verbessert die Lesbarkeit und gibt Benutzern die Möglichkeit, das Aussehen und Verhalten von Qlik Sense Tabellen zu gestalten und anzupassen.

#### Liniendiagrammdesigns

Das Liniendiagramm wurde mit mehreren neuen Designoptionen verbessert. Das Design der Linien kann individuell nach Kennzahl oder für das ganze Diagramm festgelegt werden.

- Linienstärke
- Linienstil: durchgehend oder gestrichelt
- Linienkurve: glatt oder gerade
- Vertikale Präsentation

#### Erweiterte Auswahl für Schriftfamilien

Mit der neuen Formatvorlageneinstellung können Entwickler die Schriftfamilie für Text in Qlik Sense Diagrammen festlegen. Die Möglichkeit, Apps mit benutzerdefinierten Schriftarten zu formatieren, wurde von vielen Benutzern gefordert.

### 12.3 Datenverwaltung, Konnektivität und Integration

In dieser Version wurde die Integration zwischen Qlik Sense und Qlik Catalog sowie die Qlik Sense Konnektivität insgesamt ausgeweitet.

### Durchsuchen des QVD-Katalogs in Qlik Sense über Qlik Catalog

Seit Version June 2019 bietet Qlik Catalog die Möglichkeit, in QVD-Dateien gespeicherte Daten einzulesen, zu profilieren, zu verfeinern, zu katalogisieren und zu veröffentlichen. Im September 2019 wurden diese Funktionen durch die Einführung einer neuen Möglichkeit ergänzt, die nur dem Zweck dient, Qlik Kunden beim Organisieren und Suchen der QVD-Dateien zu unterstützen – Qlik Catalog for QVDs. Jetzt wurde die Integration zwischen Qlik Sense und Qlik Catalog mit der Einführung einer neuen Funktion in Qlik Sense February 2020 zusätzlich verstärkt. Im Fall von Kunden, die Qlik Sense und eines der Qlik Catalog Produkte haben, können Qlik Sense Benutzer jetzt den QVD-Katalog im Qlik Sense Datenmanager anzeigen. Somit kann nun jeder Qlik Sense Benutzer Qlik Catalog nutzen, ohne die vertraute Qlik Sense Umgebung zu verlassen.

- QVDs lassen sich im Qlik Sense Datenmanager leicht finden und auswählen. Es ist keine Navigation durch komplexe Ordnerhierarchien oder Einhaltung von Dateinamenskonventionen erforderlich.
- Die Funktionen von Qlik Catalog können genutzt werden, ohne Qlik Sense zu verlassen.

### Konnektoren

#### Verbesserungen für Google Big Query

Es wurde Unterstützung für die Google Big Query Storage API hinzugefügt. Die Dienstauthentifizierungsoption wird jetzt für den Google Big Query-Konnektor unterstützt.

### Backend-Verbesserungen

- Deutliche Leistungsverbesserungen beim Lastausgleich für Datenladevorgänge.
- Es wurde die SAML2-Komponente zur Einhaltung der neuesten Sicherheitsverbesserungen aktualisiert.

# 13 Was ist neu in Qlik Sense November 2019

## 13.1 Visualisierungen und Mapping

### **Tabellendesign**

Mit dieser Funktion erhält der App-Entwickler mehr Kontrolle über das Design, das Aussehen und das Verhalten bei der Tabellenerstellung, darunter:

- Header-Schriftgröße und -farbe
- Zellenschriftgröße und -farbe

### Verbesserte Akkumulierung in Balkendiagramm, Liniendiagramm, Kombi-Diagramm und Tabelle

- Verknüpfung zu Akkumulierung für Kennzahlen in der Benutzeroberfläche mit Kontrollkästchenoption
- Die Akkumulierung kann über die ganze Dimension oder eine endliche Anzahl von Schritten erfolgen

### Marimekko-Diagramm

Ein neues natives Diagramm, das auch als Mosaik-Plot oder Mekko-Diagramm bezeichnet wird. Dieses Diagramm wird häufig in Finanz- und Marketing-Anwendungsfällen verwendet.

Es ist nützlich, um die Größe eines Anteils unterschiedlicher Kategorien zu zeigen, z. B. den Umsatz nach Unternehmen, nach Kanal und kombiniert. Anstelle von vier regulären Balkendiagrammen kann das Marimekko-Diagramm alle Aspekte erfassen.

#### [Marimekko-Diagramm](/en-US/sense/August2022/Subsystems/Hub/Content/Sense_Hub/Visualizations/Mekko-Chart/mekko-chart.htm)

### Kartenebenen aus automatischer Vergrößerung ausschließen

Die Möglichkeit, Kartenebenen aus der automatischen Vergrößerung auszuschließen, ermöglicht eine bessere Layoutkontrolle im Kartendiagramm. Beim Erstellen von Kartenanwendungen kann es wichtig sein, Ebenen aus der Vergrößerung auszuschließen, in der Regel Hintergrundebenen wie Gitternetzebenen, Hintergrund-/CAD-Zeichnungen usw. Das Standardverhalten ist Verkleinern, sodass alle Ebenen sichtbar sind.

### Verbesserungen für Trellis container, eine Erweiterung des Visualization Bundle

- Sie können jetzt 2 Dimensionen verwenden, um ein Gitter mit einer Dimension in jeder Achse zu erstellen. Sie können auch berechnete Dimensionen verwenden.
- Sie können einen Rahmen anzeigen, um einzelne Gitterdiagramme zu markieren, und die Breite, Farbe und das Design anpassen.
- Dank der umfassenderen Unterstützung des erweiterten Modus können Gitter für komplexere Diagramme erstellt werden.

### 13.2 Qlik Sense Mobile Client Managed

### Support für Offline-Zugriff auf Apps mit Qlik Sense Mobile for Android

Mit Qlik Sense Mobile November 2019 können Sie Sense Apps für Offline-Zugriff auf Android-Geräten herunterladen.

# 14 Was ist neu in Qlik Sense September 2019

### 14.1 Erweitertes Authoring

### Standard-Zielarbeitsblätter

Gestützt auf die Möglichkeit, vordefinierte Auswahlen anzuwenden, wenn der Benutzer eine Qlik Sense Anwendung öffnet, bietet Qlik Sense September 2019 Entwicklern die Möglichkeit, ein Zielarbeitsblatt auszuwählen, damit der Benutzer zu einem bestimmten Arbeitsblatt geleitet wird. Diese Aktion kann mit vordefinierten Auswahlen kombiniert werden, um Benutzern den gewünschten Schwerpunkt im Analyseprozess zu bieten und damit die Guided Analytics-Erfahrung in Qlik Sense zu verbessern.

#### Setzen eines [Standardlesezeichens](/en-US/sense/August2022/Subsystems/Hub/Content/Sense_Hub/Bookmarks/set-default-bookmark.htm) zum Erstellen einer App-Zielseite

### Höhere Zeichenzahl für Suchen im Filterfenster

Die Zeichenbegrenzung für Suchwerte in einem Filterfenster wurde auf 5.000 Zeichen erhöht. Damit können mehr Werte gleichzeitig ausgewählt werden. Zuvor waren die Suchwerte im Filterfenster auf 255 Zeichen beschränkt. Daher konnten die Benutzer keine große Anzahl verschiedener Werte kopieren und einfügen, um Auswahlen auf ein Feld anzuwenden.

### Höherstufen von Formeln

Mit dieser Funktion kann eine Dimension oder Kennzahl, die in einem Objekt erstellt wurde, schnell und effizient zu einem Master-Element hochgestuft werden. Damit steht den Anwendungserstellern ein besserer Workflow zum Erstellen und Testen von Formeln zur Verfügung, die später in der ganzen Anwendung eingesetzt werden können. Damit wird die Produktivität gesteigert und die Wiederverwendung erleichtert.

# 14.2 Visualisierungen und Mapping

### **Standortsuche**

Das Kartendiagramm enthält jetzt eine neue Option, mit der Ihr Standort angezeigt werden kann. Über eine neue Schaltfläche können Benutzer ihren Standort von dem verwendeten Gerät abrufen. Bei Klicken auf die Schaltfläche wird der Karte ein Symbol hinzugefügt und der Standort des aktuellen Benutzers in Vergrößerung angezeigt. Benutzer können jetzt mit der Kreisauswahl eine standortbasierte Suche durchführen, die besonders im Mobileinsatz oder im Außendienst von Vorteil ist. Aus Sicherheitsgründen unterstützt die Qlik Sense Mobile Client Managed-App für iOS derzeit diese Funktion nicht. Es kann aber über den Mobilbrowser in iOS darauf zugegriffen werden.

### Varianz-Wasserfalldiagramm

Das Varianz-Wasserfalldiagramm ist ein neues Diagramm im Visualization Bundle, das Varianzanalyse zwischen zwei Kennzahlen bietet, die über den verschiedenen Werte einer Dimension dargestellt werden.

Diese Art Diagramm wird in der Regel in der Finanzanalyse im Vergleich zwischen Prognosen- und Ist-Werten eingesetzt. Der sehr beliebte Diagrammtyp bietet eine robustere Option für Finanzdiagramme und füllt eine wichtige Lücke bei der Finanzanalyse.

### Kreisdiagrammstile

Diese Version bietet neue Stiloptionen für das Kreisdiagramm, die denen des Balkendiagramms entsprechen. Dazu zählt die Möglichkeit, die Umrissbreite, die Farbe, den Eckradius und den inneren Radius des Kreisdiagramms anzupassen. Somit verfügt der Benutzer über zahlreiche Optionen zum Verbessern des Stils, Aussehens und Verhaltens des Diagramms. Damit wird den Kunden die Umstellung von QlikView auf Qlik Sense erleichtert, und der Bedarf an Mashup- und Erweiterungsentwicklung wird reduziert.

## 14.3 Qlik Sense Mobile Client Managed

### Unterstützung für MobileIron mit Web@work

Benutzer können jetzt Qlik Sense in einer MobileIron-Umgebung mit Web@work-, Safari- und Chrome-Browsern verwenden und den Zugriff innerhalb von sicheren MDM-Umgebungen erweitern.

### Unterstützung für iPadOS

Qlik Sense Mobile Client Managed unterstützt jetzt das neue iPadOS.

Ob ein iPadOS unterstützt wird, hängt vom Erscheinungsdatum des iPadOS ab.

[Systemanforderungen](/en-US/sense-admin/Subsystems/August2022/DeployAdministerQSE/Content/Sense_DeployAdminister/Common/system-requirements.htm)

# 14.4 Qlik Konnektoren

### Salesforce-Konnektor

Der Salesforce-Konnektor ist jetzt in allen Qlik Sense Editionen verfügbar:

- Er wurde zu Qlik Sense Business, Qlik Sense Enterprise SaaS und Qlik Sense Enterprise on Kubernetes hinzugefügt.
- Der SFDC-Konnektor wurde aktualisiert, um den neuesten API-Änderungen zu entsprechen.

### Snowflake-Konnektivität

Snowflake-Konnektivität wurde in alle Qlik Sense Editionen und Bereitstellungsoptionen außer Qlik Sense Cloud Business integriert.

# 15 Was ist neu in Qlik Sense June 2019?

### 15.1 Erweitertes Authoring

#### Wert in die Zwischenablage kopieren

Mit Qlik Sense June 2019 können Sie jetzt Werte aus Tabellen in die Zwischenablage kopieren. Mit dieser Verbesserung werden mehrere Schritte eingespart und die Produktivität erhöht, wenn Werte aus einer Qlik Sense Anwendung wiederverwendet werden.

### Rasterlayout auf Mobilgeräten

Qlik Sense App-Entwickler können das Render-Layout für Arbeitsblätter auf kleinen Bildschirmen wie bei Tablets oder Smartphones auswählen. Die Listenansicht bleibt die Standardoption und zeigt nur die Visualisierungstitel an. Die neue Rasteransicht zeigt eine kleine Vorschau Ihrer Visualisierungen und reduziert den Leerbereich. Dadurch erhalten Entwickler mehr Flexibilität und Kontrolle darüber, wie für Mobilgeräte designte Apps angezeigt werden.

#### Ändern des Layouts für kleine [Bildschirme](/Subsystems/Hub/Content/Sense_Hub/Sheets/create-sheets-for-structure.htm#anchor-7)

#### Natives Sammelboxobjekt

Die Sammelboxobjekt-Erweiterung wurde anfänglich als Teil des Dashboard Bundle herausgegeben und aufgrund der Flexibilität, die sie dem Bereich für ein Arbeitsblatt in einer Qlik Sense Anwendung verleiht, sehr gut aufgenommen. In Qlik Sense June 2019 wird erstmals ein natives Sammelboxobjekt herausgebracht, das die vorhandenen Funktionen der Erweiterung bietet, aber bessere Integrationsmöglichkeiten in andere Authoring-Aktionen bietet. In dieser ersten Version des nativen Sammelboxobjekts wird Qlik NPrinting nicht unterstützt; dies ist jedoch für zukünftige Versionen vorgesehen.

Mit der Herausgabe des nativen Sammelboxobjekts funktionieren aktuelle Anwendungen, die die vorhandenen Erweiterungsobjekte verwenden, wie zuvor, aber die zwei Sammelboxobjekt-Erweiterungen des Dashboard Bundle werden nicht mehr als neue Objektoptionen für Anwendungen aufgelistet.

# 15.2 Visualisierungen und Mapping

### Neue Diagramme im Visualization Bundle

• Trellis container

Unterteilt eine Master-Visualisierung in kleine Vielfache. Sehr praktisches Diagramm für die Anzeige von Trends über mehrere Dimensionen hinweg.

• GuV-Pivottabelle

Eine Pivottabelle mit Apassungsoptionen, damit leichter Finanzberichte wie Berichte für Gewinnund Verlustrechnungen erstellt werden können.

### Verbessertes Balkendiagramm

- Bezeichnungen für gestapelte Balken.
- Die verbesserte Quickinfo für gestapelte Balken zeigt jetzt positive und negative Gesamtwerte an.
- Balken werden auch bei gestapelten Balken abgeschnitten, wenn die Balken den für die Kennzahl festgelegten Bereich überschreiten.
- Sie können ein Diagramm nur mit Kennzahlen und ohne Dimension erstellen.
- <sup>l</sup> Designoptionen für die Anzahl Balken: Automatisch, Alle oder eine festgelegte Zahl.
- Designoptionen für die Strichfarbe, -breite und Balkenbreite.
- Es kann für alle Skalen zwischen Mini-Diagrammen umgeschaltet werden, nicht nur für die fortlaufende Achse.

### Untersuchungsmenü für Karten

Anhand des Untersuchungsmenüs für Karten können Benutzer zwischen Ebenen und Bezeichnungen wechseln, die Objektgröße anpassen und auch das Bild der Basiskarte, die Kartensprache, die Legende und die Zoomkonfiguration ändern.

### 15.3 Qlik Sense Mobile Client Managed

### Pushbenachrichtigungen an Qlik Sense Mobile Client Managed

In der June-Version wird in Qlik Sense Mobile Client Managed für iOS and Android die Unterstützung für native Mobil-Pushbenachrichtigungen eingeführt. Administratoren können über Qlik Management Console Pushbenachrichtigungen an ihre Benutzer senden. Die Benachrichtigungen können an alle Benutzer oder an eine Teilgruppe der Benutzer gesendet werden, und sie können einen Link zu einem Dashboard enthalten. Systembenachrichtigungen können nützlich sein, um Benutzer über Updates am Dashboard zu informieren oder Systemereignisse anzukündigen.

Die Funktionen der Systembenachrichtigungen und Systembenachrichtigungsrichtlinien sind nur in Qlik Sense Enterprise on Windows-Installationen verfügbar, die mit einem signierten Schlüssel lizenziert sind.

Verwalten von [Systembenachrichtigungen](/Subsystems/ManagementConsole/Content/Sense_QMC/manage-system-notifications.htm)

Verwalten von [Systembenachrichtigungsrichtlinien](/Subsystems/ManagementConsole/Content/Sense_QMC/manage-system-notification-policies.htm)

# 15.4 Multi-Cloud

Die folgenden Funktionen stehen nun für Bereitstellungen auf Qlik Sense Enterprise SaaS (SaaS) und Qlik Sense Enterprise on Kubernetes zur Verfügung:

- Interaktionsgestütztes Lernen für Einblickratgeber.
- Verwendung von IdP-Gruppen für die Zugriffskontrolle
- Teradata-Konnektor
- Einzelne Visualisierung als Daten in Excel herunterladen

• Unterstützung für RedHat Openshift in Qlik Sense Enterprise on Kubernetes. Diese Funktion ist in Qlik Sense Enterprise SaaS nicht verfügbar

# 15.5 Qlik Konnektoren

• Single Sign-On (SSO)-Unterstützung in Windows.

# 16 Was ist neu in Qlik Sense April 2019?

## 16.1 Augmented Intelligence

### Associative Insights

Mit dieser Engine werden leistungsfähige neue Einblicke in Augmented Intelligence (AI) möglich, die aufzeigen, welches Potenzial in Ihren Daten steckt. Diese Funktion wird durch die Kombination der Qlik cognitive engine und der Qlik associative engine ermöglicht.

Mit Associative Insights können Benutzer die Bedeutung von Werten in den Daten, die nicht ausgewählt wurden, erkennen und verstehen. Associative Insights ist im Auswahltool verfügbar.

## 16.2 Visualisierungen und Mapping

Wir haben ein Balken- und Flächendiagramm und ein Bullet-Diagramm im Visualization Bundle sowie eine neue Funktion zum Festlegen von Standardkartenhintergründen für eine bessere Anpassung eingeführt.

#### Kartenverbesserungen

Es ist nun möglich, einen Standardkartenhintergrund für alle neuen Kartendiagramme festzulegen. Benutzer können nun dank der neuen und besseren Anpassung von Hintergründen eigene vordefinierte Hintergründe anstatt der Standardhintergründe von Qlik festlegen. Diese Funktion bietet eine bessere Unterstützung für die Berücksichtigung geografischer Überlegungen wie beispielsweise umkämpfte Regionen mit politisch heiklen Grenzen.

Zusätzlich wurden folgende Funktionsverbesserungen für Karten vorgenommen:

- Möglichkeit zur Aufnahme neuer Zeilen in Bezeichnungen, wobei das Aussehen von Beschriftungen in Hintergrundkarten verbessert wurde (wurde auch zu Qlik GeoAnalytics hinzugefügt)
- Neue Größenlegenden für Kartenpunktebenen
- Möglichkeit zum Einfügen von Bildern in Kartenhintergrundebenen. Dies ist für einfache Bilder wie Zeichnungen, Grundrisse usw. geeignet.

### Visualization Bundle

Zwei neue Diagramme im Visualization Bundle

- Balken- und Flächendiagramm: Balkendiagramm mit Übergangseffekten, Konnektoren und Bezeichnungen auf gestapelten Balken
- Bullet-Diagramm: Balkendiagramm, das idealerweise zur Nachverfolgung hin zu einem Ziel verwendet wird und das ein Ziel oder einen Ist-Wert und Bereiche für Gut/Schlecht/Durchschnitt zeigt

## 16.3 Multi-Cloud

Mit Qlik Sense April 2019 haben wir eine eigenständige SaaS-Bereitstellungsoption für Qlik Sense Enterprise (QSE) eingeführt, bei der die Möglichkeit besteht, Qlik Sense Apps komplett in der gehosteten Cloud von Qlik zu erstellen, zu laden und zu nutzen. Diese Version bringt auch eine Übereinstimmung von Qlik Sense Enterprise on Windows und Qlik Sense Enterprise on Kubernetes, was das Hinzufügen, Aktualisieren und Entfernen von Formatvorlagen und Erweiterungen angeht. Bei Qlik Sense April 2019 sind alle Bereitstellungsoptionen für Qlik Sense Enterprise, darunter Qlik Cloud (SaaS), Kubernetes und Windows , unabhängig verfügbar und arbeiten als Teil einer Multi-Cloud-Bereitstellung zusammen.

Die folgenden Funktionen stehen nun für Qlik Sense Enterprise zur Verfügung, das auf Qlik Cloud (SaaS) und Kubernetes bereitgestellt wird:

- Erstellen von Apps
- Verbinden mit Datenquellen
- Speichern/Verwenden von QVDs/Dateien
- Planen von App-Ladevorgängen
- Gemeinsame Entwicklung von Apps im Team
- Persönliche und freigegebene Bereiche
- Rollenbasierte Zugriffssteuerung
- Freigeben von Arbeitsblättern/Lesezeichen

Gewähren von Zugriff auf [Arbeitsblätter,](/Subsystems/Hub/Content/Sense_Hub/Share/make-public-or-private.htm../../Sense_Hub/Share/make-public-or-private.htm) Lesezeichen und Storys

- Hochladen/Exportieren von Apps
- Konsole für Verwaltung

[Management](/Subsystems/DeploymentConsole/Content/Sense_Deployment/Management-console.htm) Console

- Lizenzintegration
- Erweiterungs-Bundle
- Benutzerdefinierte Erweiterungen (nur bei Qlik Sense Enterprise on Kubernetes)
- Mashups (nur bei Qlik Sense Enterprise on Kubernetes)
- ODAG
- API (nur Laden)
- Nutzungsüberprüfung

#### **[Ereignisse](/Subsystems/DeploymentConsole/Content/Sense_Deployment/Management-console.htm#anchor-5)**

• Link zu QlikView Dokumenten (sowohl in Qlik Cloud als auch in Qlik Sense Enterprise on Kubernetes verfügbar)

### 16.4 Qlik Sense Mobile Client Managed

### Qlik Sense Mobile für BlackBerry

Qlik Sense Mobile für BlackBerry ist die neue Qlik Sense Mobile Client Managed-Anwendung, die für die BlackBerry Dynamics-EMM-Plattform konzipiert wurde und eine fortschrittliche Verwaltung und Sicherheit für BYOD-Umgebungen (Bring Your Own Device) unterstützt. Damit können BlackBerry Dynamics-EMM-Benutzer in einer kompakten Mobil-App mit sicherer End-to-End-Kommunikation, einschließlich SSO und Verschlüsselung ruhender Daten, auf Qlik Sense zugreifen. Qlik Sense Mobile für BlackBerry ermöglicht es Administratoren, Qlik Sense Mobile Client Managed-Bereitstellungen unternehmensweit durch Festlegen bestimmter Richtlinien und Verwalten der App-Verteilung zu steuern.

Qlik Sense Mobile für [BlackBerry](/Subsystems/PlanningQlikSenseDeployments/Content/Sense_Deployment/Qlik-Sense-Mobile-for-BlackBerry.htm)

# 16.5 Qlik Connectors

- Unterstützung für Unternehmens-Datenquellen in einer SaaS-Umgebung mit ODBC-Treibern in Qlik Cloud und Multi-Cloud-Umgebungen.
- <sup>l</sup> Erweiterte Konnektivitätsladefunktionen mit Basis Scheduled-Ladevorgängen für Unternehmens-SaaS.

# 17 Was ist neu in Qlik Sense February 2019?

## 17.1 Verbesserte Benutzerfreundlichkeit

### Anwendungsfluss auf einer Seite

Qlik Sense bietet jetzt einen Anwendungsfluss auf einer Seite. Sie können jetzt zwischen den Bereichen für Daten, Analyse und Story wechseln, ohne die Seite neu zu laden. Dadurch entsteht eine flüssige und natürliche Navigation für Endbenutzer und Entwickler mit weniger Klicks und schnelleren Einblicken.

## 17.2 Erweitertes Authoring

### Variablenvorschau mit Dollarzeichen-Erweiterung

Der Formel-Editor bietet nun eine Möglichkeit zum Beurteilen der Ergebnisse von Berechnungen mit Dollarzeichenerweiterungen. Entwickler, die Variablen verwenden, können deren Funktionsweise im Kontext einer ganzen Formel sehen. Dadurch wird das Risiko von Syntaxfehlern in verschachtelten Formeln verringert.

Targets.WebHelpOnly">[Formel-Editor](/Subsystems/Hub/Content/Sense_Hub/Expressions/expression-editor.htm)

# 17.3 Visualisierungen und Mapping

### Visualization Bundle

Das Visualization Bundle besteht aus einer Reihe neuer Diagramme:

- Trichterdiagramm: Zeigt den Fortschritt einer Kennzahl in verschiedenen Phasen.
- Sankey-Diagramm: Zeigt eine Kennzahl als Fluss und die Aufteilung der Kennzahl in verschiedene Kategorien in einer oder mehreren Phasen.
- Netzdiagramm: Zeigt die Verbreitung einer Kennzahl in einem Netzdiagramm mit zwei Kategoriedimensionen, einer für die Achsen und einer für Bereiche.
- Heatmap-Diagramm: Zeigt eine Matrix mit Farbwerten mit zwei Dimensionen und einer Kennzahl.
- Multi-KPI: Zeigt Kennzahlen mit mehr Optionen und Anpassungen als ein Standard-KPI-Objekt.
- Wortwolkendiagramm: Markiert die häufigsten Vorkommen in einer Textdimension.
- Netzwerkdiagramm: Visualisiert ein Diagramm mit Dimensionen für Knoten und übergeordnete Elemente sowie Kennzahlen für Verknüpfungswerte.

### Dashboard Bundle

Eine Erweiterung wurde zum vorhandenen Bundle hinzugefügt:

• Schaltfläche "Freigeben": Erstellt für freigabefähige Apps Links zum aktuellen Arbeitsblatt und der Auswahl.

### Unterstützung für WMS in Kartenhintergrundebenen

Kartendiagramme können jetzt Karten von WMS-Servern Dritter als Hintergrundebenen verwenden. WMS-Hintergrundebenen werden über eine Assistenten-Benutzeroberfläche hinzugefügt, was die Konfiguration des WMS-Hintergrunds vereinfacht.

[Karten](/Subsystems/Hub/Content/Sense_Hub/Visualizations/Map/Map.htm)

## 17.4 Qlik Sense Mobile Client Managed

- Die Qlik Sense Mobile Client Managed App ist jetzt für Geräte verfügbar, die Android OS ausführen, sodass Qlik Sense Apps online genutzt werden können.
- Sie können jetzt Qlik Sense Mashups mithilfe der Qlik Sense Mobile Client Managed App öffnen und nutzen.
- Microsoft Intune Die EMM-Lösung wird jetzt für den Zugriff auf Qlik Sense Enterprise von einem Mobilgerät unterstützt.

# 17.5 Qlik Connectors

### Integrierte Unterstützung für Single Sign-On (SSO)

Drei Treiber in der Qlik ODBC Connector Package bieten jetzt Beta-Unterstützung für Single Sign-On (SSO) (MS SQL Server, Apache Hive und Cloudera Impala).

# 18 Was ist neu in Qlik Sense November 2018?

## 18.1 Verbesserungen bei Augmented Intelligence

### Interaktionsgestütztes Lernen

Es ist an der Zeit, Qlik SenseNovember 2018 vorzustellen. Wir führen Funktionen für maschinelles Lernen mit Funktionen für das interaktions-/anwendungsgestützte Lernen ein. Dabei werden Informationen aus Benutzerinteraktionen mit dem Produkt in die Cognitive Engine eingegeben, um intelligentere Einblicke und Ergebnisse zu erhalten.

### Einblickratgeber − Light Authoring

Benutzer haben nun mit dem Einblickratgeber die Möglichkeit, Light Authoring durchzuführen. Mit dieser Funktion können Benutzer die Visualisierungen und Analysen der Cognitive Engine ändern, was die Gewinnung von Einblicken flexibler und besser kontrollierbar macht.

### 18.2 Neue erweiterte Authoring-Funktionen

### Alternative Zustände

Die Funktionalität für alternative Zustände, die vorher nur über API-Aufrufe zur Verfügung stand, ist jetzt frei verfügbar. Mit alternativen Zuständen können Sie Visualisierungen für vergleichende Analysen erstellen, die auf einem anderen als dem Standardauswahlzustand basieren. Alternative Zustände sind ein neuer Typ von Master-Elementen. Sie können nach der Erstellung mithilfe der neuen Option für alternative Zustände, die sich unter "Darstellung" befindet, auf Arbeitsblätter oder Visualisierungsobjekte angewendet werden. Mit dieser Funktion können Sie unterschiedliche Auswahlen für dieselbe Dimension vornehmen und sie entweder in nur einer Visualisierung oder in mindestens zwei Visualisierungen nebeneinander vergleichen. Sie können auch mithilfe der Aggregierung mit Auswahlformeln einen alternativen Zustand auf eine Formel anwenden. Dadurch werden komplexere vergleichende Analysen möglich.

### Dargestellte Aggregierung mit Auswahlformeln

Diese Funktion erleichtert Entwicklern die Erstellung von Formeln mit der richtigen Syntax für die Aggregierung mit Auswahlformeln.

### Verbesserungen bei Auswahlformeln

Die Auswahlformel im Dialogfeld für den Formel-Editor wurde verbessert.

### Einzelauswahl in Feldern

Diese Funktion unterstützt Guided Analytics-Anwendungsfälle, in denen eine einzelne Auswahl den Analyseablauf ändert. Mithilfe der neuen Qlik Sense Feldeinstellungen können Entwickler für ein bestimmtes Feld "Immer ein ausgewählter Wert" aktivieren. Dass immer ein Wert ausgewählt sein kann, ist in Anwendungen einsetzbar, in denen die Bedingungen für Formeln, Lokalisierungsanforderungen und andere Guided analytics-Anwendungsfälle besser kontrolliert werden müssen.

### Vollständig unterstütztes Dashboard-Erweiterungs-Bundle [Nr. 1]

Mit Qlik Sense November 2018 wird Erweiterungs-Bundling eingeführt. Dieses Dashboard-Erweiterungs-Bundle kann parallel zu Qlik Sense installiert werden und wird von Qlik vollständig unterstützt. Benutzer können sich gegen diese Bundle-Option entscheiden. Die Objekte in diesem Bundle standen vorher als beliebte Erweiterungen auf Qlik Branch zur Verfügung. Nachdem sie jetzt Teil des Angebots von Qlik sind, erhält und gewährleistet Qlik die Qualität und Leistung dieser Objekte bei Versionsaktualisierungen. Diese Erweiterungsobjekte sind voll funktionsfähig, weisen aber nicht andere Produktstandards wie Barrierefreiheit, Mehrsprachigkeit und RTL auf.

Das Dashboard-Bundle enthält:

- <sup>l</sup> Datumsbereichsauswahl: ermöglicht Benutzern die schnelle und einfache Auswahl von Datumsangaben und Bereichen.
- <sup>l</sup> Navigationsschaltfläche: ermöglicht Benutzern die schnelle Navigation zu Arbeitsblättern, Storys und Websites. Kann auch Aktionen wie Auswahlen auslösen und Variablen festlegen.
- On-demand-Berichte: Qlik NPrinting Berichte können jetzt in Apps generiert werden.
- <sup>l</sup> Sammelbox mit Registerkarten: Möglichkeit, zwischen Visualisierungen mit Registerkarten zu wechseln.
- Sammelbox anzeigen/ausblenden: ähnlich wie Sammelboxen mit Registerkarten, aber jetzt mit Anzeigebedingungen.
- <sup>l</sup> Variableneingabe: Benutzer können Werte mit Schaltflächen, Dropdown-Menüs, Schiebereglern und Inputboxen festlegen.

[Dashboard-Bundle](/Subsystems/Hub/Content/Sense_Hub/Visualizations/DashboardBundle/dashboard-bundle.htm)

## 18.3 Neue Möglichkeiten der Zusammenarbeit

### Teilbare Qlik Sense Diagrammlinks

Sie können nun Diagrammlinks mit benutzerdefinierten Auswahlzuständen teilen. Das bedeutet, Sie können erste Einblicke teilen und schnell weitere Analysen erhalten.

Diese Funktion ist derzeit nur in Qlik Cloud und Qlik Sense Enterprise für elastische Bereitstellungen verfügbar.

## 18.4 Verbesserungen bei Visualisierung und Mapping

### Neue Kartendiagrammebene

Auf einer neuen Kartendiagrammebene können jetzt Kreis- oder Balkendiagramme über einer Karte angezeigt werden, um die Verteilung von Werten mehrerer Typen zu illustrieren.

### Verbesserte Kreisdiagramme

Kreisdiagramme unterstützen jetzt eine zweite Kennzahl, um mehrere Werte im äußeren Radius anzuzeigen. Diese Visualisierung ist auch als Rosendiagramm bekannt.

#### Umrissdeckkrafteinstellung

Die Umrissdeckkrafteinstellung kann jetzt für eine verbesserte Lesbarkeit mit einem Schieberegler angewendet werden, insbesondere bei kleineren Elementen.

#### Weitere Verbesserungen bei Kachelkartendiensten

Weitere Verbesserungen bei Kachelkartendiensten, z. B. Bing Maps, werden jetzt durch die Kartendiagramm-Hintergrundebene unterstützt.

# 18.5 Verbesserte Verwaltung

### Verbesserungen beim Importieren/Exportieren von Apps

Mit den Verbesserungen beim Importieren/Exportieren von Apps erhalten Sie die Möglichkeit, Apps mit oder ohne QMC-Daten zu importieren und zu exportieren.

### Multi-Cloud-Entwicklungen

Das Multi-Cloud-Angebot von Qlik bietet jetzt vereinfachte Konfigurationsoptionen, bei denen selbst signierte JSON Web Tokens (JWTs) eingesetzt werden. Das heißt, Komponenten können verbunden werden, ohne dass spezifische IdP-Funktionen erforderlich sind. Darüber hinaus ist jetzt die Integration von Qlik Cloud mit den ADFS möglich, die als Identitätsanbieter Kunden mit einer Active Directory-Infrastruktur die Authentifizierung ihrer Benutzer ermöglichen.

### 18.6 Barrierefreiheit

Barrierefreie Listboxen, Tastaturnavigation und Sprachausgabefunktionen für den Zugriff auf Listboxen.

# 19 Was ist neu in Qlik Sense September 2018?

# 19.1 Erweiterte Intelligenz (Augmented intelligence)

### Insight Advisor

Der Einblickratgeber (Insight Advisor) wurde auf alle Benutzer von Qlik Sense Apps ausgedehnt, einschließlich Nutzer von veröffentlichten Apps. Benutzer können Erkenntnisse (Insights) zu Master-Elementen suchen und generieren.

## 19.2 Erweitertes Authoring

### Verbesserungen bei der Kontrolle über Arbeitsblätter

- <sup>l</sup> Sie haben eine verbesserte Kontrolle über Qlik Sense, wenn Sie Geräte verwenden, die Touch- und Mauseingabe-Ereignisse unterstützen.
- App-Entwickler können Standardlesezeichen für eine App festlegen. Die ausgewählten Optionen werden angewendet, wenn die App geöffnet wird.

### App-Anpassung

App-Entwickler können responsive Layouts für Arbeitsblätter deaktivieren und eine benutzerdefinierte Größe in Pixel festlegen. Ihr Dashboard wird Benutzern genau so vorgelegt, wie Sie es erstellt haben. Diese Funktion wird im Modus für mobile Geräte nicht unterstützt.

### Verbesserungen beim Formel-Editor

- Von Formel-Funktionen aus werden direkte Links zu der Qlik Sense Hilfeseite bereitgestellt.
- Verbesserte Kategorisierung von Funktionen
- Die verbesserte Suche erleichtert die Suche nach Feldnamen, Funktionen und Variablen.

### Bessere Steuerung in Visualisierungen

- Sie können Spalten in einer Pivottabelle auf Basis einer Formel ein- oder ausblenden.
- Sie können Master-Kennzahlelemente mit Farbskalen oder -verläufen anpassen. Dies ist eine komfortable Alternative, um Farbformeln anzupassen.

## 19.3 Visualisierung und Mapping

### Neue Kartenebene

Die Dichteebene ist ein Kartenhintergrund mit einem Verlauf aus mehreren Farben, bei dem die Farbintensität von der Gewichtung und der Nähe der Punkte abhängt. Diese Ebene ist zum Beispiel für die Zuordnung von Daten wie z. B. Verbrechensstatistiken und Immobilienwerte auf Nachbarschaftsebene nützlich.

### Kartenverbesserungen

- Adaptives Pixelzoom und -verschieben zur Optimierung beim Durchsuchen dichter Karten.
- Standardfarben für hinzugefügte Ebenen. Für jede neue Ebene wird eine unabhängige Farben aus der Palette gewählt.
- <sup>l</sup> KML-Dateien mit geografischen Zeilendaten können nun geladen und gerendert werden.
- Durch Feldbezeichnungen für Größe und Breite werden Legenden und Popups besser lesbar.

# 19.4 Verwaltung

### Verbesserung am Backend-Workflow

Mehrere Apps können zwischen Streams im QMC verschoben werden. Dies beruht auf der im Qlik Sense Enterprise April 2018 veröffentlichten Funktion, bei der einzelne Apps zwischen Streams verschoben werden können.

Open-Source-Front-End-Framework wurde auf Version 1.6.9 aktualisiert, wodurch die Stabilität und Kompatibilität verbessert wird.

# 19.5 Mobil

Ein Zugriff auf Qlik Sense Enterprise wird nun in AirWatch EMM-Umgebungen (Enterprise Mobile Management) über die Browser Safari, Chrome oder VMware unterstützt.

# 19.6 Qlik Konnektoren

Wir erweitern kontinuierlich die Verbindungsoptionen.

- Native Konnektivität wurde zu MS Azure QSL DB hinzugefügt. Dabei wurde die Integration getestet und unterstützt.
- Der JIRA-Konnector wird aus dem Beta-Stadium in GA veröffentlicht. [JIRA](https://help.qlik.com/en-US/connectors/Subsystems/Web_Connectors_help/Content/Data-Source-Connectors/Jira-Connector.htm)
- <sup>l</sup> Verbesserte Sicherheit für LDAP-Authentifizierung, die in den Qlik ODBC-Konnektor integriert ist. Dadurch wird die Nutzererfahrung und die Amortisierungszeit zusammen mit branchenweit anerkannten Verschlüsselungs- und Authentifizierungsstandards verbessert.

# 20 Was ist neu in Qlik Sense June 2018?

# 20.1 Erstellen, Entdecken, Zusammenarbeiten

#### Insight Advisor

Insight Advisor besitzt eine KI-Fähigkeit, die die relevantesten Erkenntnisse und Visualisierungen vorschlägt, die der Benutzer berücksichtigen und untersuchen kann. Insight advisor wird betrieben von Qlik cognitive engine und basiert auf der automatischen Generierung und Priorisierung relevanter Erkenntnisse und Analysen auf der Basis proprietärer Algorithmen von Qlik. Ersteller von Apps können Insight Advisor verwenden, um Einblicke in die Daten zu erhalten, die sie in Qlik Sense laden. Sie können diese Einsichten auswerten in Bezug auf den Gesamtdatensatz, die Dimensionen in den Daten oder Suchkriterien, um bestimmte Bereiche abzudecken. Insights sind kontextsensitiv und arbeiten mit Qliks assoziativer Engine.

### Beschleunigter Self-Service

- Alternative Diagrammvorschläge: Qliks Cognitive Engine bietet nun eine Reihe von alternativen Diagrammen im Eigenschaftsfenster, um die ursprüngliche Empfehlung zu ergänzen.
- Dimensionen und Kennzahlen wechseln: Sie können nun die Dimensionen und Kennzahlen im Eigenschaftsfenster durch einfaches Ziehen und Ablegen wechseln.
- Sie können jetzt schnell zwischen den gängigen Aggregationsmethoden wechseln, indem Sie ein Dropdown-Menü im Eigenschaftsfenster verwenden.

### Erweitertes Authoring

- Qlik Sense Arbeitsblätter können nun vertikal zu einem scrollbaren Modus erweitert werden.
- Die Gittergröße kann nun in Arbeitsblättern mit vorhandenen Objekten geändert werden.

#### Neue Funktionen im Formel-Editor

Der Qlik Sense Formel-Editor bietet nun verbesserte Benutzerfreundlichkeit:

- Felder: Erstellen statistischer Aggregierungsfunktionen auf der Basis von Felddaten. Zwei Kontrollkästchen ermöglichen das unabhängige Einfügen von Distinkt- und Total-Zusätzen in statistischen Aggregierungsfunktionen.
- **Funktionen**: Verwenden Sie dieses Steuerelement, um allgemeine Qlik Sense Funktionen in eine Formel zu fassen.
- Variablen: Verwenden Sie dieses Steuerelement, um Variablen in eine Formel einzufügen. Wenn eine Variable ausgewählt wird, wird eine Vorschau ihrer Definition und ihres Werts angezeigt.

### Filtern von Daten aus Dateien

Mit Qlik Sense June 2018 können Sie Filterbedingungen für den Feldinhalt Ihrer Dateien erstellen. Diese Filter werden beim Laden von Daten im Datenmanager automatisch im Skript angewendet.

### Visualisierung und Mapping

- Linienebenen sind jetzt im mehrschichtigen Kartendiagramm verfügbar.
- Sie können nun bestimmte Spalten in einem Tabellendiagramm mithilfe von Formelbedingungen ein- und ausblenden.
- <sup>l</sup> Das für das Scrollen verwendete Mini-Diagramm kann nun für Liniendiagramme, Balkendiagramme und Kombi-Diagramme deaktiviert werden.

### Verbessertes App-Management über den Hub

Qlik Sense June 2018 bringt neue und verbesserte Funktionen für die Verwaltung von Apps über den Hub:

- Sie können nun eine App, die Sie bereits veröffentlicht haben, vom Hub aus erneut veröffentlichen. Erstellen Sie zuerst ein Duplikat Ihrer veröffentlichten App, nehmen Sie Ihre Änderungen vor und veröffentlichen Sie sie dann erneut im selben Stream wie die veröffentlichte App. Der Stream wird automatisch anhand des App-Namens aus dem System ausgewählt.
- Ein neuer eigener Bereich für veröffentlichte Apps wurde zum Hub hinzugefügt. Innerhalb dieses Abschnitts können Sie immer noch ein App-Duplikat erstellen und dann die neue Funktion Erneutes Veröffentlichen einer App aus dem Hub verwenden, um Ihre Änderungen wieder an Ihre Benutzer zu veröffentlichen.
- Der App-Besitzer kann nun die Community-Arbeitsblätter einer veröffentlichten App genehmigen und in die Liste der Basisarbeitsblätter aufnehmen. Der App-Besitzer kann auch entscheiden, die Basisblätter für den Community-Bereich abzulehnen.

### **Barrierefreiheit**

Um die Qlik Sense Barrierefreiheit weiterhin zu verbessern, wurden folgende Funktionen implementiert:

- Bildschirmleser-Tags
- Tastaturnavigation für Tabellendiagramme
- Wechsel von Diagramm zu Tabelle für die Werteprüfung und -auswahl

#### Barrierefreiheit Qlik Hilfe-Site

Die folgenden Verbesserungen der Barrierefreiheit wurden für die gesamte Qlik Hilfe-Site implementiert, help.qlik.com:

- Die Benutzer können nun über die Tastatur und Tastenkombinationen durch die Hilfe-Site navigieren und mit ihr interagieren.
- UI-Elemente, Text, Suche und Bilder unterstützen Zoom, Größenänderung und Bildschirmlupen.
- <sup>l</sup> Text, Symbole und Bilder entsprechen den Standards der Barrierefreiheit für Kontrast und Lesbarkeit.

## 20.2 Bereitstellen und Verwalten

### Multi-Cloud

Ab Qlik Sense June 2018 können Sie in Qlik Sense Enterprise on Windows entwickelte Apps für elastische Bereitstellungen in Qlik Cloud und Qlik Sense Enterprise verteilen. Apps werden im neuen Cloud-Hub genutzt. Qlik Sense Enterprise on Windows und die Cloud-Umgebung werden mit einer einzigen Lizenz und Anmeldung verwaltet.

Für eine entsprechende Lizenz und detaillierte Informationen wenden Sie sich bitte an Ihren Qlik-Vertriebsmitarbeiter oder den Qlik-Support.

# 20.3 Mobil

### Support für BlackBerry Access-Browser.

Mit Qlik SenseJune 2018 können Sie nun auf Qlik Sense zugreifen und Apps über ein Mobilgerät nutzen, das einen BlackBerry Access-Browser einsetzt. Eine BlackBerry Dynamics-Bereitstellung muss von einem Administrator für Ihre Benutzer eingerichtet werden. Informationen darüber, wie man BlackBerry Access einrichtet und verwaltet, um eine Verbindung zu Qlik Sense herzustellen, finden Sie im Support-Artikel Verbindung zu Qlik Sense über BlackBerry Access.

### 20.4 Qlik Konnektoren

Mit Qlik Sense June 2018 wurden fünf neue Konnektoren zum ODBC-Konnektorpaket hinzugefügt. Alle hier aufgeführten Konnektoren wurden auf die neueste Version von OpenSSL aktualisiert.

• Presto: Der PrestoDB-Konnektor ermöglicht das Erstellen von Verbindungen, die alle Datenquellen einer mit Presto konfigurierten Umgebung abfragen.

Folgende Konnektoren sind in der Beta-Version verfügbar:

- Apache Drill: Der Apache Drill-Konnektor bietet Zugriff auf nicht-relationale Datenspeicher.
- Apache Phoenix: Der Apache Phoenix-Konnektor bietet Zugriff auf relationale Datenspeicher.
- Apache Spark: Der Apache Spark-Konnektor wird für den direkten SQL- und HiveQL-Zugriff auf Apache Hadoop/Spark-Verteilungen verwendet.
- MongoDB: Der MongoDB-Konnektor bietet Zugriff auf MongoDB, ein NoSQL-Datenbankprogramm.

# 21 Was ist neu in Qlik Sense April 2018?

## 21.1 Erstellen, Entdecken, Zusammenarbeiten

### Unterstützte Datenvisualisierung mit Qlik Sense Diagrammvorschlägen

Qlik Sense Diagrammvorschläge vereinfachen das Erstellen einer Visualisierung, indem Felder einfach auf Arbeitsblätter gezogen werden können. Diagrammvorschläge werden mithilfe der Cognitive Engine in Qlik erstellt, die Erkenntnisse aus den geladenen Daten nutzt und diese mit Best Practices für die Datenvisualisierung kombiniert.

### Veröffentlichen einer App über den Hub

In Qlik Sense April 2018 können Sie jede erstellte App in einem beliebigen Stream veröffentlichen, für den Sie Veröffentlichungsrechte haben. Wenn Sie eine App in einem Stream veröffentlicht haben, können Sie die App zwischen den Streams verschieben, für die Sie Veröffentlichungsrechte besitzen.

### Verbesserungen aufgrund von Kundenfeedback

Qlik Sense April 2018 führt eine Reihe von Verbesserungen ein, die auf Kundenfeedback basieren:

- Die Gitternetz-Größe von Arbeitsblättern einer App kann jetzt in drei verschiedenen Größen angepasst werden: klein, mittel oder groß.
- <sup>l</sup> Sie können nun benutzerdefinierte Abkürzungen im Ladeskript festlegen. So können Sie z.°B. Milliarden anstelle von G wählen.
- <sup>l</sup> Wenn Sie auf die Schaltfläche Bearbeiten einer verknüpften Visualisierung klicken, werden Sie über eine neue Verknüpfung zum Bearbeiten des Master-Visualisierungselements weitergeleitet.
- <sup>l</sup> Neue Tastaturkombinationen für die Auswahl vorwärts/rückwärts wurden hinzugefügt.

### Verbesserungen bei der Kartenvisualisierung

Qlik Sense April 2018 bietet signifikante Verbesserungen in der integrierten Kartenvisualisierung:

- Unterstützung für mehrere Ebenen
- Bezeichnungen für Punktebenen und Gebietsebenen.
- <sup>l</sup> Schnelle Suche nach Ländern, Bezirken, Städten und Gebieten nach Postleitzahlen.
- Höhere feste Obergrenze für die Anzahl der Elemente.
- Kreisauswahl mit Abstandsmessung.
- Drilldown-Unterstützung.
- Ebenensteuerung, Zoombegrenzung und Zeichenreihenfolge.
- Englischer oder lokaler Name in der Hintergrundkarte.

### Unterstützung der Tastaturnavigation für den Qlik Sense Hub

Um den Zugriff zu verbessern, unterstützt der Qlik Sense Hub nun auch die Navigation über die Tastatur sowie Tastenkombinationen.

### Verknüpfen von Qlik Sense Mobile Client Managed mit Anwendungen von Drittanbietern

Qlik Sense Mobile Client Managed kann nun über eine benutzerdefinierte URL (Deep Link) mit mobilen Anwendungen von Drittanbietern interagieren. Der Link kann mit entsprechenden Auswahlen und Filtern in die mobile Anwendung von Drittanbietern eingebettet werden. Ein Klick auf den Link öffnet die App in Qlik Sense Mobile Client Managed mit den Filtern und Auswahlen, die während der Originalpräsentation angewendet wurden. Dadurch wird die Benutzerfreundlichkeit verbessert und bei der Interaktion mit der Anwendung wird der Kontext angegeben.

# 21.2 Bereitstellen

### Verbesserte Bereitstellung

Von Qlik Sense April 2018 aus ist es nicht mehr notwendig, Port 4244 als Authentifizierungsport zu verwenden. Wenn Sie SSL zum Schutz Ihrer Umgebung verwenden, können Sie Port 443 als externen Port für den Qlik Sense Proxy-Dienst (QPS) verwenden.

### Per-App-VPN-Modus für Qlik Sense Mobile Client Managed

Qlik Sense Mobile Client Managed funktioniert jetzt im Per-App-VPN-Modus mit den entsprechenden VMware Workspace ONE Tunnelkomponenten. Dadurch wird der Netzwerkverkehr zwischen Qlik Sense Mobile Client Managed und Qlik Sense Enterprise hinter einer bereitgestellten Unternehmens-Firewall gesichert. Mit diesem Zusatz muss der Geräte-Netzwerkverkehr nicht mehr über ein VPN erfolgen. Nur Qlik Sense Mobile Apps werden über das VPN geroutet, wodurch der VPN-Server entlastet wird.

# 21.3 Verwalten

### Zuordnungen für neue Lizenztypen

Kunden, die Qlik Sense mit Support für die neuen Lizenztypen Professional und Analyzer erworben haben, können nun die Zuordnung dieser Lizenzen in QMC konfigurieren.

### Verbesserte Analyseverbindungen

Mit Qlik Sense April 2018, haben Qlik Sense Enterprise-Administratoren nun die Möglichkeit, Analyseverbindungen hinzuzufügen, zu entfernen und neu zu konfigurieren, ohne dass zusätzliche Neustarts eines Dienstes erforderlich werden, damit die Analyseverbindungen funktionieren. Administratoren können nun auch beliebige Dienste in beliebiger Reihenfolge stoppen und starten, ohne die Analyseverbindungsfunktionalität zu beeinträchtigen. Fortgeschrittene Qlik Sense Desktop-Benutzer können nun auch dann Analyseverbindungen entwickeln und verwenden, wenn der SSE-Server, der die Analyseverbindung implementiert, nach Qlik associative engine gestartet wird.

### Ermöglichen anonymen Benutzern das Exportieren von Daten

Aus Qlik Sense April 2018 können anonyme Benutzer Daten exportieren.

# 22 Was ist im Februar 2018 neu in Qlik Sense?

## 22.1 Erstellen, Entdecken, Zusammenarbeiten

### Dynamisch generierte Abfragen an Webquellen in Skripten

Sie können jetzt die URL vor dem Abrufen von Daten dynamisch generieren, indem Sie den Webdatei-Konnektor im Dateiladeskript verwenden. Dadurch wird eine Reihe neuer Möglichkeiten zum Abfragen von webgehosteten Dateien eröffnet.

Laden von Dateien aus [Webquellen](/en-US/sense/Subsystems/Hub/Content/DataSource/load-data-from-files.htm#Web)

#### Laden einer Tabelle aus einer Analyseverbindung

Sie können jetzt eine vollständige Tabelle in einer einzelnen Anforderung an eine Analyseverbindung aus dem Datenladeskript zurückgeben, indem Sie die neue Extension-Bedingung von Load verwenden. Dadurch wird die Leistung beim Laden von Daten aus einer Analyseverbindung während des erneuten Ladens von Daten erheblich erhöht.

#### [Load](/en-US/sense/Subsystems/Hub/Content/Scripting/ScriptRegularStatements/Load.htm)

### Vereinfachen der Datenvorbereitung mit empfohlenen Verknüpfungen

Sie können jetzt empfohlene Verknüpfungen verwenden, um mögliche Verknüpfungen zwischen Tabellen anzuzeigen. Dadurch wird das Ausprobieren vor dem Anwenden von Änderungen auf das Datenmodell vereinfacht.

Verwalten von [Datenverknüpfungen](/en-US/sense/Subsystems/Hub/Content/LoadData/associating-data.htm)

### Designen einer App mit benutzerdefinierten Formatvorlagen

Sie können jetzt benutzerdefinierte Formatvorlagen verwenden, um eine App global oder im Detail zu designen:

- Ändern Sie die Hintergrundfarben und die einzelnen Diagrammelemente.
- Definieren Sie Farbpaletten und Farbverläufe.
- <sup>l</sup> Geben Sie Schriftgrößen und Schriftfarben an.

#### [App-Design](/en-US/sense/Subsystems/Hub/Content/Apps/style-app.htm) anpassen

### Generierung von On-Demand-Apps

Sie können jetzt Lösungen für die Generierung von On-Demand-Apps (On-demand App Generation, ODAG) mit Unterstützung für anonyme Nutzung erstellen. Dadurch werden Funktionen für extern orientierte Websites und OEM-Szenarios hinzugefügt.

Verwalten von Big Data mit [On-Demand-Apps](/en-US/sense/Subsystems/Hub/Content/DataSource/Manage-big-data.htm)

### Qlik Sense Mobile Client Managed

Sie können jetzt Qlik Sense Mobile Client Managed auf Ihrem iPhone verwenden. Die App enthält die vollständige QIX-Engine, die die patentierte Assoziativtechnologie von Qlik auf allen unterstützten Apple-Mobilgeräten online und offline bereitstellt.

Qlik Sense [Mobil-App](/en-US/sense/Subsystems/Hub/Content/Mobile/mobile-client.htm)

### Aktualisierte ODBC-Konnektoren

Das ODBC-Konnektorpaket von Qlik umfasst zwei neue Konnektoren:

• Oracle

**[Oracle](/en-US/connectors/Subsystems/ODBC_connector_help/Content/Oracle/Oracle-connector.htm)** 

• PostgreSQL

[PostgreSQL](/en-US/connectors/Subsystems/ODBC_connector_help/Content/PostgresSQL/PostgresSQL-connector.htm)

## 22.2 Bereitstellen, Verwalten

### SSO mit Microsoft SQL Server

Sie können auch eine einzelne Verbindung mit Microsoft SQL Server herstellen, die für mehrere verschiedene Benutzer freigegeben werden kann. Jeder Benutzer kann nur die Tabellen und Werte in SQL Server entsprechend den definierten Datenbanksicherheitsregeln sehen.

[Konfigurieren](/en-US/sense/Subsystems/PlanningQlikSenseDeployments/Content/Deployment/Configuring-SSO-for-MSSQL.htm) von Single Sign-On (SSO) mit Microsoft SQL Server (MS SQL Server)

# 23 Was ist neu in Qlik Sense November 2017?

# 23.1 Erstellen, Entdecken, Zusammenarbeiten

### Tastaturnavigation in Qlik Sense Apps

Sie können nun über die Tastatur in Qlik Sense Apps navigieren. Die Tastaturnavigation wird sowohl innerhalb der App-Übersichtsseite als auch innerhalb der Qlik Sense Symbolleiste unterstützt.

Tastaturnavigation und [Tastaturkombinationen](../../../Subsystems/Hub/Content/UserInterface/keyboard-navigation-and-shortcuts.htm) in Qlik Sense

### Dialogfeld "Details" im Datenmanager

Sie können sich die in Tabellen und Feldern durchgeführten Vorgänge und Umformungen jetzt im Dialogfeld Details ansehen. Im Dialogfeld Details werden die aktuellen Vorgänge und Umformungen, die in der ausgewählten Tabelle oder im ausgewählten Feld vorgenommen wurden, in der Reihenfolge angezeigt, in der sie im generierten Datenladeskript angewendet werden. Dadurch können Sie auf einen Blick die Quelle einer Tabelle oder eines Felds, die aktuellen Änderungen, die durchgeführt wurden, und die Reihenfolge erkennen, in der die Änderungen angewendet wurden.

Anzeigen von Details zu Tabellen- und [Feldumformungen](../../../Subsystems/Hub/Content/LoadData/viewing-table-field-details.htm) im Datenmanager

### Manuelles Hinzufügen von Daten

Im Dialogfeld Daten hinzufügen im Datenmanager können Sie Daten jetzt manuell eingeben. Mithilfe der Option Manuelle Eingabe im Dialogfeld Daten hinzufügen können Sie Daten in einen Tabelleneditor eingeben und sie dann im Datenmanager als Tabelle hinzufügen.

Manuelles [Hinzufügen](../../../Subsystems/Hub/Content/LoadData/adding-data-manually.htm) von Daten in Qlik Sense

### Weitere Funktionen für berechnete Felder

Beim Erstellen von berechneten Feldern im Datenmanager sind jetzt weitere Funktionen verfügbar.

Verwenden von [berechneten](../../../Subsystems/Hub/Content/LoadData/add-calculated-field.htm) Feldern

### Neue ODBC-Konnektoren

Das ODBC-Konnektorpaket von Qlik umfasst zwei neue Konnektoren: Amazon Redshift und Google BigQuery.

## 23.2 Bereitstellen, Verwalten

### SAML Single Logout

Mit SAML Single Sign-on (SSO) müssen Sie sich nur einmal anmelden, um auf mehrere Websites zugreifen zu können. In diesem Fall besteht dann ein potenzielles Risiko, dass eine oder mehrere Sitzungen nicht korrekt geschlossen werden. Durch die Verwendung von SAML Single Logout beseitigen Sie dieses Risiko.

# 24 Was ist neu in Qlik Sense September 2017?

# 24.1 Erstellen, Entdecken, Zusammenarbeiten

### Aufeinanderfolgende Vorgänge in Datenmanager

Durch Verbesserungen am Datenmanager können Sie aufeinanderfolgende Umformungen in Tabellen und Feldern ausführen. Sie waren bisher im Hinblick darauf, welche Umformungen zusammen durchgeführt werden können, eingeschränkt, wie z. B. bei der Anwendung einer einzelnen Datenprofilierungskarten-Umformung auf einem einzelnen Feld. Jetzt können Sie die Datenprofilierungskarten, die Zusammenfassung, berechnete Felder und entpivotierte Daten zusammen verwenden.

Verwaltung von Daten in der App mit dem [Datenmanager](../../../Subsystems/Hub/Content/LoadData/managing-data.htm)

### Zuletzt verwendete Farben in der Farbauswahl

Die Farbauswahl in Qlik Sense zeigt jetzt die fünf zuletzt verwendeten Farben an, die in Qlik Sense ausgewählt wurden.

### Navigation im Datenmanager und Verbesserungen der Benutzerfreundlichkeit

Es wurden Verbesserungen am Datenmanager vorgenommen, um das Benutzererlebnis zu verbessern. Dazu gehören die Neupositionierung und Neugestaltung der Schaltflächen "" und die Umgestaltung der App-Übersichtsseite, wenn keine Daten geladen werden.

### Neue Visualisierung: Neue Visualisierung: Wasserfalldiagramm

Mit dem neuen Wasserfalldiagramm kann jetzt veranschaulicht werden, wie ein Anfangswert durch positive und negative Zwischenwerte beeinflusst wird. Beispielsweise können Sie die positiven und negativen Beiträge verschiedener Konten in einer Gewinn- und Verlustrechnung anzeigen.

### Verbesserte Benutzerfreundlichkeit von On-Demand-Apps

Benutzer haben jetzt Zugriff auf weitere Informationen und mehr Kontrolle über generierte On-Demand-Apps. Das Navigationspunktfenster zeigt jetzt die Anzahl der ausgewählten Zeilen und Beschränkungen für einzelne Felder sowie den Auswahlstatus in Bezug auf die einzelnen Beschränkungen an. Benutzer haben auch die Kontrolle über die Benennung von generierten On-Demand-Apps und können auf der Grundlage der aktuellen Auswahlen On-Demand-Apps neu laden und erneut generieren. Sie können auch eine On-Demand-App kopieren und neu generieren, um den aktuellen Status zu erhalten und gleichzeitig eine Version der App mit neuen Auswahlen zu erstellen.

# 24.2 Bereitstellen, Verwalten

### Qlik Sense Mobile Client Managed-App

Mit der Qlik Sense Mobile Client Managed-App können Sie eine sichere Verbindung mit der Qlik Sense Enterprise-Bereitstellung über Ihr unterstütztes Mobilgerät herstellen. Die Qlik Sense Mobile Client Managed-App kann mit der EMM-Software (Enterprise Mobile Management) oder Apple Developer Enterprise Program-Tools bereitgestellt und verwaltet werden.

Sie können die neue Qlik Sense Mobile Client Managed-App auf Ihr unterstütztes iOS-Gerät herunterladen und dann eine Verbindung zu einem Qlik Sense Enterprise-Server herstellen. Sie können Qlik Sense-Apps herunterladen und diese Apps dann auch anzeigen, wenn keine Verbindung mit einem Server besteht.

### Zentralisierte Protokollierung

Mit der Einführung der freigegebenen Persistenz haben alle Knoten nun direkten Zugriff auf eine gemeinsame Datenbank und ein gemeinsames Dateisystem. Der Qlik Logging Service zentralisiert die Protokollierung durch die Erfassung aller Meldungen und Einfügen dieser in eine PostgreSQL-Datenbank. Diese Funktion ist optional, aber standardmäßig aktiviert.

# 25 Was ist neu in Qlik Sense June 2017?

## 25.1 Erstellen, Entdecken, Zusammenarbeiten

### On-Demand-Apps

Mithilfe von On-Demand-Apps können sehr große Datenmengen (auch Big Data genannt) geladen und analysiert werden. On-Demand-Apps stellen Aggregatansichten großer Datenspeicher bereit und ermöglichen Ihnen, relevante Teilmengen der Daten zu ermitteln, die für eine ausführliche Analyse geladen werden müssen. On-Demand-Apps werden anhand von speziell entworfenen Auswahl-Apps und Vorlagen-Apps erstellt.

#### Verwalten von Big Data mit [On-Demand-Apps](/Subsystems/Hub/Content/DataSource/Manage-big-data.htm)

#### Neue Visualisierungen

Mithilfe dieser zusätzlichen Diagrammtypen können Sie jetzt die Verteilung und den Bereich Ihrer Daten visualisieren.

Boxplots eignen sich zum Vergleich von Bereich und Verteilung von Gruppen mit Zahlendaten. Daten werden in einem Feld (Box) mit Whiskers und einer Mittellinie visualisiert.

Verteilungsdiagramme eignen sich zum Vergleich von Bereich und Verteilung von Gruppen mit numerischen Daten. Die Daten werden als Wertpunkte entlang einer Achse dargestellt.

Das Histogramm eignet sich zur Visualisierung der Verteilung von numerischen Daten über ein kontinuierliches Intervall oder einen bestimmten Zeitraum hinweg. Die Daten sind in Klassen unterteilt.

### Synchronisieren von Skripttabellen im Datenmanager

Skripttabellen können jetzt im Datenmanager synchronisiert werden, sodass Sie die im Datenmanager verfügbaren Tools in Verbindung mit Ihren Skripttabellen verwenden können.

[Synchronisieren](../../../Subsystems/Hub/Content/LoadData/synchronizing-scripted-tables.htm) von Skripttabellen im Datenmanager

#### Datenprofilierungskarten

Sie können jetzt Zusammenfassungen von Tabellenfelddaten anzeigen und diese Daten im Datenmanager mithilfe der Datenprofilierungskarten umwandeln.

Mit der Karte Zusammenfassung können Sie eine Zusammenfassung der Daten in einem Tabellenfeld anzeigen. Darüber hinaus können Sie mit der Karte Zusammenfassung verschiedene mögliche Dateninterpretationen anzeigen, beispielsweise die Daten des Felds als Dimension oder Kennzahl, wodurch verschiedene potenzielle Umformungsoptionen möglich werden.

Mit der Karte Ersetzen können Sie einen oder mehrere Werte in einem Feld auswählen und durch einen anderen Wert ersetzen.

Mit der Karte Nullen setzen können Sie Werte aus einem Tabellenfeld auswählen und manuell als Null-Werte einrichten.

Mit der Karte Reihenfolge können Sie eine benutzerdefinierte Reihenfolge auf Werte in einem Dimensionsfeld anwenden.

Mit der Karte Teilen können Sie die Inhalte eines Feldes auf verschiedene Felder aufteilen.

Mit der Karte Spanne können Sie Daten aus Kennzahlfeldern in Bereiche gruppieren und neue Felder mit den angegebenen Gruppierungen erstellen.

### Zusammenfassung im Datenmanager

Sie können Tabellen im Datenmanager jetzt manuell zusammenfassen.

### Farben und Dimensionen

Sie können nun Farben auf Master-Dimensionen anwenden und damit sicherstellen, dass über verschiedene Visualisierungen hinweg dieselben Farben für Ihre Dimensionen verwendet werden.

Sie können den Werten einer Dimension jetzt auch einzelne Farben zuweisen. Dadurch wird sichergestellt, dass bei der Farbgebung nach Dimension in allen Visualisierungen die gleichen Farben für einzelne Werte verwendet werden.

### 25.2 Verwalten

### Einmalige Anmeldung (Single Sign-On) bei Cloudera Impala

Sie können nun eine SSO-Verbindung zu Cloudera Impala einrichten.

Sie können die Single-Sign-On-Verbindung einrichten, indem Sie eine vertrauenswürdige Verbindung zu Cloudera Impala herstellen und anschließend die ODBC-Verbindung so einrichten, dass die Qlik Sense-Anmeldedaten verwendet werden.

### Drei neue Überwachungs-Apps

Zur Anpassung an die Bereitstellungsgröße und Erweiterung des Protokollverlaufs und um dem größeren Bedarf nach Überwachung von Qlik Sense gerecht zu werden, wurden die Überwachungs-Apps überarbeitet und in drei kleinere, spezialisiertere Apps umgewandelt.

### Analyseverbindungen (Seite nur in englischer Sprache verfügbar)

Mithilfe der Analyseverbindungen können Sie eine serverseitige Erweiterung zur Erweiterung der Qlik Sense-Formelbibliothek und zur Unterstützung von Aufrufen von Drittanbieter-Engines konfigurieren.

# 25.3 Verlauf

Diese PDF-Datei enthält alle Neuigkeiten und Aktualisierungen seit dem ersten Release von Qlik Sense.

# 26 Was ist neu in Qlik Sense 3.2?

# 26.1 Erstellen, Entdecken, Zusammenarbeiten

### Kalenderkennzahlen

Sie können jetzt Kalenderkennzahlen erstellen, um Daten über relative Zeiträume zu analysieren. Sie können beispielsweise die Verkaufszahlen für den aktuellen Jahresverlauf mit den Verkaufszahlen derselben Periode des letzten Jahres vergleichen.

### Farben und Kennzahlen

Sie können basierend auf Kennzahlen Farben für Diagramme auswählen. Sie können auch eine einzelne Farbe aus einer vollständigen Farbpalette festlegen.

## 26.2 Bereitstellen

### Freigegebene Persistenz

Sie können jetzt eine Site mit mehreren Knoten mit freigegebener Persistenz bereitstellen. Das heißt, dass die Knoten eine einzelne Repository-Datenbank und ein einzelnes Netzwerkverzeichnis für die Anwendungsdateien teilen. Sie können das zentrale Knoten-Repository teilen oder ein Cluster mit einer hochverfügbaren Datenbank als Repository-Datenbank festlegen. Das lässt höhere Volumen für Änderungen wie erneutes Laden zu und beseitigt synchronisierungsbedingte Verzögerungen.

### 26.3 Verwalten

### Desktop-Authentifizierung

Qlik Sense Desktop-Benutzer können sich jetzt über ihren Qlik Sense Enterprise-Server authentifizieren. Der Qlik Sense Enterprise-Administrator konfiguriert einen Authentifizierungslink in Qlik Management Console und verteilt ihn an die Benutzer.

- ≤ Starten von Qlik Sense [Desktop](/en-US/sense/Subsystems/Hub/Content/UserInterface/start-dt.htm)
- ≤ Konfigurieren der Qlik Sense [Desktop-Authentifizierung](/en-US/sense/Subsystems/ManagementConsole/Content/configure-desktop-authentication.htm)

### QlikView converter

QlikView converter vereinfacht die Arbeit, die mit der Konvertierung von Elementen aus einem QlikView Dokument in Master-Elemente in einer Qlik Sense App verbunden ist. Visualisierungen, Ausdrücke, Dimensionen und Variablen können für die Konvertierung ausgewählt werden. Das Tool ist über Dev Hub verfügbar.
# 27 Was ist neu in Qlik Sense 3.1?

## 27.1 Erstellen, Entdecken, Zusammenarbeiten

### Erkennung von Städten und Ländern beim Laden

Geografische Daten (Punkte und Flächenpolygone) werden jetzt automatisch erstellt, wenn Sie Daten mit bekannten Namen von Städten und Ländern laden. So können Sie rasch Kartenvisualisierungen Ihrer Daten erstellen, ohne die geografischen Daten eigens laden zu müssen.

### Scroll-Ausrichtung

Sie können die Position der Scroll-Leiste im Diagramm jetzt so festlegen, dass der Scroll-Vorgang am Ende der Daten beginnt.

### Vorgegebenes App-Thema

Sie können das vorgegebene App-Thema jetzt ändern. Das neue Thema Qlik – Standard legt den Innenund Außenabstand von Objekten fest und sieht spezifische Abstände für Titel vor. Die Vorgabeeinstellung für neue und bestehende Apps ist das Thema Qlik - Classic.

### Farbänderung über Drag-and-Drop

Sie können nun beliebige Felder, Dimensionen oder Kennzahlen aus dem Extras-Fenster in eine Visualisierung ziehen und dort ablegen, um die Farbe zu ändern.

### **Navigation**

Sie können jetzt entscheiden, ob die Navigationsleiste im Hub ein- oder ausgeblendet werden soll.

### Suchen Qlik DataMarket

Qlik DataMarket umfasst jetzt eine Suchfunktion, mit der Benutzer nach Wörtern und Ausdrücken in den Paketen, Kategorien und Datensätzen von DataMarket suchen können.

### Salesforce Connector unterstützt primary key chunking

Der Qlik Salesforce Connector unterstützt jetzt die Methode "primary key (PK) chunking", wenn Daten im Bulk-Modus geladen werden.

### Filtern von Daten in Datenbank-Konnektoren

Die Datenbank-Konnektoren im Qlik ODBC Connectors Package, das zusammen mit Qlik Sense installiert wird, erlauben die Auswahl spezifischer Daten durch Filtern der Daten in den Datenbankeinträgen.

## 27.2 Verwalten

### Qlik Management Console

Die QMC umfasst jetzt eine Engine-Einstellung: Erstellen des Suchindexes während des Neuladens der Daten, wodurch die Suchleistung bei der ersten Suche verbessert wird.

# 28 Was ist neu in Qlik Sense 3.0?

## 28.1 Erstellen, Entdecken, Zusammenarbeiten

### Qlik-Konnektoren installiert in Qlik Sense

Qlik-Konnektoren, die bisher separat installiert werden mussten, werden nun automatisch in Qlik Sense installiert.

- Mit dem Qlik REST-Konnektor 1.1 kann Qlik Sense Daten aus einer REST-Datenquelle effizient in eine Qlik Sense App laden. Der QlikREST-Konnektor ist ein generischer Konnektor. Das heißt, dass er nicht auf eine bestimmte REST-Datenquelle zugeschnitten ist.
- Mit dem Qlik Salesforce-Konnektor 14.0 kann Qlik Sense Daten aus einem Salesforce.com-Datensatz effizient in eine Qlik Sense App laden. Salesforce.com-Daten sind für Benutzer mit einem Salesforce.com-Konto und aktuellen Zugangsdaten verfügbar.
- <sup>l</sup> Die Qlik-Datenbank-Konnektoren im ODBC Connectors Package 1.1 ermöglichen Qlik Sense das effiziente Laden von Daten in eine Qlik Sense-App aus Datenbank, auf welche über die unterstütztenODBC (Open Database Connectivity)-Treiber zugegriffen wird. Wenn einer der Datenbank-Konnektoren im Qlik ODBC Connectors Package verwendet wird, müssen Sie keine DSN-Verbindung herstellen, bevor Sie sich mit der ODBC-Datenbank verbinden.

### Management von Tabellenverknüpfungen in Datenmanager

Die Ansicht "Verknüpfungen" in Datenmanager hat eine neue und verbesserte Oberfläche mit Blasen, die im Datenmodell Tabellen darstellen. Sie können Ihre Daten einfacher entsprechend Empfehlungen verknüpfen.

### Verwalten von [Datenverknüpfungen](../../../Subsystems/Hub/Content/LoadData/associating-data.htm)

### Einmalige Anmeldung (Single Sign-On) bei SAP HANA

Sie können nun eine SSO-Verbindung zu SAP HANA einrichten.

Sie können die Single-Sign-on-Verbindung einrichten, indem Sie eine vertrauenswürdige Verbindung zu SAP HANA herstellen und anschließend die ODBC-Verbindung einrichten, um die Qlik Sense-Zugangsdaten zu verwenden.

### Neue Qlik DataMarket-Pakete

Qlik DataMarket bietet neue Premium-Datenpakete:

- Historische Börsenkurse von bedeutenden Börsen
- Finanzdaten von Unternehmen weltweit
- Bevölkerungsindikatoren für die Bundesstaaten und Distrikte Indiens
- Kanadische Bevölkerung nach Provinzen oder Territorien

### Neue Mehrfachtabellenstruktur für Qlik DataMarket Datensätze

Eine Mehrfachtabellenstruktur verbessert die Effizienz von Datenladevorgängen und sie kann Datenverknüpfungen verbessern.

Wenn Daten aus einen Qlik DataMarket-Datensatz geladen werden, werden ihm mehrere individuelle Tabellen zugewiesen. Diese Tabellen sind mit den erzeugten Schlüsselfeldern verknüpft. Kennzahlen und Zeitperioden aus dem Datensatz werden in einer Tabelle konsolidiert, welcher der Name des Datensatzes zugewiesen wird. Dimension-Felder werden individuellen Tabellen zugeordnet.

[Verknüpfungen](../../../Subsystems/Hub/Content/LoadData/making-associations-in-qlik-datamarket.htm) in Qlik DataMarket herstellen

### Veröffentlichen von Apps

Sie können Ihre Apps nun aus Qlik Sense veröffentlichen. In früheren Versionen konnten Sie nur Apps aus Qlik Management Console veröffentlichen.

[Veröffentlichung](../../../Subsystems/Hub/Content/Publishing/publish-app.htm) einer App

### Neue Sprachunterstützung

Qlik Sense ist jetzt in vier neuen Sprachen verfügbar: Polnisch, Türkisch, Koreanisch und Chinesisch (traditionell).

Apps unterstützen nun das Lesen in beiden Richtungen, z. B. für Sprachen wie Hebräisch und Arabisch.

### App-Design

Sie können auf Ihre App nun verschiedene Designs anwenden, um die App entsprechend Ihrer Unternehmensstandards anzupassen.

### Die intelligente Suche enthält jetzt die visuelle Suche

Sie können nun auch Visualisierungen und Datenelemente durchsuchen. Suchergebnisse können als ein Katalog mit den Visualisierungen zurückgegeben werden, in welchen die Suchbegriffe gefunden wurden. Klicken Sie auf eine Visualisierung, um direkt auf deren Quellarbeitsblatt zuzugreifen.

### Verbessern Sie Ihre Apps mit Widgets

Um das Aussehen und das Verhalten Ihrer Apps zu verbessern, können Sie nun einen neuen Typ eines benutzerdefinierten Objektes erstellen und verwenden: das Widget. Widget-Bibliotheken werden im Extras-Fenster mit den Visualisierungserweiterungen angezeigt. Widgets lassen sich einfacher erstellen als Visualisierungserweiterungen. Typischerweise sind Widgets angepasste KPI-Objekte, einfache Diagrammstil-Visualisierungen, Tabellen und Arbeitsblattnavigationsobjekte.

### Zeitbezogene Diagramme

Sie können nun eine kontinuierliche Skala auf der X-Achse in einem Liniendiagramm verwenden, um eine akkurate Ansicht von zeitbezogenen Daten zu erhalten.

### Geteilter Inhalt im Qlik Sense-Hub

Nun können QlikView-Dokumente von QlikView in den Qlik Sense-Hub freigegeben werden.

Qlik NPrinting-Berichte können nun in den Qlik Sense-Hub verteilt werden.

### Zusätzliche Änderungen

Geopunkte, die Sie in Kartenvisualisierungen verwenden, können automatisch anhand der Längen- und Breitengraddaten erstellt werden.

Sie können nun über den Hub einen Dialog mit Benutzerdaten öffnen.

Sie können mit Drag and Drop auf einmal mehrere Datendateien hinzufügen und als Anlagen anfügen.

## 28.2 Bereitstellen

### IPv6

Qlik Sense unterstützt jetzt IPv6.

### Qlik Deployment Console

Die Qlik Deployment Console (QDC) wird in Qlik Sense 3.1 nicht unterstützt.

## 28.3 Verwalten

### Monitoring-Apps in QMC wurden aktualisiert

Die Monitoring apps enthalten nun eine alternative Dimension und Kennzahlen für die verbesserte Anpassung.

Die Operations Monitor-App enthält nun Basismetadaten zu Benutzern, Aufgaben, Apps und App-Objekten.

Die License Monitor-App erfasst die Token-Nutzung im Vergleich zur Zuweisung und verfügbaren Token und zeigt die Token-Nutzung nach Streams zusätzlich zur App. Basismetadaten zu Benutzern und Apps stellt die App ebenfalls bereit.

# 29 Was ist neu in Qlik Sense 2.2?

## 29.1 Erstellen, Entdecken, Zusammenarbeiten

### **Datenmanager**

Die Datenmanager-Benutzeroberfläche wurde verbessert und es wurden mehrere Funktionen hinzugefügt:

- Nun können Sie Tabellen trennen, die zusammengefasst worden waren.
- Sie können Tabellen und Felder umbenennen.
- Sie können berechnete Felder zu einer Tabelle hinzufügen. Ein berechnetes Feld ist eine Formel, mit welcher das Ergebnis des Felds definiert wird. Sie können Funktionen, Felder und Operatoren in der Formel verwenden.
- Sie können das Anzeigeformat von Datum- und Zeitstempel-Feldern verändern.
- <sup>l</sup> Felder, die Datum und Zeitstempel enthalten, werden mit dem Datumattribut erweitert, das Sie in Visualisierungen und Formeln verwenden können.

### Alternative Dimensionen und Kennzahlen

Nun können Sie einigen Visualisierungen mithilfe des Eigenschaftenfensters alternative Dimensionen und Kennzahlen hinzufügen. Dann können Sie schnell auf die Dimensionen und Kennzahlen zugreifen und die Daten in Ihren Visualisierungen schnell austauschen. Dieser Vorgang wird außerdem vom visuellen Untersuchungsmenü (verfügbar während der Analyse von Visualisierungen) unterstützt.

### Daten aus Pivottabellen und anderen Diagrammen exportieren

Sie können jetzt Daten aus Pivottabellen, gestapelten Balkendiagrammen, Liniendiagrammen und Baumkarten exportieren.

### Qlik DataMarket

Es gibt DataMarket neue Pakete für globales Wetter, Währungen und Aktienmärkte.

Die Benutzerführung bei der Datenauswahl wurde verbessert.

- Lizenzierte und kostenlose Datensätze sind in besser voneinander unterscheidbare Kategorien getrennt.
- Hierarchische Datensätze sind zur einfacheren Auswahl strukturiert.

### Data Storytelling

Das Data Storytelling wurde verbessert.

- Sie können jetzt einen Schnappschuss einer Visualisierung erzeugen, wenn Sie den Mauszeiger darüber bewegen.
- Nun können Sie eine Anmerkung hinzufügen, wenn Sie den Schnappschuss einer Visualisierung erzeugen. Die Anmerkung wird in der Schnappschuss-Bibliothek angezeigt und hilft Ihnen bei der Unterscheidung zwischen Schnappschüssen.
- <sup>l</sup> Wenn Sie einer Story-Folie einen Schnappschuss hinzufügen, wird dieser am Gitternetz einrasten.

• Wenn Sie eine Story wiedergeben, wird beim Bewegen des Mauszeigers über Datenpunkte eine Popup-Hilfe angezeigt.

## 29.2 Bereitstellen

### Qlik Sense Proxy Service-Kennzahlen

Es ist eine neue Kennzahl, PrintingLoadBalancingDecisions, für den Qlik Sense Proxy Service (QPS) verfügbar.

### Qlik Sense Printing Service-Protokollierung

Die von Qlik Sense Printing Service (QPR) verwendeten Ordner und Dateien für die Protokollierung wurden aktualisiert.

### Systemanforderungen für Qlik Deployment Console

Qlik Deployment Console (QDC) unterstützt nun das Betriebssystem Microsoft Windows 10.

### Sites klonen

Mit Qlik Deployment Console (QDC) können komplette Qlik Sense-Sites geklont werden.

### Die Qlik Sense-Einrichtungsdateien sind im S3-Bucket gespeichert.

Das Amazon Web Services (AWS)-Plug-in verwendet Amazon Simple Storage Service (S3) für das Cachen der Qlik Sense-Einrichtungsdateien, damit diese nicht für jede neue Website oder jeden neuen Knoten geladen werden müssen.

## 29.3 Verwalten

### Neue Lizenzoption

Die auf der Kapazität basierende Lizenz ermöglicht Ihnen die flexible Konfiguration der Anzahl von CPU-Kernen, die Sie verwenden.

### Begrenzung des Ressourcenverbrauchs durch Apps

Qlik Sense Engine Service bietet jetzt Einstellungen zur Begrenzung des Ressourcenverbrauchs (Speicher oder Zeit) durch Apps.

### Umgestaltung der Überwachungsseite im Qlik Management Console

Die Überwachungsübersicht-Seite enthält eine verbesserte Tabelle für die Sicherheits-, Synchronisationsund Lizenzregeln.

### Operations Monitor-App in QMC wurde aktualisiert

Die Operations Monitor-App enthält nun die neu hinzugefügte Druck-Protokollierung (Export). Die App enthält nun ein neues "Export Overview"-Arbeitsblatt.

# 30 Was ist neu in Qlik Sense 2.1?

Hier sind die Höhepunkte der neuen und aktualisierten Funktionen in Qlik Sense 2.1:

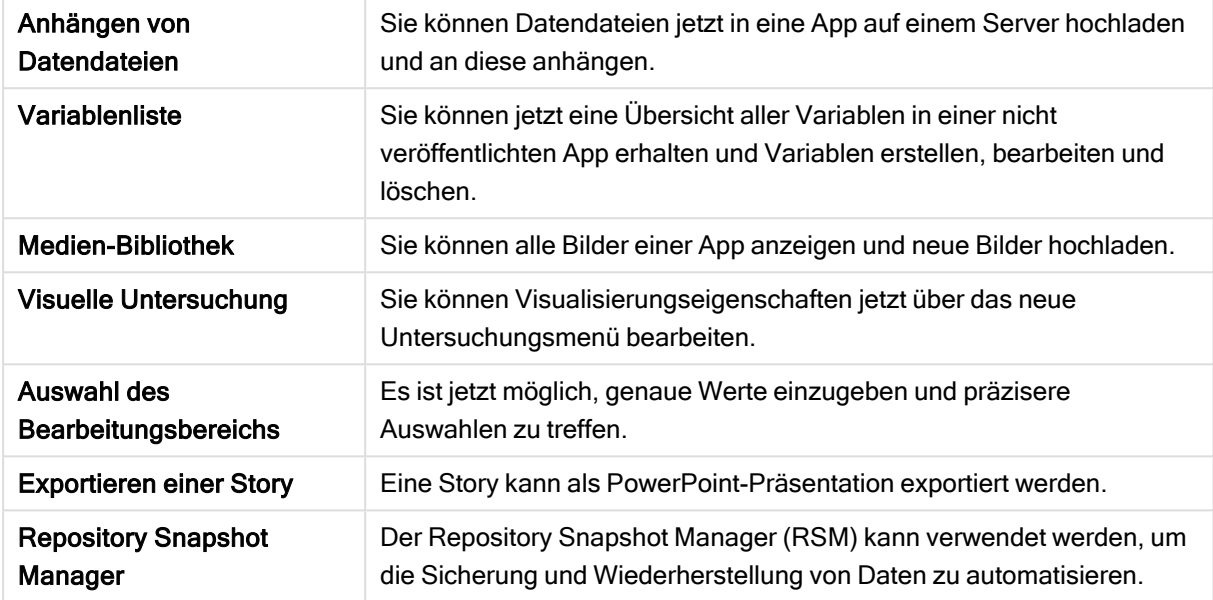

## 30.1 Erstellen

### Verwalten von Daten

### Anhängen von Datendateien

Sie können Datendateien jetzt in eine App auf einem Server hochladen. Die Datei wird an die App angehängt und Sie können Daten laden und auswählen, die Sie in der App nutzen möchten.

### Erstellen von Apps und Visualisierungen

### Variablenliste

Die Variablenliste bietet Ihnen jetzt eine Übersicht aller Variablen in einer nicht veröffentlichten App. Von der Übersicht aus können Sie Variablen erstellen, bearbeiten und löschen.

### Auto-Vervollständigung und Farbcodierung im Formel-Editor

Während der Eingabe im Formel-Editor erhalten Sie jetzt eine Auto-Vervollständigungsliste mit einer Auswahl geeigneter Felder, Variablen und Funktionen. Durch die neue Farbcodierung können Sie besser erkennen, an welcher Stelle in der Formel Felder, Variablen und Funktionen verwendet werden.

### Verwalten von Bildern

### Medien-Bibliothek

In der Medien-Bibliothek finden Sie jetzt alle Bilder, die Sie in der App verwenden können.

#### Hochladen von Bildern

Sie können Bilddateien jetzt in die Medien-Bibliothek hochladen.

## 30.2 Entdecken

### Interaktion mit Visualisierungen

### Visuelle Untersuchung

Das neue Untersuchungsmenü ermöglicht die Änderung bestimmter Eigenschaften während der Analyse. Das Menü kann während der Betrachtung einer Visualisierung im Vollbildschirmmodus geöffnet werden. Es ist für Liniendiagramme, Balkendiagramme, Kreisdiagramme und Punktdiagramme verfügbar. Es handelt sich dabei um eine vereinfachte Version des Eigenschaftenfensters, die die Untersuchung von Daten beschleunigen und einen leichteren Zugriff bieten soll.

### Auswahl des Bearbeitungsbereichs

Es ist jetzt möglich, genaue Werte einzugeben und präzisere Auswahlen zu treffen.

## 30.3 Zusammenarbeiten

### Data Storytelling

### Exportieren einer Story

Eine Story kann als PowerPoint-Präsentation exportiert werden.

## 30.4 Bereitstellen

### Planen von Qlik Sense-Implementierungen

### Backup und Wiederherstellung einer Site

Der Repository Snapshot Manager (RSM) kann verwendet werden, um die Sicherung und Wiederherstellung von Daten zu automatisieren.

### Implementieren von Qlik Sense-Sites in Cloud-Computing-Umgebungen

### Systemanforderungen für Qlik Deployment Console

Microsoft Windows 10 als unterstützte Plattform hinzugefügt.

## 30.5 Verwalten

### Überwachung einer Qlik Sense-Site

- Die Überwachungs-Apps verarbeiten unvollständige oder fehlerhafte Protokolle jetzt ohne Fehler während der Ausführung des Skripts.
- Die Überwachungs-Apps generieren jetzt einfache Protokolle zur Erfassung des eigenen Ausführungsverlaufs.
- <sup>l</sup> Die QMC-Änderungshistorie enthält eine umfassendere und ausführlichere Liste der Änderungen, die durch die Überwachungs-Apps erfasst wurden.
- Die Operations Monitor-Tabelle der Errors and Warnings wird aktualisiert, um einen frühzeitigeren Zugriff auf andere Protokolleinträge zu ermöglichen, die mit einem Fehler oder einer Warnung verknüpft sind.
- Die Operations Monitor meldet abgebrochene Ladevorgänge sowie erfolgreiche und fehlgeschlagene Ausführungen des Skripts.
- Die Bibliothek der Operations Monitor enthält zwei neue Heatmap-Visualisierungen, die zur Leistungsüberwachung in benutzerdefinierten Arbeitsblättern verwendet werden können.

# 31 Was ist neu in Qlik Sense 2.0?

Hier sind die Höhepunkte der neuen und aktualisierten Funktionen in Qlik Sense 2.0:

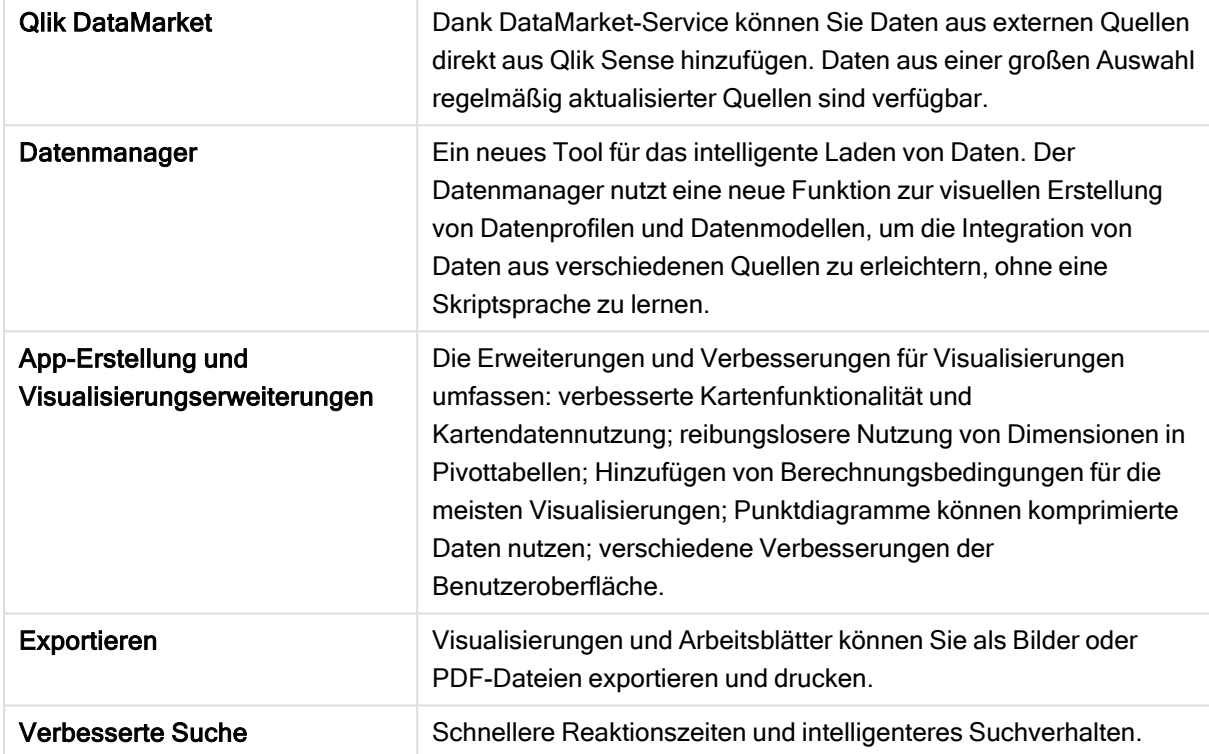

## 31.1 Arbeiten mit Qlik Sense

### Verwalten von Daten

### **Datenmanager**

Mit dem Datenmanager können Sie Ihrer App nun Daten aus einer Vielzahl von Datenquellen hinzufügen. Dank dieses Tools müssen Sie keine Skriptsprache erlernen, um Ihre Daten in Ihre Apps zu laden. Während des Ladevorgangs erhalten Sie zudem Unterstützung beim Erstellen von Datenbeziehungen gemäß der Datenprofilerstellung. Mit dem Datenmanager können Sie außerdem Ihre ausgewählten Daten bearbeiten und Felder problemlos hinzufügen oder entfernen.

### Qlik DataMarket

Mit Qlik DataMarket können Sie Daten nun aus externen Quellen hinzufügen. Qlik DataMarket stellt eine umfangreiche Sammlung an aktuellen und einsatzbereiten Daten aus externen Quellen bereit, die direkt in Qlik Sense geöffnet werden können. Qlik DataMarket stellt aktuelle und historische Wetter- und Demografiedaten, Wechselkurse verschiedener Währungen sowie wirtschaftliche und gesellschaftliche Daten bereit.

### Erstellen von Apps und Visualisierungen

#### Kartenvisualisierungen

Sie können jetzt auswählen, dass ausgeschlossene Werte und Nullwerte für Kartenvisualisierungen angezeigt/ausgeblendet werden. Karten werden bei einer Anpassung der Fenstergröße automatisch skaliert. Kartenfunktionalität und -design wurden verbessert.

#### Auswahl in Pivottabellen

Sie können jetzt Dimensionswerte direkt in der Pivottabelle auswählen, ohne dass Sie zuerst die Dropdown-Liste Dimension öffnen müssen.

#### Bedingung für die Berechnung

Sie können bei den meisten Objekten eine Bedingung für die Berechnung hinzufügen (nicht bei Filterbox oder Text und Bild). Eine Berechnungsbedingung wird als Formel im Eigenschaftsfenster festgelegt. Das Objekt wird nur berechnet, wenn die Formelbedingung erfüllt wird.

#### Komprimierte Daten in Punktdiagrammen

Das Punktdiagramm-Objekt bietet jetzt eine Übersicht der Dichteverteilung in großen Datensätzen. Sie können in Ihren Daten zoomen, schwenken und Auswahlen treffen, um den Datensatz einzugrenzen – der Kontext bleibt erhalten und wird in einem Minidiagramm angezeigt.

#### Verbesserungen der Benutzeroberfläche

Die folgenden Verbesserungen wurden vorgenommen:

- Die Einstellung für bedingte Farben in KPI-Objekten wurde verbessert und wird jetzt auch in Echtzeit aktualisiert.
- Die Messzeigervisualisierung verfügt jetzt über eine Pfeilanzeige für Werte, die außerhalb des festgelegten Bereichs liegen.
- Der Spalteninhalt in Tabellenvisualisierungen kann jetzt rechts- oder linksbündig oder automatisch ausgerichtet werden. Sie können den Wert der Einstellung im Eigenschaftsfenster ändern.
- Verbesserte Funktion für die Auswahl in Bereichslegenden.
- Aktualisiertes Aussehen von Tabellen und Pivottabellen.
- Sie können KPI-Objekte jetzt in andere/aus anderen Objekttypen konvertieren.

### Entdecken und Analysieren

#### Intelligente Suche

Die verbesserte Suchfunktion in Qlik Sense zeichnet sich durch schnellere Reaktionszeiten aus, unterstützt Suchen innerhalb von Auswahlen und die Suche nach Dimensionen. Die Benutzeroberfläche wurde verbessert und Mobile-Unterstützung ist nun verfügbar.

### Verwalten von Apps

#### Duplizieren von Apps

Sie können jetzt jede App duplizieren, auf die Sie über den Hub Zugriff haben. Sie können dann z. B. an Ihrer eigenen Kopie arbeiten, ohne dass an der ursprünglichen App Änderungen vorgenommen werden.

#### Löschen von Apps

Sie können jetzt eine noch nicht veröffentlichte App vom Hub aus löschen.

### Freigabe und Zusammenarbeit

### Exportieren eines Arbeitsblattes

Mit Qlik Sense können Sie ein ganzes Arbeitsblatt als PDF-Datei exportieren und ausdrucken.

#### Exportieren einer Visualisierung

Sie können eine Visualisierung als Bild oder als PDF-Datei exportieren.

### Verwenden von Data Storytelling

#### Ersetzen von Schnappschüssen auf Folien

Wenn Sie einen Schnappschuss auf einer Folie ersetzen, können Sie zum Arbeitsblatt und zu Visualisierungen navigieren, aus dem der Schnappschuss ursprünglich stammte.

#### Anzeigen von Foliennummern

Bei der Wiedergabe einer Story können Sie sich jetzt die Nummer der aktuellen Folie sowie die Gesamtzahl der Folien in der Story anzeigen lassen.

### Qlik Sense Desktop

### Verschieben von Apps

Wenn Sie eine App speichern, die Sie in Qlik Sense Desktop erstellt haben, werden die in der App enthaltenen Bilder mit dem übrigen Inhalt der App gebündelt. Das erleichtert das Freigeben einer App für andere Personen oder das Verschieben der App auf einen anderen Computer.

## 31.2 Bereitstellen von Qlik Sense

### Planen von Qlik Sense-Implementierungen

### SAML

Qlik Sense unterstützt die Nutzung von SAML V2.0 zur Benutzer-Authentifizierung.

### Port hinzugefügt

Der Port 4239 wurde hinzugefügt.

#### Qlik Sense Printing Service

Service zur Verwaltung aller Exportvorgänge in Qlik Sense hinzugefügt.

#### Qlik Sense Service Dispatcher

Qlik Sense Service Dispatcher (QSD) hinzugefügt, eine Serviceregelung zum Starten und Verwalten anderer Qlik Sense-Services. Folgende Services werden durch QSD gestartet: Migration Service, Data Profiling Service und Chart Sharing Service.

#### Neues Protokollierungs-Framework

Neues Protokollierungs-Framework eingeführt. Das alte Protokollierungs-Framework ist in Qlik Sense weiterhin verfügbar, allerdings unter der Bezeichnung "Ablaufverfolgung".

#### Richtlinien für die Bereitstellung von Sites mit mehreren Knoten

Richtlinien für die Bereitstellung von Sites mit mehreren Knoten aktualisiert.

#### Bereitstellungsszenario mit mehreren Knoten hinzugefügt, das einen Entwicklungsknoten beinhaltet

Neues Bereitstellungsszenario mit mehreren Knoten hinzugefügt, das Informationen zur Einrichtung eines Entwicklungsknoten beinhaltet.

#### Bereitstellungsszenario mit mehreren Knoten für geografisch zerstreute Sites hinzugefügt

Bereitstellungsszenario mit mehreren Knoten für geografisch zerstreute Sites hinzugefügt.

#### Backup und Wiederherstellung einer Site

Verbesserte Beschreibungen zu Backup und Wiederherstellung von Qlik Sense-Sites.

### Installieren und Upgraden

#### Installieren

Die Installation ist jetzt für zentrale und Randknoten optimiert. Die Installation einzelner Funktionen hängt vom ausgewählten Knotentyp ab. Randknoten können als Proxy, Engine, Proxy und Engine oder als Scheduler installiert werden, bei dem alles Nötige in der Installation enthalten ist.

#### Ändern

Der Randknoten kann auf einen anderen Typ umgeschaltet werden: Proxy, Engine oder Scheduler. Einzelne Funktionen können nicht mehr länger hinzugefügt oder entfernt werden.

#### Deinstallieren

Optionen wurden hinzugefügt, sodass Sie alle Daten und Zertifikate während der Deinstallation von Qlik Sense entfernen können.

#### Wird aktualisiert

Wenn Qlik Sense installiert ist und ein neuer Service Release (Version X.X.X.) zur Aktualisierung der Software zur Verfügung steht, besteht nun die Möglichkeit, eine Aktualisierung durchzuführen. Ein Service Release beinhaltet hauptsächlich Softwareaktualisierungen und Fehlerbehebungen, die auf die vorhandene Version angewendet werden. Aktualisierungen werden installiert, ohne dass vorherige Aktualisierungen oder das Programm selbst entfernt werden müssen.

#### Deinstallation einer Aktualisierung

Aktualisierungen können auch deinstalliert werden, sodass die aktualisierte Version auf die vorherige Service-Release-Version bzw. auf die ursprüngliche Release-Version von Qlik Sense zurückgesetzt wird.

### Implementieren von Qlik Sense-Sites in Cloud-Computing-Umgebungen

#### Neue Benutzeroberfläche

Die Sites-Ansicht in Qlik Deployment Console (QDC) verfügt über eine neue Benutzeroberfläche, die die Verwaltung von Qlik Sense-Sites erleichtert.

#### Plattformunterstützung

Die Plattform Microsoft Windows Server 2012 R2 wird jetzt für Qlik Deployment Console (QDC) unterstützt.

#### .NET-Framework-Version

Die von QDC unterstützte .NET-Framework-Version ist jetzt 4.5.2.

#### Amazon Simple Storage Service (S3) Bucket

Die Anweisungen zum Kopieren der Dateien in das S3-Bucket wurden entfernt, da die Dateien jetzt automatisch kopiert werden.

### Firewall-Regel

Eine Firewall-Regel, WINRM, wurde zu den Regeln der Sicherheitsgruppe für das Plug-In Amazon Web Service (AWS) hinzugefügt.

### Einstellung für Timeout

Eine Timeout-Einstellung, die Wartezeit auf ein freies System, wurde hinzugefügt. Die Einstellung wird verwendet, wenn das Plug-In VMware vSphere mit einem Systempool genutzt wird.

## 31.3 Verwalten von Qlik Sense

### Verwalten einer Qlik Sense-Site

### Neue Tabellen

Neue, verbesserte Tabellen wurden in QMC implementiert. Sie können jetzt die anzuzeigenden Spalten auswählen und die Breite jeder einzelnen Spalte anpassen.

#### Suchen

Sie können jetzt Suchvorgänge in fast allen Tabellen in QMC ausführen. Die Suchkriterien können in Untergruppen aufgeteilt und mit Spaltenfilterung kombiniert werden.

#### Herunterladen von Skriptprotokollen für erneute Ladevorgänge

In QMC können Sie jetzt Skriptprotokoll-Dateien für erneute Ladevorgänge herunterladen.

### Überwachung einer Qlik Sense-Site

Die Qlik Sense-Apps zur Überwachung wurden mit einer verbesserten Navigation und einem übersichtlicheren Layout ausgestattet, um Verfeinerungen bei der Qlik Sense-Protokollierung auszunutzen, die relevantere und komprimiertere Informationen bereitstellen.

### Operations Monitor

Der Operations Monitor stellt eine umfassendere und nachvollziehbarere Ansicht von erneuten Ladevorgängen, Benutzersitzungen und der App-Nutzung bereit. Neue Leistungskennzahlen (KPIs) erleichtern die Identifizierung von Zuständen und Tendenzen. Neue Arbeitsblätter und Links zwischen Arbeitsblättern erleichtern die Navigation und das Auffinden relevanter Daten.

### Fehlerbehebung in Qlik Sense mittels Protokollen

### Neuer Hilfe-Abschnitt

Ein neuer Hilfe-Abschnitt erläutert die Fehlerbehebung in Qlik Sense mithilfe der Protokolle, die durch die Qlik Sense-Services erzeugt werden.

# 32 Was ist neu in Qlik Sense 1.1?

Hier sind einige Höhepunkte der neuen und aktualisierten Funktionen im Release von Qlik Sense 1.1.

- Neue Diagrammtypen: Pivottabelle und KPI
- Datums- und Uhrzeitfelder in Visualisierungen
- Schnappschüsse der Karten
- Unterstützung nach der Installation

## 32.1 Arbeiten mit Qlik Sense

### Erstellen von Apps und Visualisierungen

#### Pivottabelle

Sie können Pivottabellen zur dynamischen Änderung der Datenpräsentation sowie zum Herausgreifen von interessanten Bereichen verwenden.

#### KPI

Die KPI wird zur Nachverfolgung der Leistung verwendet. Für die KPI-Kennzahl wird ein Hauptwert und optional ein Ergänzungswert angezeigt.

#### Apps ohne Daten öffnen

Sie können eine App ohne Laden der Daten öffnen. Das ist beispielsweise bei großen Datenmengen nützlich, die sonst lange Ladezeiten erfordern würden.

#### Vorschaubilder für Arbeitsblätter

Sie können das Vorschaubild für ein Arbeitsblatt ändern, damit es in der App-Übersicht leichter aufzufinden ist.

#### Duplizieren von Arbeitsblättern aus dem globalen Menü

Sie können ein Arbeitsblatt über das globale Menü in der App-Übersicht oder der Arbeitsblatt-Ansicht duplizieren, sogar wenn Sie das Arbeitsblatt bearbeiten oder analysieren.

#### Arbeitsblätter im Shortcut-Menü bearbeiten

Sie können mit der Bearbeitung eines Arbeitsblattes beginnen, indem Sie das Arbeitsblatt in der App-Übersicht oder im Arbeitsblatt-Navigator mit der rechten Maustaste anklicken.

#### Zusätzliche Arbeitsblattdetails

Die Details des Arbeitsblattes enthalten Informationen darüber, wann und von wem das Arbeitsblatt veröffentlicht und aktualisiert wurde.

### Datums- und Zeitfelder

Sie können jetzt in Visualisierungen Datums- und Uhrzeitfelder verwenden. Dabei handelt es sich um abgeleitete Felder, die von einer Kalendervorlage im Datenladeskript definiert und beim Ausführen des Skripts generiert werden. Sie werden im Extras-Fenster angezeigt.

### Verwenden von Data Storytelling

#### Eine Folie duplizieren

Sie können jetzt eine Folie in einer Story duplizieren.

#### Schnappschüsse der Karten

Sie können jetzt Schnappschüsse der Karten erstellen.

#### Ändern des Verhaltens bei der Größenanpassung eines Schnappschusses

Sie können das Verhalten bei der Größenanpassung eines Schnappschusses jetzt ändern (Seitenverhältnis beibehalten). Wenn Sie den Schnappschuss entsperren, aktivieren Sie ihn für die freie Größenanpassung mithilfe einer schrittweisen Darstellung.

#### Vorschaubilder für Storys

Sie können das Vorschaubild für eine Story ändern, damit sie in der App-Übersicht leichter zu unterscheiden ist.

#### Storys im Shortcut-Menü wiedergeben

Sie können mit der Wiedergabe einer Story beginnen, indem Sie die Story in der App-Übersicht oder im Story-Navigator mit der rechten Maustaste anklicken/lange berühren.

#### Zusätzliche Story-Details

Die Details der Story enthalten Informationen darüber, wann und von wem die Story veröffentlicht und aktualisiert wurde.

## 32.2 Bereitstellen von Qlik Sense

### Installation und Einrichtung

### Unterstützung nach der Installation

Die verfügbare Online-Hilfe führt Sie nach Abschluss der Installation durch die Einrichtung Ihres Systems.

## 32.3 Verwalten von Qlik Sense

### Verwalten einer Qlik Sense-Site

### Qlik Management Console-Benutzeroberfläche

Die Formatvorlage der Benutzeroberfläche in der QMC wird mit besserem Kontrast und einer besseren Hierarchievisualisierung aktualisiert. Layout und Design der Aktionsleiste wurden verbessert. Außerdem sind mehr Informationen zu Tabellen-Headern verfügbar und die Hilfedokumentation wurde verbessert.

### Virtuelle Proxys und Lastenausgleich

Virtuelle Proxys werden jetzt als separate Ressource aufgeführt und können direkt über die QMC-Startseite aufgerufen werden. Der Lastenausgleich erfolgt jetzt auf Ebene der virtuellen Proxys.

### Überwachung einer Qlik Sense-Site

### Leere Diagramme und Tabellen

Den Diagramm- und Tabellenvisualisierungen von Operations Monitor und License Monitor wurde, wenn diese leer sind, Erklärungstext hinzugefügt. Der Text erklärt, weshalb keine Daten repräsentiert werden.

#### Bibliotheken für die Anpassung der Überwachungs-Apps

Sowohl Operations Monitor als auch License Monitor enthalten jetzt Bibliotheken, die Zugriff auf die Dimensionen und Kennzahlen bieten, die für ihre Visualisierungen verwendet werden. Sie können diese Dimensionen und Kennzahlen zur Erstellung zusätzlicher Visualisierungen für Ihre jeweilige Umgebung verwenden.

Die Bibliotheken enthalten zudem weitere Diagrammvisualisierungen, die zu benutzerdefinierten Arbeitsblättern hinzugefügt werden können.

### QMC Change Log-Arbeitsblatt (Operations Monitor)

Sie können Änderungen an den QMC-Einstellungen im neuen Arbeitsblatt QMC Change Log nachverfolgen.

#### Positionslinien (Operations Monitor)

Positionslinien wurden zu den Diagrammen für 24-hour Summary and Performance History hinzugefügt, die Schwellen- und 28-Tage-Durchschnittswerte für die Server-CPU- und RAM-Auslastung angeben.

#### Lizenznutzung nach App

Sie können die Zahl der von einzelnen Apps verwendeten Lizenzen und Token auf dem neuen Arbeitsblatt Usage by App nachverfolgen. Das Arbeitsblatt zeigt die Apps, für die sowohl Anmelde- als auch Benutzerzugriffsberechtigungen verwendet werden. Die Nutzungswerte betreffen die verwendeten, nicht die zugewiesenen Berechtigungen.

### Verwaltung von Qlik Sense-Sites in Cloud-Computing-Umgebungen

#### Lokale Benutzergruppe

Eine lokale Benutzergruppe dient zum Autorisieren der Benutzer von Qlik Deployment Console (QDC).

### Neue Ports zur Kommunikation mit QDC

QDC verwendet neue Ports für http, https und SignalRPort.